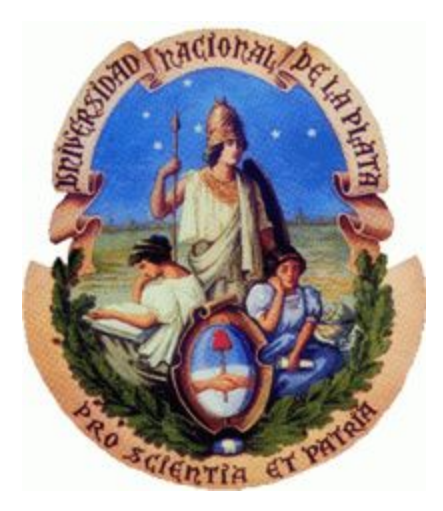

# **Tesina de Licenciatura**

TÍTULO: Talk-Louder! AUTORES: Mauro Daniel Alvarez, Federico Rufrancos DIRECTORA: Ivana Harari CODIRECTOR: Javier Díaz CARRERA: Licenciatura en Informática

#### Resumen

*Aplicación para celulares de personas sordas, que los asiste a comunicarse con personas oyentes que desconocen la lengua de señas.*

#### Palabras claves

*Lengua de señas, Android, GPS, voz, Google Places, sordo, hipoacúsico, lectura, oído, sordera, LSA, lugar, situación.*

#### **Conclusiones**

Se logró desarrollar un prototipo con suficiente funcionalidad para que sea utilizado en la calle sin ningún *inconveniente.*

#### Trabajos Realizados

*Diseño de mockups y prototipos,.desarrollo de la aplicación en Android, investigación sobre las problemáticas auditivas y el estado de los sordos en la comunidad.*

#### Trabajos Futuros

*Compartir categorías en Internet y descargar las que el usuario crea necesarias. Agregar un diccionario para asistir a aquellas personas que no hayan logrado aún un óptimo aprendizaje de la lengua español.*

Fecha de presentación: Junio 2016

# Índice

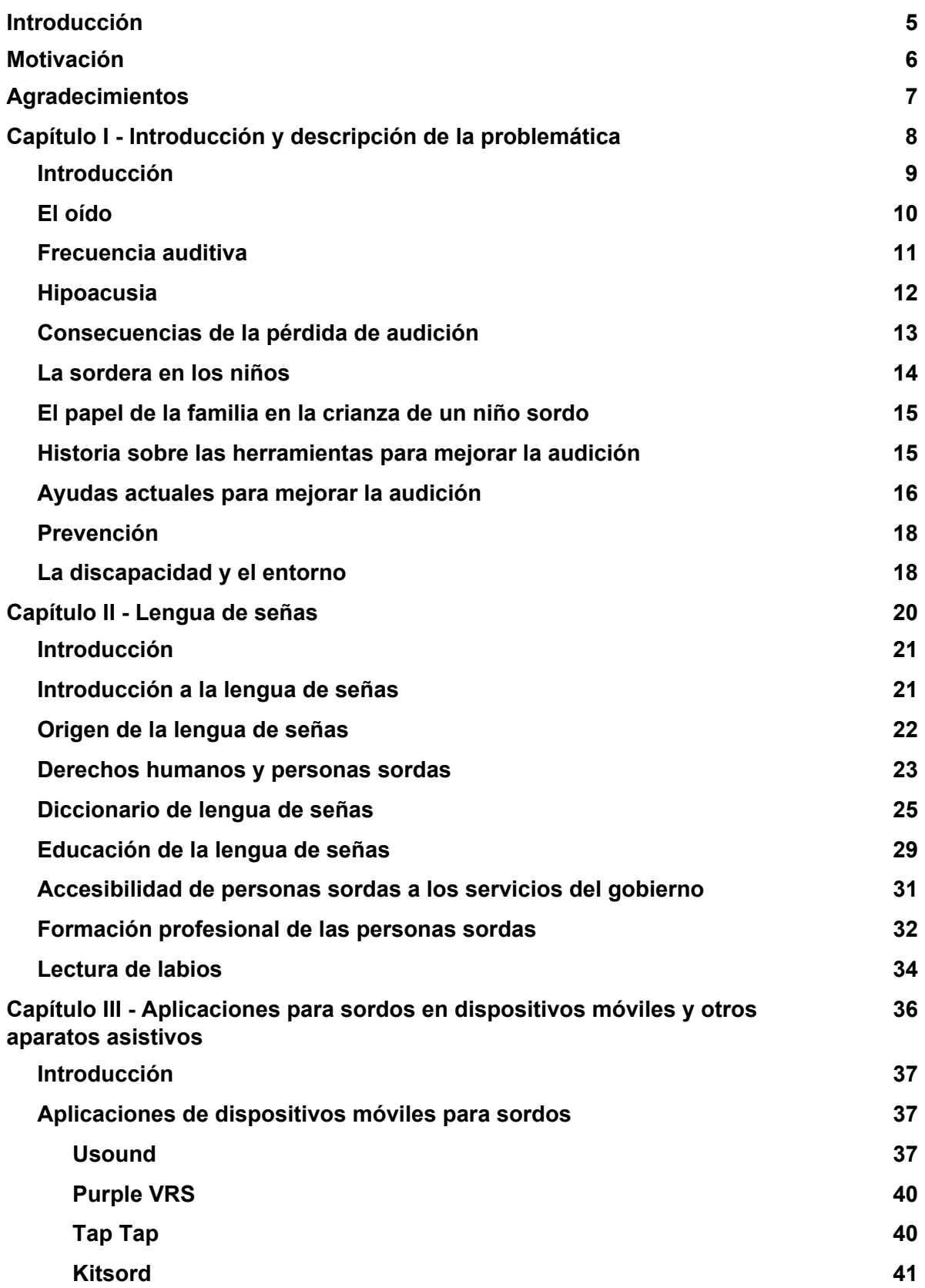

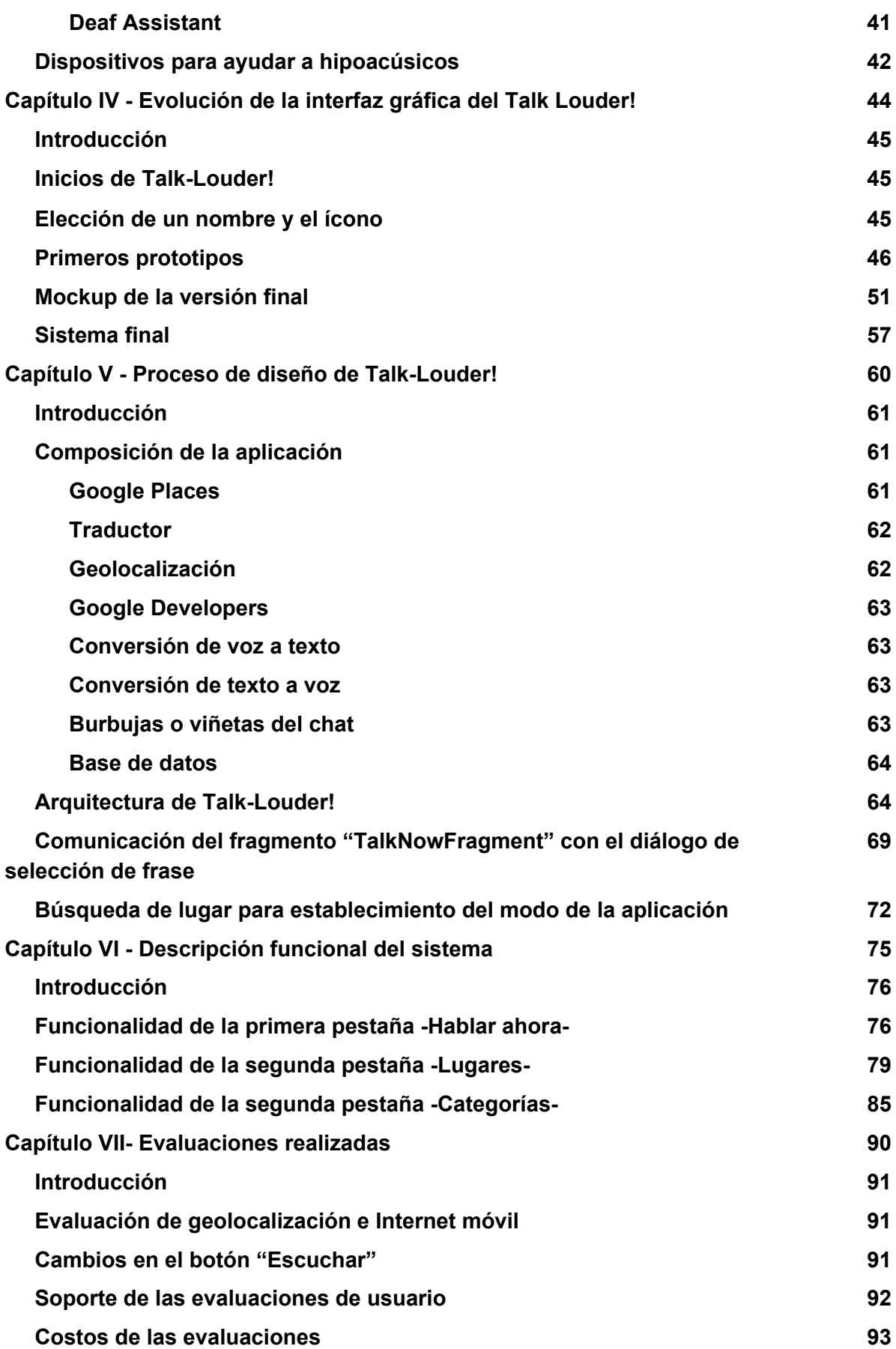

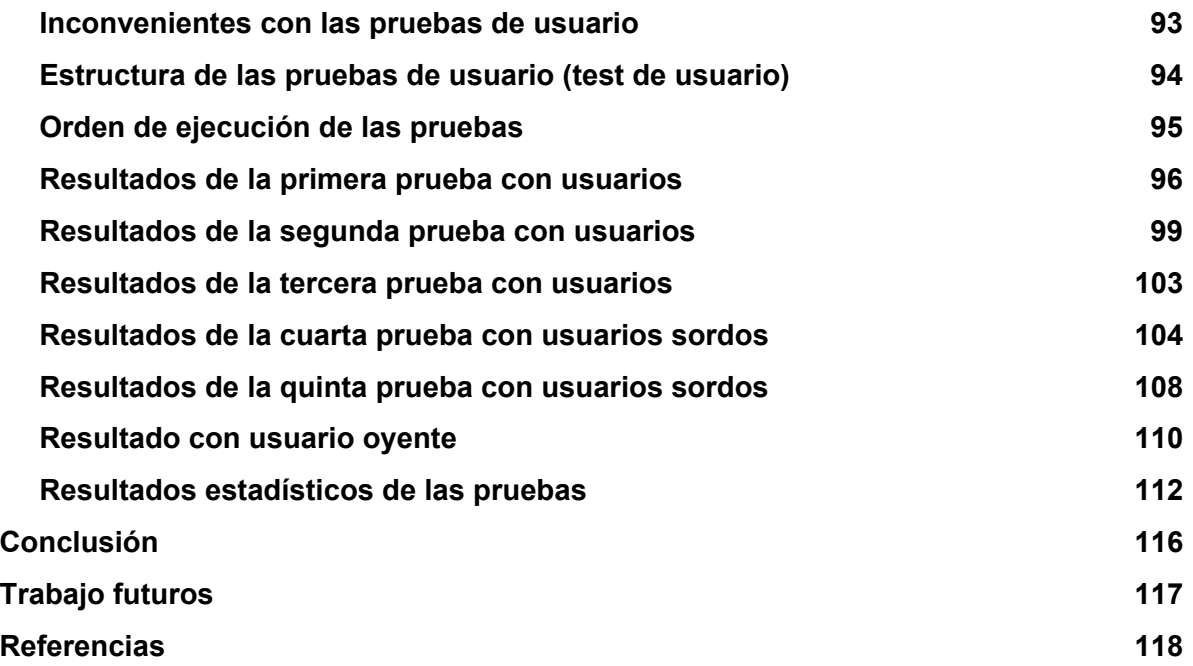

## Introducción

Esta tesina de grado fue concebida con el objetivo de realizar un estudio exhaustivo sobre la problemática de la discapacidad conocida como sordera. Dicho estudio abarca desde conceptos de índole técnica, pasando por el desarrollo de una aplicación que acompaña a la tesina, así como también, la investigación y prueba de herramientas asistivas, que, si bien están orientadas a esta discapacidad, las mismas cumplen funciones distintas o, las provistas, no son suficientes para asistir en forma completa en la comunicación de una persona con sordera.

La aplicación de la tesina en cuestión, fue bautizada con el nombre de Talk-Louder!. La misma sufrió una serie de cambios importantes desde que se gestó la idea inicial. Estos cambios van desde la implementación de nuevas ideas a modificaciones de la interfaz de usuario.

Todo esto arrojó como resultado una aplicación para el sistema operativo Android, la cual permite a los usuarios sordos/hipoacúsicos comunicarse con personas oyentes. Entre los múltiples aspectos que TalkLouder! presenta se encuentran: la selección de frases precargadas y categorizadas, la búsqueda de frases de acuerdo al contexto,utilizando geolocalización, la creación de nuevas categorías de frases, etc.

En resumen se trata de una aplicación innovadora, la cual está orientada a un público específico, particularmente los usuarios con algún grado de discapacidad auditiva.

# Motivación

Existen personas que, debido a diferentes causas, presentan complicaciones en su audición, como el común de la población que sí cuenta con este mecanismo físico, y que, para resolver esta deficiencia utilizan la lengua de señas para comunicarse.

Por otra parte, las personas oyentes se comunican mediante el habla, entonces se puede afirmar que existe un gran abismo en el medio, en el que uno de los dos grupos debe aprender el lenguaje del otro. Es decir, si una persona oyente quiere comunicarse con un individuo sordo, el primero deberá aprender la lengua de señas, y si la persona sorda quiere comunicarse con una persona oyente deberá saber leer y escribir la misma lengua que el oyente.

La minoría sorda se siente cómoda interactuando con otros individuos con sordera, el problema se presenta cuando ellos salen al mundo exterior. La imposibilidad de comunicarse oralmente limita o dificulta las posibilidades de estas personas en algunos casos, tales como, la compra de un producto en un comercio, la necesidad de solicitar algún servicio, entre otros. Sin embargo, el actual avance, tanto tecnológico, como humanitario y en materia de leyes ha sido benéfico para esta franja de la población en estos últimos tiempos.

# **Agradecimientos**

Queremos agradecer a nuestros padres por habernos apoyado durante todo el transcurso de la carrera y alentarnos a no bajar los brazos aunque las cosas tiendan a tornarse más complejas.

Agradecer a la Licenciada Ivana Harari por habernos ayudado a completar este trabajo y a aportarnos ideas muy valiosas.

Agradecer a la intérprete Soledad Saavedra por habernos asistido con bibliografía y sugerencias de cómo encarar la aplicación considerando la problemática social de las personas sordas.

Queremos darle las gracias al grupo de intérpretes de la Facultad de Informática por habernos ayudado a realizar los tests con los alumnos sordos.

Agradecemos también a las personas que participaron en las pruebas de usuarios y nos brindaron una valiosa información.

# Capítulo I

## Introducción y descripción de la problemática

### Introducción

Según la Organización Mundial de la Salud (OMS) el 5% de la población mundial, o sea aproximadamente 360 millones de personas, no poseen capacidad auditiva. Por esta discapacidad se consideran a aquellas personas que perdieron la capacidad de captar sonidos de hasta 40 decibeles, para el caso de los adultos, y superior a los 30 decibeles en los niños. Con respecto a las personas mayores de 65 años, una tercera parte de estas son propensas a padecer esta discapacidad.[1]

La OMS define "sordo" como toda persona cuya carencia auditiva le imposibilita el aprendizaje de su lengua natal. También le impide acceder al mismo tipo de enseñanza que el resto de lo niños, y formar parte de las actividades normales de su edad. Por lo tanto se puede afirmar que su audición no es funcional para su vida diaria.[2]

Los trastornos de audición dificultan escuchar e incluso en algunos casos puede llegar a ser total la falta de dicho sentido. Pero hay ocasiones que no resulta imposible, muchas de ellas pueden mejorar con ayuda, como por ejemplo con la utilización de audífonos.

La pérdida de la audición se puede dar por diversos motivos:

- Antecedentes familiares.
- Enfermedades, como las infecciones de oído y la meningitis.
- Trauma.
- Determinadas medicinas.
- La exposición prolongada a ruidos fuertes.
- El envejecimiento.

La pérdida de audición puede ocurrir básicamente por dos razones:

- La primera ocurre cuando hay una lesión en el oído interno o en el nervio auditivo. Este tipo es usualmente permanente.
- El otro tipo ocurre cuando las ondas de sonido no llegan al oído interno. Esto ocurre cuando se genera acumulación de cera o líquido, o por la perforación del tímpano.[3]

Antes de profundizar sobre las problemáticas, se realizará un repaso de algunos conceptos importantes para comprender correctamente el tema.

### El oído

El oído es el órgano encargado de la audición y el equilibrio y se divide en tres zonas: externa, media e interna (figura 1-1).

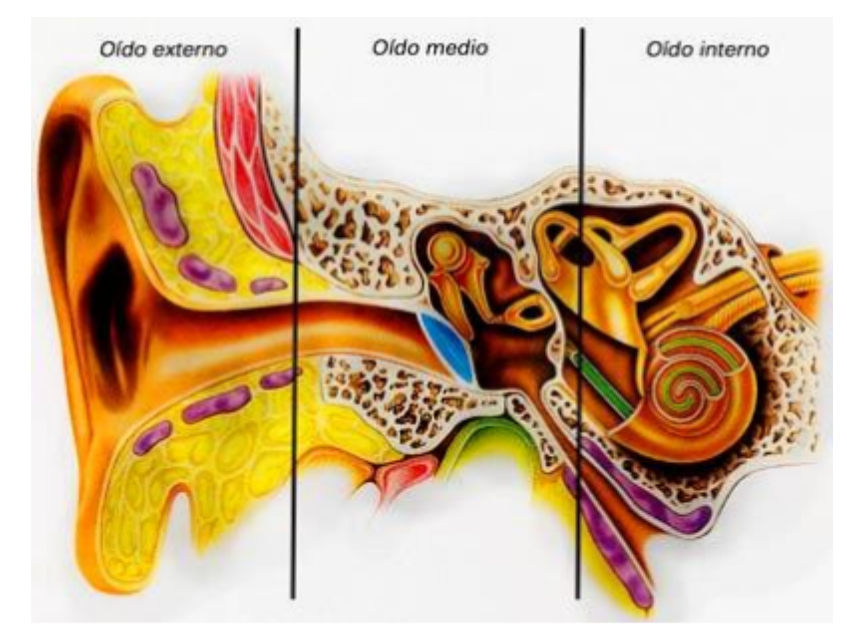

Figura 1-1

- Oído externo: Se encuentra lateralmente al tímpano y el canal auditivo externo, con una longitud aproximada de tres centímetros (figura 1-2).
- Oído medio: Se encuentra en la cavidad timpánica o caja del tímpano. Su cara externa es el tímpano, que no separa del oído externo. Su función es transmitir las ondas sonoras hacia el oído interno. A lo largo de su extensión se encuentra tres huesos pequeños y móviles que son el martillo, el yunque y el estribo, y que en conjunto se los denomina osículos (figura 12). Estos conectan el tímpano con el oído interno.
- Oído interno o laberinto: Contiene los órganos auditivos y del equilibrio. La ventana es el límite que lo separa del oído medio. Se compone de una serie de canales membranosos ubicados en una parte del hueso temporal y se divide en: cóclea, nervio vestibulococlear y canales semicirculares (figura 12).[4]

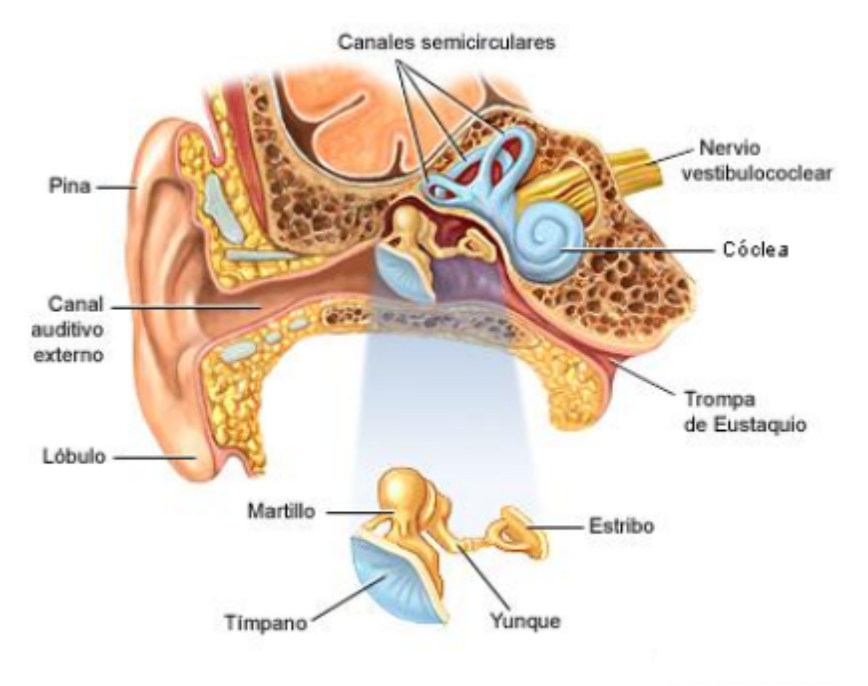

Figura 1-2

## Frecuencia auditiva

Las ondas sonoras representan cambios en la presión del aire dentro del canal auditivo externo, que son transmitidas hacia el tímpano. Este genera vibraciones por medio de los tres huesos que componen el oído medio y a través de la ventana oval, hasta el líquido del oído interno. Un grupo de células especiales denominadas células pilosas codifican y transmiten el sonido en señales eléctricas, para que pueda ser interpretado por el cerebro.

La capacidad auditiva cambia de una persona a otra al igual como sucede con la visión. El rango máximo de audición, capta frecuencias de sonidos que varía entre 16 a 28000 ciclos por segundo o hercios, esto implica una frecuencia entre 20 Hz y 28 kHz. La frecuencia se expresa en Hertz (Hz). Un Hz representa la existencia de un ciclo por segundo.

El decibelio (dB), definido por Alexander Graham Bell, es una unidad que mide la intensidad del sonido y otras magnitudes físicas. La unidad se denomina belio(B) y un decibelio es la décima parte de un belio. Su escala es la indicada para representar el espectro auditivo del ser humano. El menor sonido captado por el hombre es de 0 dB. Como esta escala es logarítmica, al incrementar en tres decibelios el nivel del sonido, representa duplicar la intensidad del ruido. Por ejemplo, el sonido en decibeles de los siguientes elementos se puede apreciar en la tabla de abajo.[4]

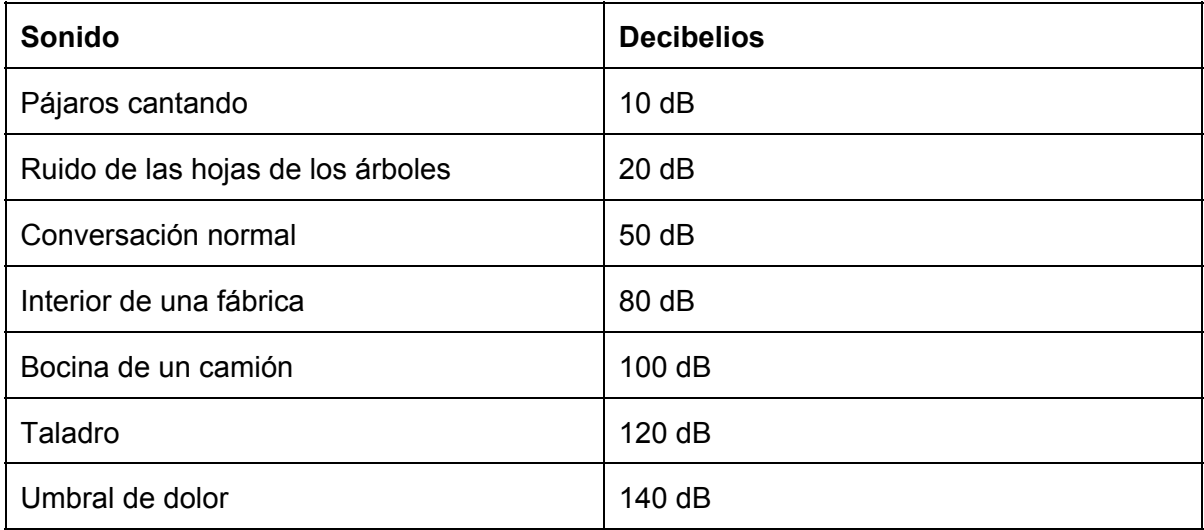

## **Hipoacusia**

La hipoacusia es la falta de capacidad que puede ser total o parcial para escuchar sonidos en uno o ambos oídos. Los síntomas que sienten las personas que sufren de hipoacusia son: *c*iertos sonidos que resultan demasiado altos, dificultad para seguir conversaciones de dos o más personas, dificultad para oír en ambientes ruidosos, y dificultad para diferenciar sonidos agudos entre sí.

Las causas de la hipoacusia a menudo incluyen:

- Acumulación de cera en el conducto auditivo externo
- Daño a los huesos (osículos) que están justo detrás del tímpano.
- Líquido que permanece en el oído luego de una infección auditiva.
- Objeto ajeno al cuerpo humano alojado en el oído externo.
- Perforación del tímpano.
- Tímpano dañado debido a múltiples infecciones en el oído.

Más específicamente, la hipoacusia conductiva ocurre debido a un problema mecánico en el oído externo o el oído medio. Esto puede darse por las siguiente razones:

- Los tres huesos del oído (osículos) no conducen el sonido correctamente.
- Ausencia de vibración del tímpano por el efecto de las ondas sonoras.

Luego tenemos la hipoacusia neurosensorial que se genera en la parte interna del oído, más precisamente en las células pilosas (terminaciones nerviosas). La hipoacusia neurosensorial es causada por:

- Hipoacusia relacionada con la edad.
- Infecciones infantiles, como sarampión, meningitis, paperas y escarlatina
- Enfermedad de Ménière.
- Exposición a ruidos altos.
- Utilización de ciertos medicamentos.

Por último, existe la hipoacusia congénita, es decir, que puede estar presente al nacer, por ejemplo debido a trastornos genéticos, anomalías que alteran la estructura del oído, o infecciones que la madre transmite al bebé en el útero como toxoplasmosis, rubéola o herpes. [5]

A continuación se muestra una tabla en la cual se listan los distintos niveles de gravedad de pérdida auditiva:[6]

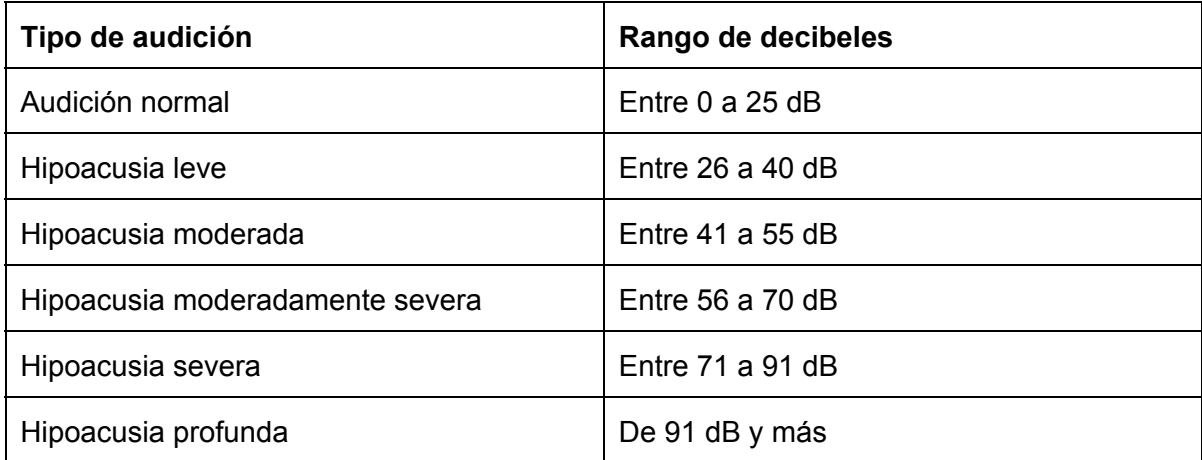

## Consecuencias de la pérdida de audición

Una de las consecuencias más notorias, es la limitación para interactuar con otras personas. En el caso de los niños, se les hace más dificultoso aprender el habla y resultan perjudicados durante el aprendizaje escolar. Sin embargo, esto último puede mejorarse mediante un lenguaje escrito o la lengua de señas. Esta última será el tema a tratar en el segundo capítulo.

Al hablar de las consecuencias sociales y emocionales nos referimos a los inconvenientes de comunicación y la limitación al acceso a los servicios públicos o privados. Esto puede generar sensación de soledad, aislamiento y frustración. Dentro de este grupo podemos hallar a personas de tercera edad o aquellas que sufren de sordera congénita y que no lograron aprender la lengua de señas, lo que conlleva a problemáticas como la depresión, sentirse excluidos socialmente, entre otras.

Por último podemos hablar de las consecuencias económicas que deben afrontar las personas con discapacidad auditiva. Los niños que residen en países en vías de desarrollo raramente son escolarizados, y si observamos la tasa de desempleo con respecto a los adultos con sordera, es mucho mayor a lo normal. Aquellos que si logran obtener un empleo, ocupan posiciones de baja categoría. Por lo tanto para reducir la desocupación de personas sordas se debe concientizar a los empleados acerca de las necesidades de los compañeros con esta discapacidad y que éstos reciban una educación y asistencia profesional adecuada.[1]

#### La sordera en los niños

La ausencia total o parcial de la capacidad auditiva, genera en los niños una reducción de los estímulos externos que son capaces de captar y afecta el correcto funcionamiento de ciertas tareas mentales.

Las consecuencias psicológicas serán diferentes según el momento en que surge la discapacidad y la gravedad de la misma. Por ejemplo, en aquellos niños que se da luego de los 4 o 5 años, no pierden la capacidad del habla.

Se han realizado estudios comparativos entre niños sordos y oyentes, en donde se ve claramente la relación entre la lengua y el pensamiento, dando como resultado la importancia del papel que juega la lengua en la psicología del niño.

Gracias a la lengua es posible:

- Expresar sentimientos, emociones y pensamientos.
- Organizar los pensamientos ordenados gramatical, sintáctica y verbalmente.
- Mejora la comprensión de conceptos con distintos niveles de abstracción.
- Formaliza libertades y prohibiciones que son parte de código moral social del individuo.

Las características del perfil psicológico del niño sordo, se puede identificar en los siguientes puntos:

- Problemas de atención: El niño oyente recibe a través de la audición, información sobre lo que está ocurriendo en el entorno que lo rodea. El niño sordo, al carecer de esta capacidad, debe interrumpir su actividad para observar y así captar la misma información.
- Inmadurez por la limitación en las experiencias: Un niño oyente se enriquece a través de sonidos, voces, diálogo, etc. En cambio el niño sordo no logra dominar la realidad totalmente.
- Cierto nivel de concretismo: El niño sordo es un observador y le es difícil intervenir en las cosas que no se pueden observar y que requiera de algún nivel de abstracción.
- Profundo sentimiento afectivo: Los niños sordos suelen ser más afectuosos que los niños oyentes de la misma edad. Esto se debe a su situación de dependencia, aislamiento, problemas de comunicación y relacionarse socialmente. Una particularidad del sonido, es que permite transmitir emociones por medio del tono y el volumen de voz.
- Mayor dependencia: En la comunicación en donde se da el mayor grado de dependencia, en el sentido de que el interlocutor deberá situarse con luz de frente, hablar más lento que de lo normal y vocalizar correctamente. En algunas

circunstancias requerirá de un intérprete, como por ejemplo para hacer una llamada o para captar el sentido de un mensaje según el tono.

- Agresividad, brusquedad: Se suele caracterizar a la persona sorda como alguien agresivo, en el sentido de la manera de contactarse con otras personas. Este sentimiento se ve agravado por el uso de gestos o expresiones corporales. Su limitación para comunicarse puede generar malentendidos y que el sordo se sienta frustrado.
- Sentimiento de inferioridad: Los beneficios de la audición son muy valorados por los sordos que, al interactuar con un oyente, se sienten inferiores, dado que es en este momento donde se nota la dependencia para llevar una comunicación normal.[2]

#### El papel de la familia en la crianza de un niño sordo

El vínculo entre los padres y el niño sordo resulta determinante para su evolución psicológica, por lo que es importante que estén correctamente formados y provistos de la información adecuada para la educación de su hijo.

La aceptación de la discapacidad del niño por parte de los padres, puede que tome cierto tiempo y para ello es indispensable la fortaleza y perseverancia de los mismos. Esto resultará determinante en el desarrollo emocional-social del niño.

Algunos padres puede que sobrevaloren el hecho de que el niño aprenda el lenguaje oral y descuiden otros aspectos relativos a la niñez. Por ello, deben darse mutuo apoyo emocional, ya que su niño los necesita para ir puntualizando su relación social y equilibrio emocional.

Suele ocurrir que los padres adquieran actitudes sobreprotectoras. A ellos se los debe educar a desdramatizar la situación y retomar la comunicación para así modificar algunas relaciones perturbadas.[2]

#### Historia sobre las herramientas para mejorar la audición

Uno de los dispositivos antiguos más famosos es el cuerno o trompeta (figura 13). Los primeros datan del año 1700 aproximadamente y funciona captando las ondas de sonido por una abertura de gran tamaño, y luego se desplazan hasta una más pequeña que es la que se encuentra apoyada sobre el canal auditivo externo. Durante este tiempo, y antes de la invención de la electricidad, la idea central era amplificar el sonido capturado y dirigirlo hacia el interior del oído. El inconveniente con este invento es que estaba dirigido a personas con una pérdida de audición leve.

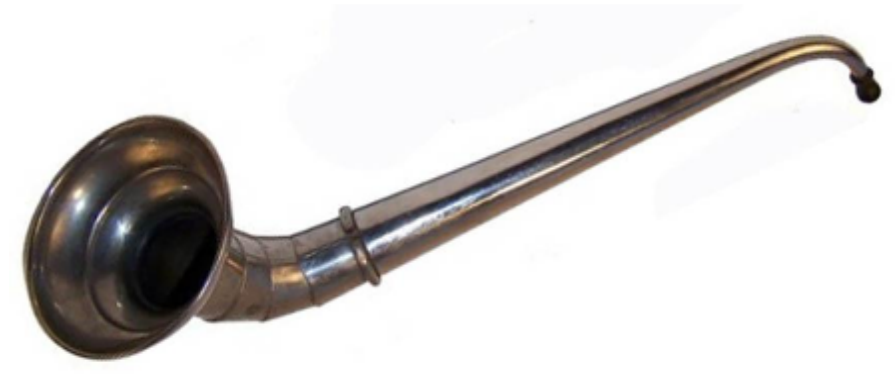

#### Figura 1-3

A inicios del siglo XX surgieron los primeros audífonos eléctricos, pero estos eran demasiados costosos. El primero se llamaba Akouphone y utilizaba un transmisor de carbono que amplificaba el sonido tomando una señal débil la cual era amplificada usando corriente eléctrica para generar una señal más potente. Entre los años 1930 y 1940, se disminuyó el tamaño de estos dispositivos, pero aún estaba el problema de las baterías, las cuales eran pesadas y demasiado grandes. En la década de 1950 aparecieron los audífonos transistores (figura 1-4) con baterías cada vez más pequeñas. En la década de 1980 se difunden los implantes cocleares. Por último, en los 90s, surgieron los audífonos digitales, los cuales eran similares a los de transistores, pero con una mejor calidad auditiva.[7]

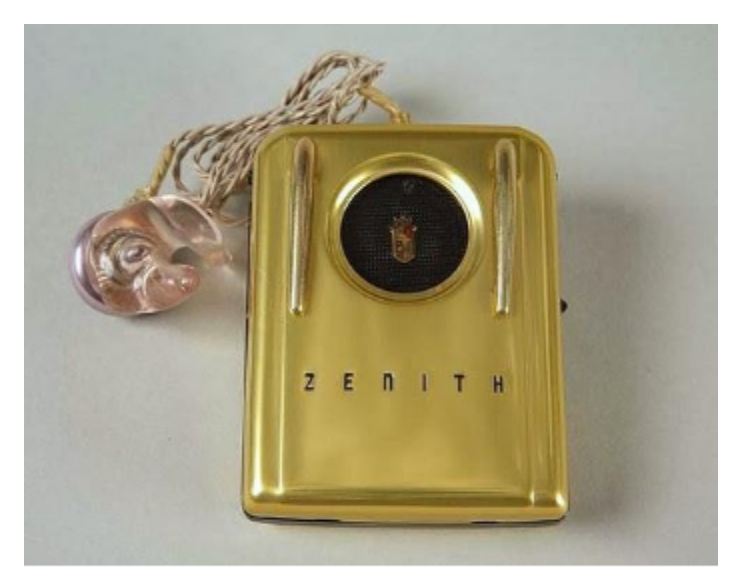

Figura 1-4

### Ayudas actuales para mejorar la audición

Cuando los problemas auditivos no se tratan, pueden empeorar. Normalmente se utilizan dispositivos como los audífonos, implantes cocleares o algunas medicinas y cirugías.

El audífono es el dispositivo más simple para afrontar la sordera. Se ubica en la parte externa del oído y su función consiste en amplificar el sonido y mejorar así la audición de la persona. Posee un micrófono encargado de captar los sonidos para que luego el mecanismo interno del aparato convierte las ondas sonoras en señales eléctricas.[8]

El implante coclear es un dispositivo electrónico pequeño y complejo que puede ayudar a proporcionar algún sentido de la audición. Las personas que sean profundamente sordas o que tengan graves dificultades auditivas, pueden beneficiarse con su uso. El implante consiste en dos partes, una parte externa que se sitúa detrás de la oreja y sobre el cuero cabelludo y una segunda parte que se coloca quirúrgicamente debajo de la piel (figura 1-5). Se utiliza cuando el daño en el oído se ubica en el oído interno y lo que realiza es convertir las ondas sonoras en señales eléctricas que se liberan en unos electrodos implantados en la cóclea, y produce la estimulación directa del nervio auditivo. Es importante aclarar que el implante no restablece la audición normal, sino que puede proporcionar a una persona sorda una comprensión del habla.[30]

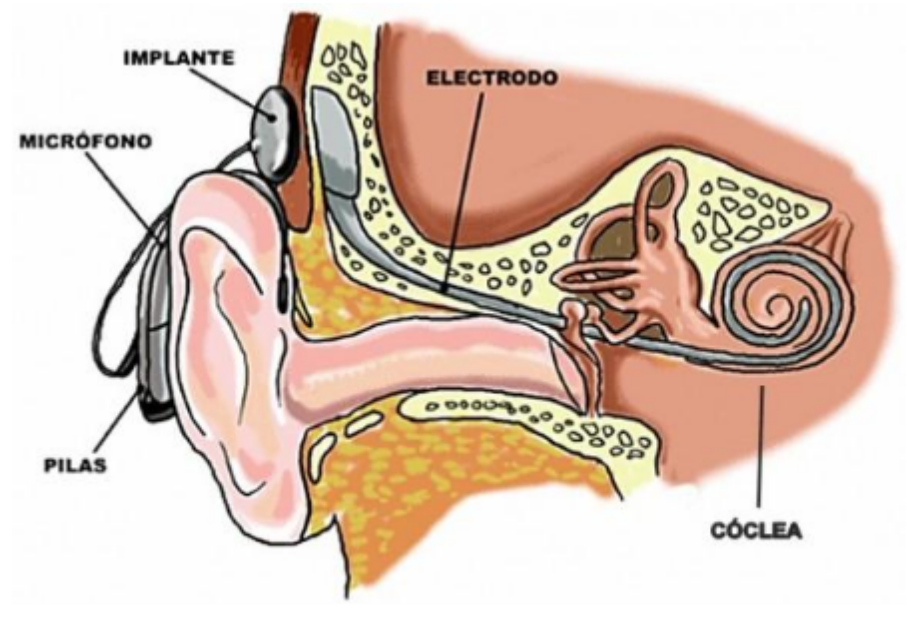

Figura 1-5

En el caso de los niños, desde el punto de vista educativo, es esencial saber en qué momento realizar el implante y es en este momento donde entran en juego los maestros, que pueden llegar a orientar a los padres correctamente. Pero el médico es el que posee la última palabra y decide si es necesario realizar el implante o no, por lo tanto es de gran importancia que haya una comunicación entre los profesionales.

Como la sordera puede ser bilateral o no, suele ocurrir que haya diferencia entre los oídos. Por ello se toman las siguientes decisiones:

- Si la sordera varía entre una pérdida de 30 y 40 dB, la prótesis sólo se ubicará en el peor oído.
- Si la sordera varía entre 40 y 60 dB, se colocarán las prótesis en ambos oídos o incluso solo en aquel que posea mejor capacidad auditiva.
- Cuando la sordera es grave, o sea varía entre 60 y 110 dB, se equipan ambos oídos.

Pero lo ideal es ejecutar el implante, siempre y cuando la persona con la discapacidad lo permita. Si prefiere implantes en ambos oídos, debe tener en cuenta el siguiente criterio:

- Inferior a 30, la prótesis es optativa.
- Entre 30 y 60 dB, es recomendable.
- Entre 60 y 90 dB, es necesaria.
- Supera los 90 dB, es indispensable.[2]

### Prevención

Según la OMS, para evitar la pérdida de audición, se deben considerar los siguientes puntos:

- Respetar un plan de vacunación para los niños, por sobre todo en lo que refiere a las siguientes enfermedades: sarampión, meningitis, rubéola y parotiditis. En el caso de la rubéola, la vacuna debe aplicarse en algún momento durante la adolescencia y en la situación particular de las mujeres en edad fecunda, realizarlo previamente al embarazo.
- Realizar pruebas y tratamientos en lo que refiere a enfermedades que puedan darse durante el período de gestación.
- Prestar mayor atención durante el período prenatal y perinatal.
- Realizar visitas a un médico otorrinolaringólogo.
- Detectar la presencia de otitis media en los niños y si resulta necesario, llevar a cabo una intervención quirúrgica.
- Tratar de evitar el uso de medicamentos que dañen la audición.
- Si en la familia hay casos precedentes de sordera, si durante el parto el bebé nace bajo presión o sufre de asfixia, ictericia o meningitis, evaluar al recién nacido y realizar un diagnóstico para aplicar el tratamiento adecuado.
- Evitar la exposición ante ruidos fuertes.[1]

## La discapacidad y el entorno

Las personas que viven con hipoacusia, pueden adoptar costumbre y hábitos para evitar el aislamiento referente a la interacción social con personas con audición normal. Considerar también que no se trata solamente de la conversación, sino además de que la persona discapacitada continúe siendo independiente y se sienta segura en el lugar que esté.

Muchos factores en el entorno, pueden afectar qué tan bien la persona con hipoacusia oye y entiende lo que las demás personas están diciendo. Algunos de ellos pueden ser:

● El tipo de cuarto o el espacio, teniendo en consideración que la iluminación sea la correcta de modo que permita ver los rasgos faciales y demás señas visuales.

- La forma en la que están dispuestos los individuos que intervienen en la comunicación. Si el individuo sordo posee mejor audición en un oído que en otro, este debe ubicar su silla de forma tal que la persona que habla este del lado de donde mejor escucha.
- La distancia entre las personas, ya que el sonido se desvanece a medida que ésta aumenta.
- La presencia de ruidos de fondo distractores, como puede ser un televisor o una radio.
- Los pisos y otras superficies duras que provocan eco, en este caso es más fácil oír en cuartos alfombrados y que tengan muebles tapizados.

Además del ambiente, la persona sorda debe tomar las medidas necesarias para poder interactuar en una conversación, como las que se listan a continuación:

- Mantenerse alerta y prestar atención a lo que la otra persona está diciendo.
- En un principio poner atención al desarrollo de la conversación, para así identificar las frases o palabras que se repiten con mayor frecuencia.
- Emplee la técnica de lectura de labios en caso de estar familiarizado con ella.
- Tener a mano papel y lápiz para que determinadas frases o palabras sean anotadas allí.[9]

# Capítulo II

Lengua de señas

#### Introducción

En el capítulo anterior se presentó la problemática, se describió de modo conciso con imágenes las causas de la sordera, y además se detalló el oído y sus partes relevantes. También se explicó el término frecuencia auditiva y se adjuntó una tabla esquematizando los distintos ruidos con sus respectivos decibeles. El siguiente tema que se trató, fue el de la hipoacusia, así como el de los niños sordos y las prácticas que deben llevar a cabo los padres para lidiar con esta situación. Luego se presentó la parte histórica de la problemática, mostrando diversos dispositivos que ayudaron a las personas a lo largo de la historia a mejorar su audición. Finalmente se describieron los dispositivos actuales para ayudar a las personas sordas, como los implantes cocleares y los audífonos, y se enuncian formas de prevención de este problema recomendadas por la OMS.

En este capítulo, se realizará un análisis de la lengua de señas y se explorarán las facilidades que ofrece la Argentina a las personas sordas. Analizaremos cuáles son los factores indispensables para que las personas con pérdida auditiva sean consideradas como ciudadanos o cómo estos se relacionan. Se recopiló información acerca de aspectos como la educación para los sordos y de la lengua de señas, los diccionarios de lengua de señas, el grado de accesibilidad para los sordos a los servicios que ofrece el gobierno y las posibilidades de formación profesional que se les ofrece a los mismos. Al finalizar el capítulo, se hará una breve descripción acerca de la capacidad de los sordos para leer los labios de los oyentes.

#### Introducción a la lengua de señas

El medio de comunicación predominante dentro de la comunidad sorda es la lengua de señas. Ésta no solo utiliza el movimiento de las manos para comunicar, sino que todo el cuerpo se ve involucrado, desde el movimiento de los ojos o cejas hasta movimientos del torso o la caída de la cabeza.

Para las personas sordas, la lengua de señas representa su lengua primaria, mientras que la lengua española es la secundaria, en el caso de los sordos que residen en Argentina. El aprendizaje por parte de los docentes especializados en el tratamiento de personas con discapacidad es importante para lograr insertar a estos en la sociedad.

La falta de integración de los sordos tiene sus inicios en que la medicina trata la falta de sordera como una enfermedad y las alternativas que proponen, como audífonos, implantes cocleares, etc, se relacionan con la idea de transformar al sordo en una persona oyente.

Ya hace varios años que las escuelas han comenzado a adoptar un programa bilingüe de formación para sus alumnos. La idea: el aprendizaje de la Lengua de Señas como primer idioma, y la lengua oral y/o escrita como secundaria.

La Lengua de Señas Argentina, más conocido por su sigla LSA, es el idioma natural de la Comunidad Sorda Argentina y no es universal, es decir, cada país posee una lengua de señas propia.[10] Por esta razón, si se pretendiera preservar el patrimonio total del país, se debe considerar esta Lengua. Esto beneficiaría a las personas sordas y además sería una manera de mejorar el respeto hacia el patrimonio lingüístico y cultural del país.[11]

"La Lengua de Señas Argentina no es una representación manual del español, sino que consta de una estructura independiente. La Lengua de Señas Argentina es entonces una lengua natural que posee todas las propiedades que los lingüistas describen para las lenguas humanas, una estructura gramatical tan compleja como la de cualquier lengua hablada, y la misma organización estructural que cualquier otra lengua".

*Massone y Machado , 1991 1 2*

#### Orígenes de la lengua de señas

Las personas sordas utilizan un conjunto de señas para representar las letras del alfabeto con el que se escribe la lengua oral. Este alfabeto se denomina alfabeto manual o alfabeto dactilológico.

El alfabeto dactilológico tiene origen en España, debido a que la fuente más antigua conocida es una lámina publicada en la obra de un monje español llamado fray Melchor Sánchez de Yebra (1526-1586). La obra fue publicada en Madrid en el año 1593. Otro monje español, contemporáneo de Sánchez de Yebra, fray Pedro Ponce de León (1508-1584), también había hecho uso de un alfabeto manual para educar a niños sordos. Si bien fueron aportes considerables, todos fueron publicados en el libro de Juan de Pablo Bonet<sup>3</sup> en 1620 denominado "*Reduction de las letras y Arte para enseñar á ablar los mudos"*  $4$  (figura 2-1).[12]

<sup>1</sup> María Ignacia Massone: Integrante de la Carrera del Investigador Científico del CONICET. Doctora en lingüística por la Universidad de Buenos Aires. Posee una especialización en Lingüistica de la lengua de señas de la Universidad Gallaudet.

<sup>2</sup> Emilia Machado: Ex Presidenta de la Confederación Argentina de Sordos (CAS).

<sup>3</sup> Pedagogo y logopeda español. Tuvo a su cargo la educación de un joven noble sordo de nacimiento , hijo del condestable de Castilla, Juan Fernández de Velasco.

<sup>4</sup> El texto está editado en un español antiguo.

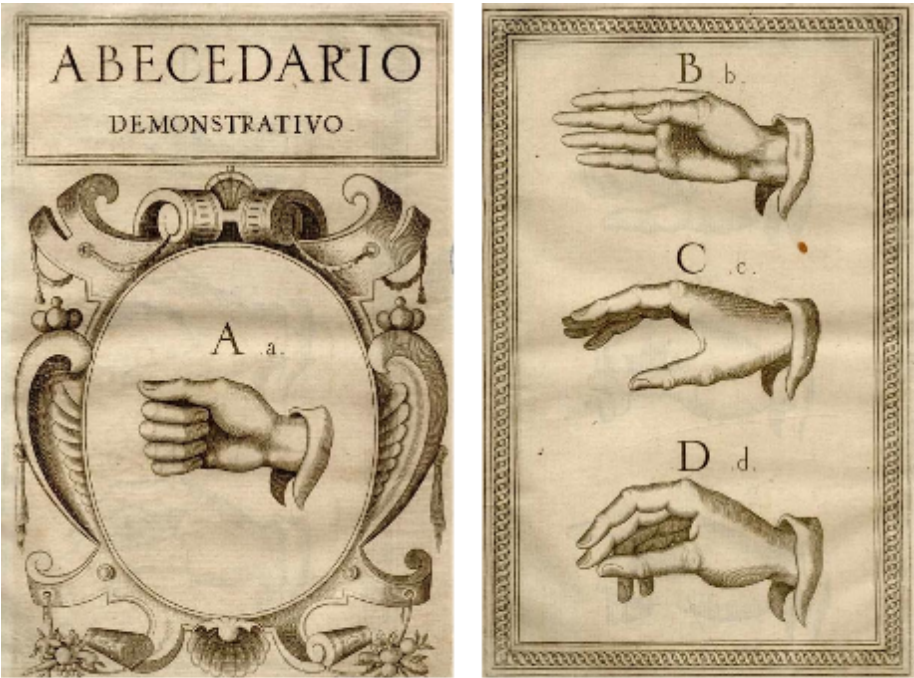

Figura 2-1

## Derechos humanos y personas sordas

Hay una serie de factores determinantes para lograr un pleno disfrute de los derechos humanos por parte de las personas con discapacidad auditiva. Estos son:

- Reconocimiento e interpretación de la lengua de señas.
- Aceptación y respeto de la identidad cultural y lingüística de las personas sordas.
- Educación bilingüe respecto a la lengua de señas y la lengua española.
- Accesibilidad en todos los ámbitos de la sociedad, incluyendo una legislación que garantice la igualdad entre los ciudadanos y evite la discriminación.

Para la Federación Mundial de Sordos (WFD) y la Asociación de Sordos de Suecia (SDR), si se ausentara alguno de estos 4 factores, los sordos no gozarían de los derechos humanos en su totalidad. Por esta razón proponen el siguiente gráfico en donde se relacionan todos factores anteriormente nombrados (figura 2-2):

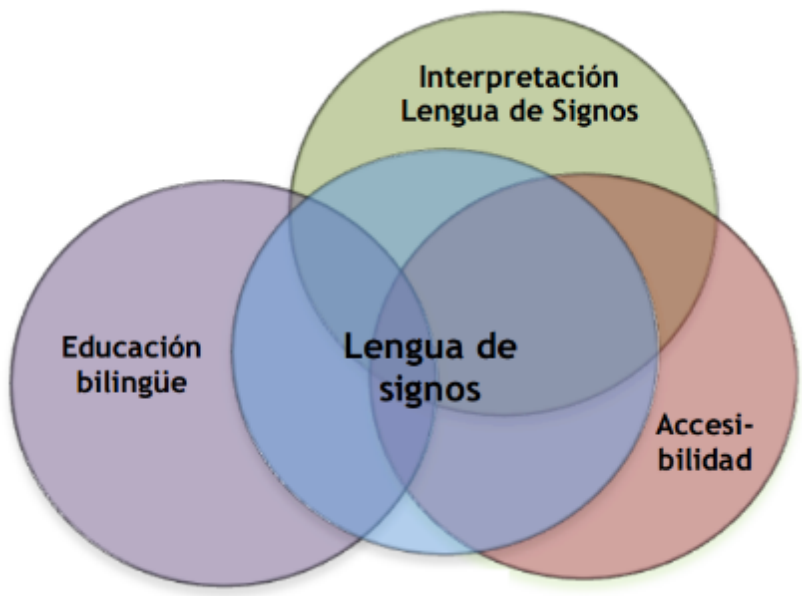

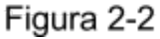

Aquí el foco está puesto en la lengua de señas (o signos como se ve en la imagen anterior), como componente principal y constituye una condición necesaria para que los derechos humanos de las personas sordas se cumplan en su totalidad.

La superposición entre los círculos de accesibilidad e interpretación lengua de señas significa que el primero se encuentra ligado a la existencia de individuos intérpretes de lengua de señas. Si no hay lengua de señas, sería imposible educar a las personas sordas, si los intérpretes desconocen la lengua de señas, no es posible usar dicha lengua y el acceso a distintos ámbitos de la vida estaría limitado sin una comunicación natural y fluida.[11]

Sin embargo la lengua de señas no está contemplada explícitamente como un derecho humano, es decir, en la Declaración Universal de los Derechos Humanos se expresa lo siguiente:

"Toda persona tiene los derechos y libertades proclamados en esta Declaración, sin distinción de raza, color, sexo, *idioma*, opinión política o de cualquier otra índole, origen nacional o social, posición económica, nacimiento o cualquier otra condición".[13]

Se podría afirmar que la lengua de señas está considerada cuando dice *idioma,* por lo tanto todas las lenguas son iguales y tanto éstas como sus usuarios deberían ser respetados. Por ende, si a una persona sorda se le niega el uso de la lengua de señas, se estaría en una clara violación de sus derechos humanos. Es el pilar central de su vida y hace que la accesibilidad de estas personas sea una realidad.[11]

Por otro lado, el Estado debe tomar medidas que aseguren los derechos a las personas sordas, no solo facilitando el uso de la lengua de señas sino también reconociendo y promoviendo su uso. De lo contrario solo quedaría reflejado en el papel y no en la práctica.[14]

Si se quiere que estas personas expresen sus opiniones y pensamientos, se les debe facilitar una lengua que puedan aprender y posteriormente poner en práctica sin dificultad alguna. Por consiguiente, la única lengua que les es accesible de forma natural es la lengua de señas, la cual se debe difundir y reconocer para asegurar los derechos de libertad de expresión y opinión en favor de las personas sordas. Además el reconocimiento de esta lengua tiene un valor agregado que significa aceptar la identidad lingüística y cultural de la comunidad sorda.

Existen algunos aspectos en los que los ciudadanos sordos se encuentran en desventaja respecto a los ciudadanos comunes, es decir, el Estado no garantiza los mismos derechos a los sordos que al resto de los individuos. Así es como esta minoría se ve perjudicada. Algunos de los derechos a los que nos referimos son:

- Derecho a voto: según el Código Electoral Nacional Argentino, no podrán votar aquellas personas sordas que no puedan expresarse por escrito.
- Carnet de conducir: las personas sordas pueden obtener este permiso, pero con cierta limitación establecida en el artículo 26 de la ley de Tránsito y Seguridad Vial del año 2008. Dicha ley dice que las personas sordas, entre otras, pueden obtener el carnet de conducir tras haber realizado un examen práctico, en donde se demuestre que la persona pueda satisfacer los requisitos para conducir con las adaptaciones pertinentes. Además, da la posibilidad de obtener una licencia profesional, pero se requerirá poseer la habilitación para conducir vehículos particulares con una antigüedad de al menos 2 años.
- Matrimonio, hijos y educación: la ley Nº 23515 de 1987 reconoce la capacidad para contraer matrimonio si saben manifestar su voluntad en forma inequívoca por escrito o de otra manera. No hay ninguna restricción para que padres sordos críen hijos propios. Con respecto a la educación, más adelante en este capítulo especificaremos en qué estado se encuentra. [11]

### Diccionario de lengua de señas

El diccionario es una herramienta que sirve para dar a las señas la condición de lengua de señas y mejorar su uso. Las personas sordas, los intérpretes, los profesores de sordos y los familiares de los mismos, se ven beneficiados al utilizar esta herramienta. Permite ampliar la difusión de las señas a personas que las desconocen y sirve como documento de la existencia de una lengua de señas. No resulta necesario que la lengua sea reconocida oficialmente para que se redacte su diccionario, por ellos estos escritos son una prueba de la existencia de una lengua que precisa ser reconocida legalmente.[11]

Estos diccionarios son distintos a los comunes, ya que no se los ve como material didáctico o de enseñanza de lengua, sino como un material de estudio de la lingüística aplicada a la ciencia de la educación y de la metodología. Los tipos de diccionario que se han realizado a lo largo de la historia son:

● Los primeros eran del tipo glosarios bilingües, en los que cada definición estaba compuesta por una foto de la seña junta a su posible traducción al español. Estos documentos fueron desarrollados por oyentes, sacerdotes o evangelistas y profesores de sordos, sumado al apoyo de algún sordo. El problema de estos es que no registran el significado de cada seña ni los usos. El primer diccionario de este tipo en Argentina respetando la LSA, se redactó en el año 1983 por María Ignacia Massone. Incluso, por esta misma autora, existe un libro bilingüe que a su vez ofrece la traducción de la palabra a la lengua inglesa. Hay diccionarios que solo contienen la palabra escrita y a continuación, a diferencia del primero, una serie de imágenes en secuencia que reflejaban la palabra en lengua de señas. El inconveniente con éstos es que no consideran los detalles gramaticales. A continuación se ve un ejemplo de una página extraída del diccionario de LSA, editado por el Ministerio de Cultura y Educación en el año 1997. En este se puede ver cada palabra, junto a su definición, ejemplos donde se puede utilizar la misma, la configuración inicial de la seña, que puede incluso especificar si la seña se debe realizar con la mano izquierda (C.I.M.I) o con la mano derecha (C.I.M.D), una breve descripción textual de cómo realizar el movimiento y una imagen que lo grafica (figura 23).

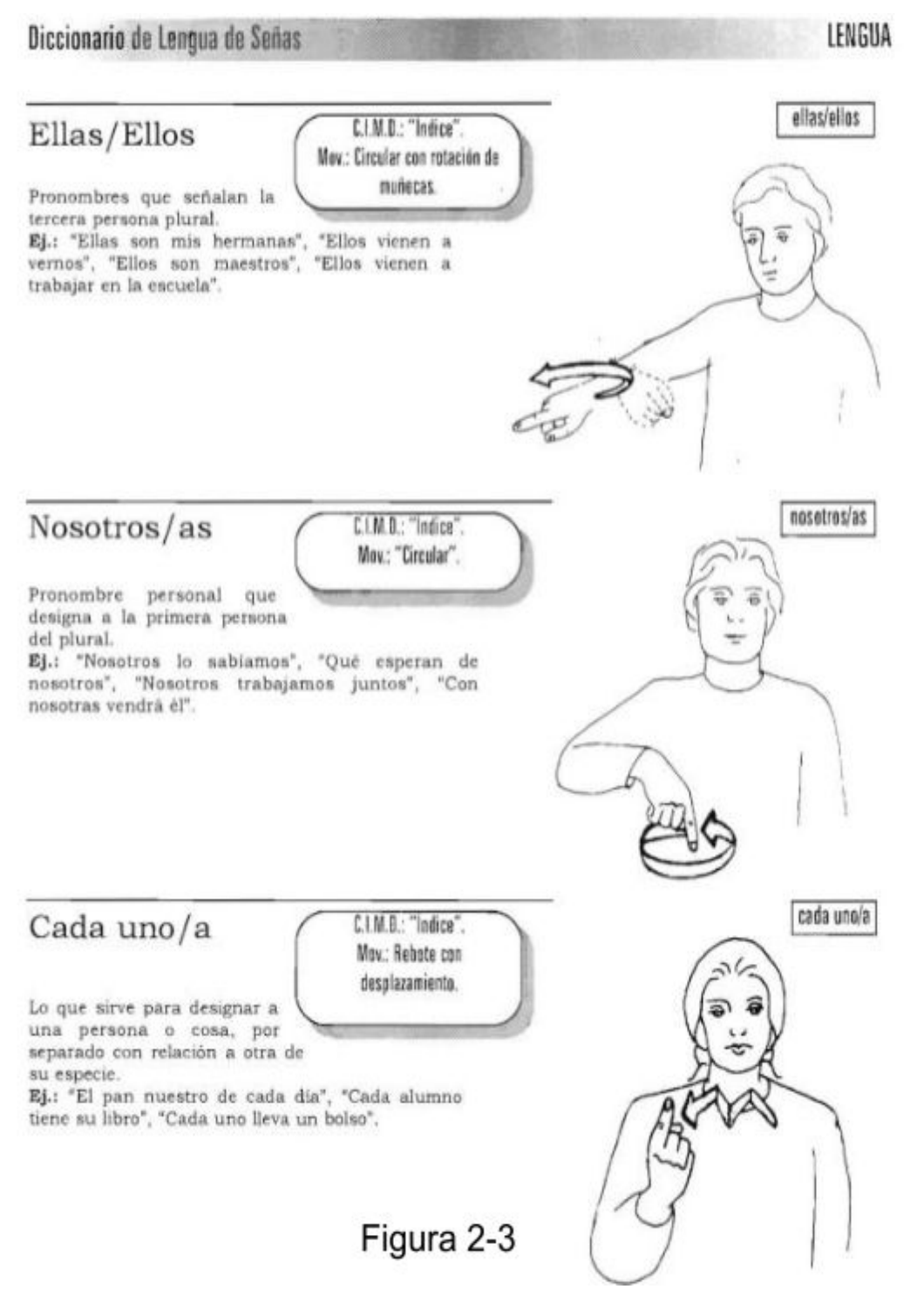

- Los diccionarios basados en principios lingüísticos, demuestran que la lengua de señas se puede dividir en partes, como se divide cualquier lengua escrita del hombre. En estos trabajos, se analiza la estructura gramatical de la seña de acuerdo al contexto donde se usa. Los diccionarios más completos son aquellos que:
	- Contienen señas que no son simplemente traducidas a la lengua hablada, sino que señas multicanal que contienen rasgos no manuales.
	- Informan el significado de la seña y su uso, sin considerar las nociones del significado en la lengua hablada.

 $\circ$  Contienen señas que se componen de más de un morfema $5$ .

En 1965 los estadounidenses Stokoe<sup>6</sup>, Casterline y Cronenberg<sup>7</sup> publicaron el primer diccionario de este tipo, basado en la Lengua de Señas Americana. En Argentina, María Ignacia Massone lanzó en el año 1993 un diccionario bilingüe que además contenía estos principios.

- Hay diccionarios para computadoras personales, con la idea de asistir a intérpretes, a los sordos en su trabajo y a los estudiantes durante su aprendizaje. La ventaja es que permite a los usuarios buscar y acceder a la información más fácilmente que un diccionario en papel. La desventaja es que no cumplen los requisitos de un buen análisis lexicográfico. Más adelante se comentará sobre una herramienta de este tipo que comenzó a desarrollarse en Argentina.
- Diccionarios monolingües: Su contenido está expresado de manera que sea comprendido por cualquier persona sorda del mismo país de origen que el diccionario. Vale la aclaración de que es probable que una persona oyente no lo comprenda, lo que resulta un desafío porque el investigador oyente puede llegar a un punto en que no entienda completamente cada una de las entradas léxicas $^8$ .

El trabajo de investigación, para redactar un diccionario por parte de un oyente, implica un cambio en su punto de vista lingüístico, ya que debe tener en cuenta que se enfrenta a una comunidad diferente a la suya, y que la lengua no está alfabetizada en un contexto de letras. Por ende, este investigador, al momento de indagar en una lengua de señas debe considerar el espacio y tiempo, información visual, maneras de acercarse, momento en que se interrumpe una conversación, cómo saludar, a quién y cuándo.

La historia de los diccionarios de lengua de señas se puede dividir de dos partes. La primera en donde se generan diccionarios bilingües, basados en principios lingüísticos, teniendo en consideración las similitudes con la lengua hablada. En el segundo paso, se comienza a ver a las lenguas de señas como objetos de análisis de la lingüística de manera aislada. Como se está investigando una lengua que forma parte de un grupo humano con una cultura diferente, los individuos con discapacidad auditiva deben integrar el grupo de investigación, aunque no sean lingüísticas o investigadores. Argentina legitimó la Lengua de Señas Argentina, y se encuentra en el segundo paso.

El Consejo Nacional de Investigaciones Científicas y Técnicas (CONICET) comenzó a desarrollar aproximadamente en el año 2010, un diccionario computarizado para el área de salud, en el que intervienen lingüistas oyentes y estudiosos sordos. Es un diccionario monolingüe en LSA, en donde cada palabra se pronuncia en LSA por un intérprete de LSA, quien a continuación da una definición sorda. Contiene cerca de 150 señas que fueron tratadas minuciosamente ya que muchas no habían sido tenidas en cuenta en otros

<sup>5</sup> Es la unidad más pequeña de una palabra capaz de expresar un significado gramatical. Este se une a un lexema de la palabra y modifica y/o completa su significado. Ej: la palabra gato está conformada por el lexema "gat" más el morfema "o" que además tiene un significado de género masculino.

<sup>6</sup> William Strokoe: lingüista y profesor que profundizó las investigaciones sobre la lingüística de las lenguas de señas.

<sup>7</sup> Dorothy C. Casterline y Carl G. Croneberg: coautores del libro del Strokoe denominado "In a Dictionary of American Sign Language on Linguistic Principles.

<sup>8</sup> Vocabulario, conjunto de palabras de una lengua, de una región, de una actividad, etc.

diccionarios anteriores.[15] La razón por la cual se realizó este diccionario es que las personas sordas presentaban problemas en:

- Interpretar un diagnóstico.
- Interactuar con su médico.
- Situaciones en las que la enfermedad es poco común y se precisa del servicio de un intérprete.
- Intervenir a sus hijos menores en situaciones complejas relacionadas a la salud.

Por último, este diccionario contiene un conjunto de señas usadas en la interacción sordo a sordo, que resultan de gran complejidad comprender su uso por parte de personas con capacidad auditiva.[15]

### Educación de la lengua de señas

La enseñanza de las personas sordas a lo largo de gran parte del milenio pasado, estaba dividida en dos pensamientos. Algunos sostenían que su enseñanza se llevará a cabo a través del habla (método oral), mientras otros se inclinaban por el uso de señas (método manual). Pero 1880 se llevó a cabo en Milán Italia, el Congreso sobre la Educación de Sordomudos, donde se pautó y aprobó que el método oral esté por encima del método manual en la educación de las personas sordas.[11] Cinco años más tarde, el Congreso Nacional Argentino sancionó una ley en la que ordenaba la creación del primer instituto nacional para sordomudos, que dio lugar a la creación de la primera escuela para sordos, empleado como técnica de enseñanza el método oral. En consecuencia las lenguas de señas se prohibieron en la mayoría de las instituciones educativas, hasta llegar a un punto en que los grupos de niños sordos se reunían durante las noches o en los recreos a escondidas, para comunicarse mediante la lengua de señas y evitar ser castigados por emplearla.[16] Posteriormente, a fines del siglo XIX se dieron a conocer unos informes en donde se planteaba que el método oral era perjudicial para la educación de las personas sordas. Como consecuencia, el grado de alfabetización continuaba siendo el mismo y limitaba la participación social de las personas sordas.[11]

En 1901 se separa la escuela para sordos por sexo y surge el Instituto Nacional para Niñas Sordomudas. Las escuelas estaban situadas en la ciudad de Buenos Aires por lo que se organizaron internados para niños sordos del interior del país. Es aquí donde se produce la explosión de la comunicación mediante lengua de señas entre los internados, a pesar de estar prohibido su uso. Las personas egresadas de estas instituciones, fueron las fundadoras de las asociaciones de sordos argentinas, en las cuales estas personas tenían total libertad para comunicarse como a ellos les resultara más conveniente.[16]

A fines del siglo XX se empezaron a crear documentos sobre las lenguas de señas, y se percibió que estas lenguas, igualmente ricas y naturales que las lenguas orales, no poseían cualidad alguna que resulte sobresaliente de estas últimas. Esto llevó a cambiar la manera de pensar respecto a la educación sorda y se dio un giro hacia un enfoque bilingüe. En este, se utiliza la lengua de señas para formar a los niños sordos y a su vez se les enseña a leer

y escribir la lengua hablada de su país. Las nuevas estadísticas obtenidas dieron a conocer un aumento en el nivel de lectoescritura de niños sordos, mejorando así el aprendizaje.

Existe una tercera alternativa denominada Comunicación Total (CT), la que involucra el uso del habla y señas al mismo tiempo. Por ello se dice que es mejor que el método oral nombrado anteriormente. Pero la única desventaja es que ambas partes involucradas en la comunicación deben tener un excelente desenvolvimiento en las dos lenguas. De lo contrario no es recomendable usar esta técnica si alguna de las personas aún está aprendiendo una o ambas lenguas.

Resulta importante que las personas sordas logren un correcto aprendizaje de la lengua de señas, y aprendan a leer y escribir en español. Para cumplir con este logro, el Estado debe emplear maestros que estén calificados para tratar individuos con estas características e instruidos en las 2 lenguas.

El entorno es importante ya que, como los niños sordos deben ser instruidos mediante la lengua de señas, en principio, no sería conveniente que compartan la misma aula con el resto de los niños oyentes. Estos alumnos deben asistir a aulas con otros alumnos de similares características, donde puedan maximizar su aprendizaje y que además el profesor utilice la lengua de señas para instruirlos.[11]

En Argentina se encuentra legislado el derecho de las personas sordas a recibir una educación. La ley Nº 26.206 denominada *Ley de Educación Nacional,* establece en su artículo 42 del capítulo IV lo siguiente:

"La Educación Especial es la modalidad del sistema educativo destinada a asegurar el derecho a la educación de las personas con discapacidades, temporales o permanentes, en todos los niveles y modalidades del Sistema Educativo. La Educación Especial se rige por el principio de inclusión educativa, de acuerdo con el inciso n) del artículo 11 de esta ley. La Educación Especial brinda atención educativa en todas aquellas problemáticas específicas que no puedan ser abordadas por la educación común. El Ministerio de Educación, Ciencia y Tecnología, en acuerdo con el Consejo Federal de Educación, garantizará la integración de los/as alumnos/as con discapacidades en todos los niveles y modalidades según las posibilidades de cada persona."

#### Y el artículo 11 nombrado anteriormente dice:

"Brindar a las personas con discapacidades, temporales o permanentes, una propuesta pedagógica que les permita el máximo desarrollo de sus posibilidades, la integración y el pleno ejercicio de sus derechos. "

También se encuentra legislado el derecho a la existencia de instituciones especializadas a partir del artículo 45 de la ley anterior:

"El Ministerio de Educación, Ciencia y Tecnología, en acuerdo con el Consejo Federal de Educación, creará las instancias institucionales y técnicas necesarias para la orientación de la trayectoria escolar más adecuada de los/as alumnos/as con discapacidades, temporales o permanentes, en todos los niveles de la enseñanza obligatoria, así como también las normas que regirán los procesos de evaluación y certificación escolar. Asimismo, participarán en mecanismos de articulación entre ministerios y otros organismos del Estado que atienden a personas con discapacidades, temporales o permanentes, para garantizar un servicio eficiente y de mayor calidad". [17]

#### Accesibilidad de personas sordas a los servicios del gobierno

La clave principal para que las personas sordas accedan a los servicios del gobierno es la disponibilidad de intérpretes de lengua de señas. El principal obstáculo con el que se encuentran es la falta de información accesible, por ejemplo al interactuar con un empleado estatal que desconoce la lengua de señas o la información proveniente de los medios de comunicación.[11]

En el caso de la televisión, los canales dependientes de la televisión pública, brindan un intérprete de lengua de señas durante la transmisión de parte de su programación, por lo general durante la transmisión de los programas informativos de noticias. Incluso hay otros canales de aire que incluyen un intérprete durante la transmisión de sus series. Una alternativa al uso de intérprete es agregar subtítulos a los programas, pero el inconveniente con esto es que se reduce el foco a aquellas personas que saben leer y escribir.[18]. Un detalle sobre estos, es que no se aplican solamente a las voces de los humanos sino también se describen otros ruidos que forman parte del entorno, por ejemplo, en una película de terror, la reja de un cementerio cerrándose con un fuerte chirrido*,* puede tener una descripción en forma de subtítulo de ese ruido particular.

Como las fuentes de información se ven limitadas, las personas sordas sufren situaciones que pueden llegar a poner en riesgo su vida, como es el caso de la concientización respecto al VIH/SIDA, lo cual debería estar al alcance de la comunidad sorda. Las razones por las que esta minoría corre mayor riesgo son el alfabetismo, las campañas de concientización que contiene información que les resulta inentendible, falta de acceso a los servicios médicos y la creencia de que las personas discapacitadas no poseen una vida sexual activa y que por esto no sean tenidos en cuenta al diseñar las campañas de concientización. Al no tener un acceso correcto a la información, las personas sordas no son conscientes de cuáles son los medios de transmisión y cómo se puede evitar la enfermedad [19]. En lo que concierne a esta problemática, existen materiales en formato de vídeo en LSA o libro. Un ejemplo es el que diseñaron la Fundación de Buenos Aires Sida (FBAS) sumado a la Confederación Argentina de Sordomudos (CAS) llamado "*Cuidarte está en tus manos"*. Este es un video en LSA que explica cómo prevenirse del VIH/SIDA y de otras Infecciones de Transmisión Sexual. Otra fuente de información es "*La Familia en tus manos",* realizado por el Servicio de Adolescencia del Hospital Argerich, que contiene dos DVDs y trata temas relativos al cuidado de la salud sexual y crianza, y sobre la planificación familiar.[20]

Retomando lo que se dijo al principio, para que las personas sordas accedan a los servicios del estado, dependen en su mayoría de intérpretes que los acompañen. Pero esta asistencia debe estar regulada por el Estado en función de decidir quién y cuándo tiene acceso a un intérprete, según la situación en la que lo solicite. Estos profesionales ofrecen un servicio que debe ser remunerado, y esto no es responsabilidad únicamente de las organizaciones para sordos, sino también es deber del Estado, el cual cobra impuestos a los ciudadanos, que servirían para pagar indirectamente a los intérpretes profesionales. Los intérpretes profesionales además de capacitarse en la comunicación a través de la lengua de señas de manera profesional y fluida, es preciso que aprendan y cumplan con el Código Ético de los intérpretes de lengua de señas, el cual proporciona las reglas que deben seguir para desempeñar de forma honesta y correcta su trabajo. Con conocer algunos signos y tener la voluntad de ayudar, no es suficiente para convertirse en un intérprete de lengua de señas. En Argentina para que la persona tenga acceso a un intérprete de señas, debe estar inscripto en al menos una institución para sordos. [11]

En Agosto del año 2015, el gobierno argentino lanzó un servicio de interpretación en LSA por teleconferencia, por el cual las personas sordas pueden acceder a la información y servicios que brindan los distintos ministerios y organismos del gobierno nacional.[21] En el caso de la provincia de San Juan, fue pionera en sancionar una ley provincial que garantiza el acceso a personas sordas o hipoacúsicas a la educación, seguridad, salud y justicia. Además, garantiza que todo acto oficial del gobierno sea traducido en LSA y que en las instituciones donde haya atención al público cuenten con un intérprete.[22]

Existe un código de ética por el que se guían los intérpretes que se denomina *Código de Ética y Procedimiento Profesional para Intérpretes de Lengua de Señas Argentina* (CEPPILS). Respecto a la remuneración, este documento hace referencia diciendo que el intérprete debe acordar el monto a pagar, por horas o contrato, teniendo en cuenta la tarifa que cobran los intérpretes de lenguas extranjeras, el tipo de interpretación, quien es el que solicita el servicio, los recursos disponibles, el lugar y la duración del trabajo. Pero en ningún momento se aclara quién debe hacerse responsable por los gastos, si el Estado o la persona sorda. Lo ideal sería que los honorarios de los profesionales sean abonados por el Estado mediante impuestos tributados por los ciudadanos. Por último, para lograr ser un verdadero intérprete se requiere de una preparación lingüística y un entrenamiento más afinado en la lengua de señas y la lengua propia. Se lo puede comparar con el hecho de saber inglés a ser un intérprete de la lengua inglesa.[23]

#### Formación profesional de las personas sordas

Las personas sordas no deben ser instruidas solamente durante su infancia, más específicamente en los niveles primario y secundario, sino también es importante que tengan acceso a la educación superior, es decir, que existan programas de formación técnica y vocacional y servicios de colocación que los asista a aprender un oficio. La finalidad de esto es que les permita adquirir un trabajo con una remuneración adecuada para lograr su independencia económica.[11]

Al momento de buscar trabajo, las personas sordas se sienten en desventaja frente al resto de los postulantes que, por lo general, resultan ser oyentes. Pero lo que no tienen en cuenta los empleadores, es que las personas sordas tiene mayor poder de concentración, ya que al no escuchar se enfocan mucho mejor en el trabajo que deben llevar a cabo, reduciendo así los errores y los accidentes laborales. Por lo general, las personas sordas ocupan trabajos de tipo manual, como imprenteros, carpinteros, plomeros, mayordomos, pintores, etc. Incluso alguno llegan a lograr un empleo del tipo intelectual, gracias a que en la institución superior donde se formó esta persona, dio lugar a que un intérprete lo acompañara.[24]

Existen dos leyes argentinas que aseguran el trabajo a las personas sordas. Estas establecen, por un lado, que el Estado obliga a las empresas privadas que concesionan servicios públicos y a las empresas del estado, a contratar personas con discapacidad, siempre y cuando puedan realizar la actividad que conlleva ocupar el cargo. Y por otro, del 100% del personal, como mínimo el 4% debería estar compuesto por este tipo de individuos, que deberían estar incorporados en planta permanente o con contrato. Pero también el estado tiene la tarea de asistir a las empresas mediante cursos de capacitación a los trabajadores necesarios para lograr una efectiva integración de la persona al ámbito laboral. En el caso de las empresas privadas y particulares, existe un proyecto de ley creado en la provincia de Mendoza, en el que se establecen ciertos beneficios, como tener prioridad en los procesos licitatorios, para aquellos que contraten personal discapacitado.[25][26]

También en la Constitución Nacional en su artículo 14 bis establece lo siguiente:

"El trabajo en sus diversas formas gozará de la protección de las leyes, las que asegurarán al trabajador: condiciones dignas y equitativas de labor; jornada limitada; descanso y vacaciones pagados; retribución justa; salario mínimo vital móvil; igual remuneración por igual tarea; participación en las ganancias de las empresas, con control de la producción y colaboración en la dirección; protección contra el despido arbitrario; estabilidad del empleado público; organización sindical libre y democrática, reconocida por la simple inscripción en un registro especial. Queda garantizado a los gremios: concertar convenios colectivos de trabajo; recurrir a la conciliación y al arbitraje; el derecho de huelga. Los representantes gremiales gozarán de las garantías necesarias para el cumplimiento de su gestión sindical y las relacionadas con la estabilidad de su empleo. El Estado otorgará los beneficios de la seguridad social, que tendrá carácter de integral e irrenunciable. En especial, la ley establecerá: el seguro social obligatorio, que estará a cargo de entidades nacionales o provinciales con autonomía financiera y económica, administradas por los interesados con participación del Estado, sin que pueda existir superposición de aportes; jubilaciones y pensiones móviles; la protección integral de la familia; la defensa del bien de familia; la compensación económica familiar y el acceso a una vivienda digna."[27]

Estos derechos son para todos los ciudadanos argentinos, incluyendo así a los trabajadores sordos.

Con respecto a la discriminación en el ámbito laboral, se creó la ley 23.592 en el año 1988 denominada Penalización de Actos Discriminatorios. Esta contiene sanciones civiles y penales ante conductas discriminatorias que impidan, obstaculicen o dañen el pleno ejercicio de la igualdad de derechos y garantías reconocidas en la Constitución Nacional.[28]

Las oficinas del Estado argentino tienen las puertas abiertas para recibir a personas sordas que estén interesadas en conseguir trabajo. Incluso también organizan cursos de capacitación laboral, de manera de ubicarlos en puestos del área pública o del sector privado. También existen agencias de empleo que realizan la misma tarea de asignar trabajadores a diferentes puestos de trabajo, pero por culpa de la globalización económica, se les ha dificultado la tarea, particularmente a los jóvenes, ya que las empresas tienden a darle importancia a su capital más que a la integración de individuos con discapacidad.[24]

#### Lectura de labios

La lectura de labios o lectura labial es una de las técnicas que usan las personas sordas para comunicarse con oyentes, en donde la primera observa los movimientos de los labios, la cara, y la lengua, teniendo en cuenta además el contexto y el conocimiento de la lengua hablada por parte de la persona con discapacidad auditiva. Es la manera más natural para que el sordo perciba el habla y no demande al emisor oyente conocimientos especiales. Con que solamente este último vocalicen correctamente las palabras y tenga una buena iluminación de su cara, es suficiente.

Esta técnica tiene ciertas limitaciones. Se considera que alrededor del 70% de lo que el sordo obtiene de la lectura labial, son suposiciones, ya que es muy fácil de confundir la pronunciación de determinadas letras debido a la similitud que tiene al momento de vocalizarlas, a lo que hay que sumarle que requiere un gran esfuerzo por la persona sorda para concentrarse y seguir el movimiento de la boca de la persona con la que está interactuando. Otra limitación es que muchas letras tienen la misma forma en los labios, como es el caso de la "d" y la "t" o de la "s" y "r". Otros sonidos no son visibles en los labios, como en las letras "k", "g" o "x".[29]

Algunos programas de computación que asisten a las personas sordas a aprender esta técnica son:

● Di: Fue uno de los primeros programas para mejorar el aprendizaje de la lectura de labios. Permite ver cada uno de los puntos de articulación de cada fonema aislado o como parte de una palabra, mientras que aparece escrito el mismo fonema o palabra  $(fiqura 2-4).[30]$ 

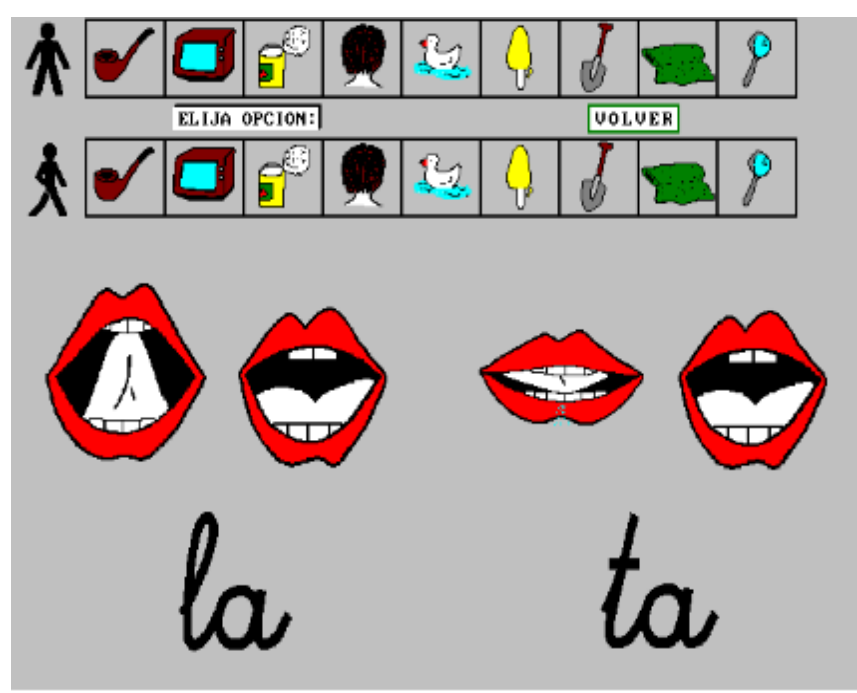

Figura 2-4

● Animacuentos: trata de motivar la lectura y el desarrollo lingüístico en niños sordos y con problemas de comprensión y expresión a nivel oral y/o escrito. Se compone de cuatro cuentos, cada uno con una serie de actividades. En el cuento y las actividades se puede elegir asistencia entre estas opciones: texto, lectura labial o lengua de signos (figura 2-5).[30]

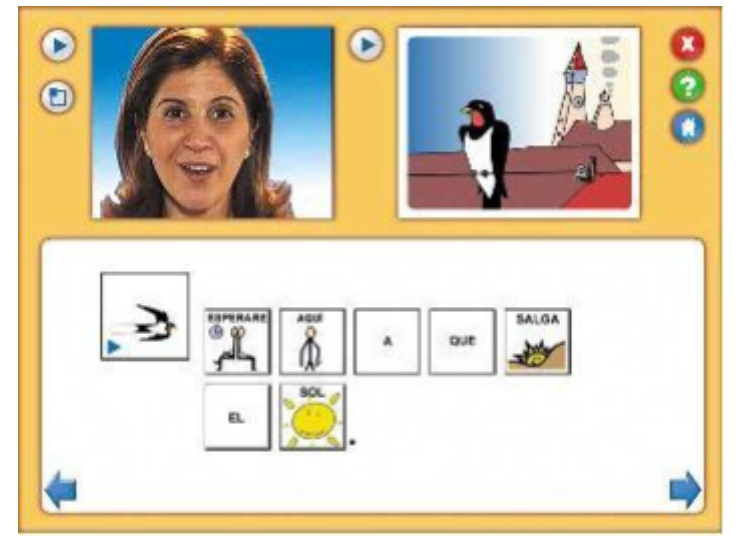

Figura 2-5

.

# Capítulo III

Aplicaciones para sordos en dispositivos móviles y otros dispositivos asistivos
# Introducción

En el capítulo precedente se describió la lengua de señas así como también sus orígenes. También se desarrolló el tema acerca de los derechos humanos de las personas sordas, y cómo los mismos son contemplados por el Estado argentino. Además se enumeraron algunas limitaciones al acceso de esos derechos por parte de un ciudadano sordo y también se indicaron algunos detalles de interés como el acceso de estas personas a los servicios provistos por el Estado. Finalmente se especificó el tema sobre la lectura de labios y el software asociado actualmente disponible.

Con el auge de las tecnologías móviles, como las llamadas tablets y en mayor medida teléfonos inteligentes, se abrió un abanico de posibilidades en el desarrollo de aplicaciones no solamente para el usuario convencional, sino que hoy día está presente el marco de la accesibilidad.

Es importante destacar que la accesibilidad no se reduce a la web, mediante la aplicación de estándares definidos, sino que abarca también desarrollo de software que sirva de apoyo para personas con alguna discapacidad, ya sea ceguera, sordera o dificultades motrices entre otras. De esta manera el smartphone se convierte en una herramienta asistiva de la misma forma que un lector de pantalla $9$  lo es en los computadores de todo tipo. En el caso de los sistemas operativos para computadoras personales, estos vienen con lectores de pantalla ya instalados. Por ejemplo, el sistema operativo Debian viene con el lector de pantalla integrado denominado *Orca*[31], el sistema OS X de la empresa Apple, viene equipado con la aplicación denominada *VoiceOver*[32] y por último, en el caso de Microsoft Windows, provee una aplicación llamada *Narrador*[33]. Por otra parte los smartphones y tablets vienen con opciones de accesibilidad variadas, por ejemplo, aumento del tamaño de fuente, uso de subtítulos y lector de pantalla.

En este capítulo abordaremos algunas aplicaciones asistivas de dispositivos móviles para personas sordas, las cuales no necesariamente son similares a la que desarrollamos, pero que consideramos de importancia hacer un recorrido sobre lo que hay disponible en Internet en la actualidad y que puede resultar de gran utilidad a la comunidad sorda. Por último, describiremos algunos dispositivos específicos que asisten a los individuos sordos.

# Aplicaciones de dispositivos móviles para sordos

#### USOUND

Usound es una aplicación para celulares con sistema operativo Android. Ayuda a personas con hipoacusia a poder escuchar correctamente haciendo uso de los auriculares del

<sup>9</sup> Es una aplicación que identifica los textos que se muestran en pantalla y luego los sintetiza a voz. Dicha herramienta está presente en la mayoría de los dispositivos.

dispositivo móvil. Fue desarrollada por la empresa Newbrick de San Salvador de Jujuy, Argentina.[34]

Está compuesto básicamente por tres funciones:

● Test auditivo: mediante los auriculares conectados al celular, la aplicación evalúa la capacidad de audición del usuario (figura 31). Se compone de 14 etapas, en donde se le hace escuchar distintos sonidos (figura 3-1), de más agudo a más grave, y en cada una el usuario toca la pantalla cuando escucha por primera vez el audio, ya que el volumen de éste irá en incremento hasta llegar al nivel adecuado para el usuario. Una vez finalizado el examen, se informa cual es el nivel de deficiencia auditiva que posee el individuo mediante una gráfica (figura 3-2), y se configura automáticamente el nivel de volumen recomendado para las otras dos herramientas provistas por la aplicación.

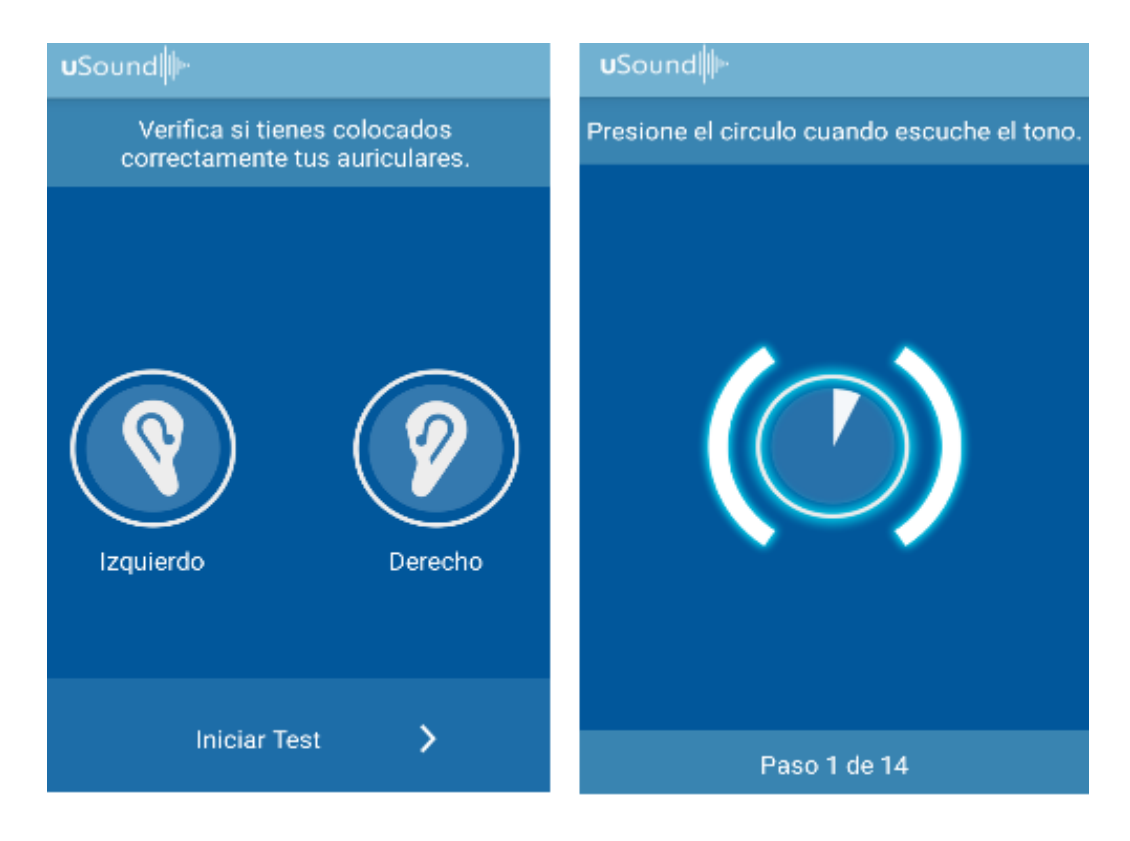

Figura 3-1

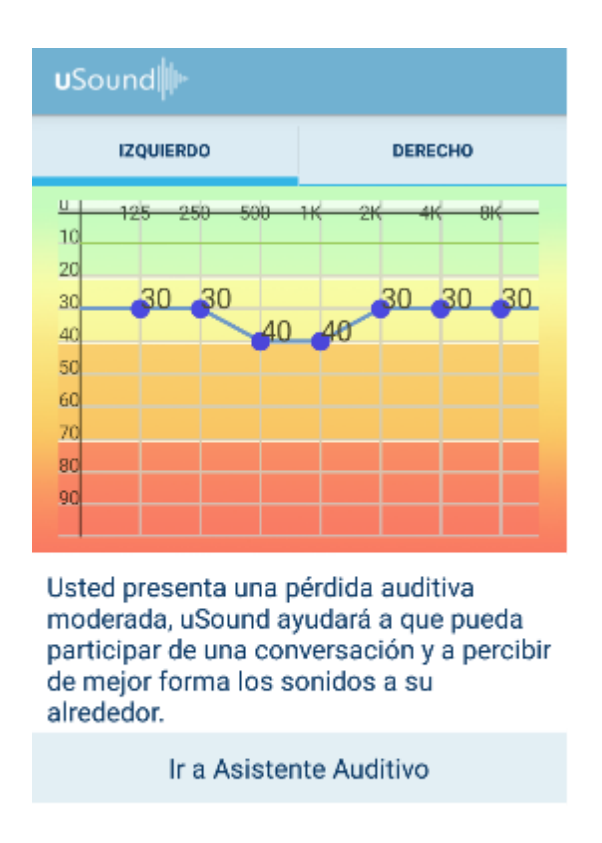

# Figura 3-2

● Reproductor de música: Es simplemente un aplicativo para escuchar música que está almacenada en el dispositivo móvil, con el nivel de volumen ajustado al resultado del test auditivo (figura 3-3).

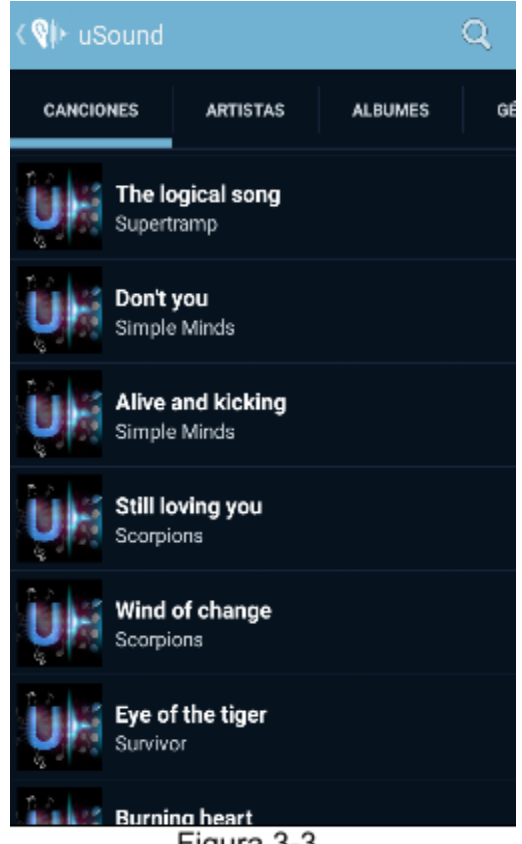

Figura 3-3

● Modo audífono: La aplicación permanece activa escuchando el sonido ambiental y lo reproduce a través de los auriculares potenciando su volumen, o sea que tiene la misma funcionalidad que un audífono. Esta herramienta tiene un límite de uso el cual una vez finalizado se debe comprar una licencia para usarlo.

#### PURPLE VRS

Es una aplicación para dispositivos con sistemas operativos iOS y Android. Permite al usuario discapacitado hacer llamadas de tipo VRS(Video Retransmision Service), Voice-to-Video o punto a punto a otras personas sordas o no a través de 3G o WIFI. Ofrece la opción de usar una persona intercomunicadora que interpretará el mensaje que desea decir la persona sorda al receptor, y luego transmitirá la respuesta mediante lenguaje de señas al emisor. Además, ante una llamada entrante la aplicación hace que el celular vibre y/o se ilumine. Esta aplicación es completamente gratuita.[35]

#### TAP TAP

Esta aplicación funciona sobre el sistema operativo iOS y lo que hace es actuar como un asistente a la persona sorda, es decir, capta los sonidos del ambiente y los representa mediante vibraciones y luces. Por ejemplo, si hay alguien golpeando la puerta, si suena una alarma o si se escucha un grito, etc, la aplicación hará saber al usuario sobre dichos

eventos. Es posible alterar el nivel de sensibilidad con que se captan los sonidos exteriores.[36]

#### **KITSORD**

Es un juego desarrollado sobre el sistema operativo Android que, en este caso no está orientado a personas sordas únicamente, sino que permite aprender a las personas oyentes el uso y significado de las señas de manera lúdica. Por el momento dispone del lenguaje de señas en español de Guatemala solamente (figuras 3-5).[37]

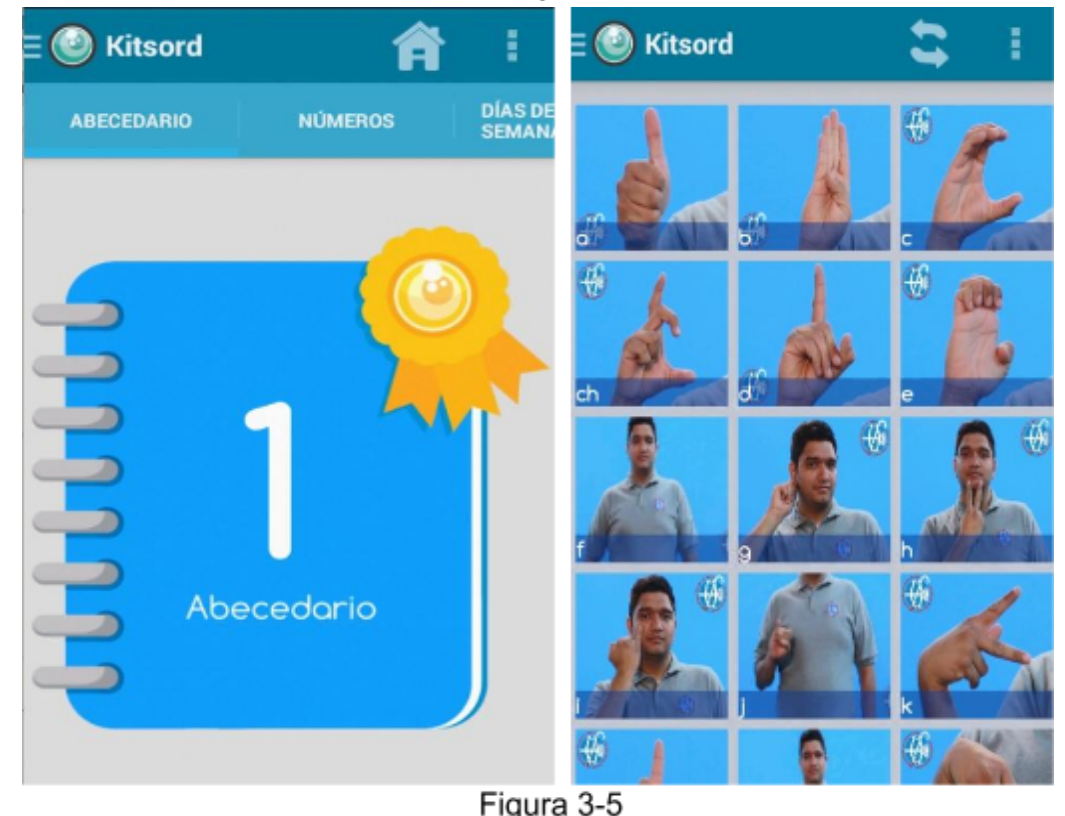

# DEAF ASSISTANT

Esta aplicación para Android se trata de un comunicador básico, que permite hacer conversiones de texto a habla y viceversa (Text-To-Speech/Speech-To-Text). Presenta una interfaz de tipo chat, donde se escribe un mensaje, se envía y este es reproducido por el altavoz. También se puede hablar al micrófono del dispositivo móvil y lo que se pronuncie se presenta como texto en la pantalla del chat.[38]

Una particularidad es que el equipo de desarrollo de este aplicativo no logró resolver determinados inconvenientes como el reconocimiento de voz sin conexión a Internet, y agregar tono de pregunta a una frase que termina con el signo "?". Para este último caso, lo que hicieron los desarrolladores de Deaf Assistant fue directamente bloquear dicho símbolo.

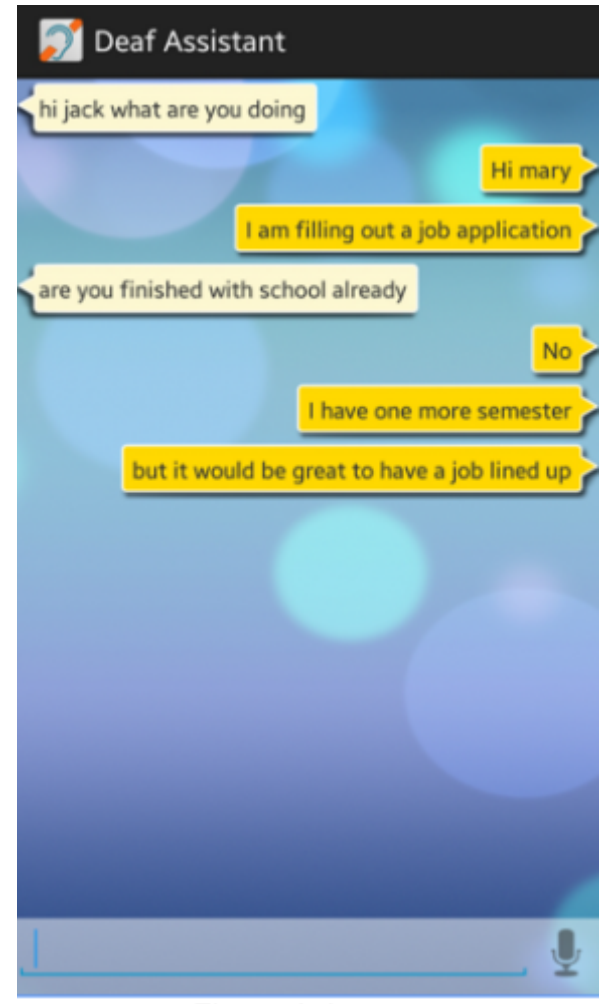

Figura 3-6

# Dispositivos para ayudar a hipoacúsicos

Los dispositivos de alerta ayudan a que los hipoacúsicos sean conscientes de sonidos, como el timbre de la puerta o el teléfono llamando. También pueden alertar sobre cosas que están ocurriendo cerca, como un incendio, alguien ingresando a la casa o la actividad de un bebé. Estos dispositivos le envían una señal que la persona puede reconocer, esta puede ser un luz centelleante, un sonido o una vibración.

Como se comentó anteriormente, muchos sonidos mezclados juntos en un cuarto pueden dificultar el reconocimiento de los sonidos que la persona desea escuchar. Los dispositivos auxiliares para escuchar captan ciertos sonidos directamente hasta los oídos de la persona. Esto puede mejorar sustancialmente la audición en conversaciones cara a cara, aulas de clase o los teatros.

Algunos dispositivos funcionan al colocar un micrófono remoto al lado del hablante y pueden ser usados en cuartos pequeños. Otros dispositivos pueden llevar el sonido desde un televisor, la radio o reproductor de música hasta el oído interno. Actualmente muchos de estos dispositivos son inalámbricos y pueden conectarse directamente con el audífono.

Actualmente el uso del teléfono está muy difundido, las personas con hipoacusia no están excluidas de su uso ya que existen herramientas para ayudar a escuchar y hablar por él. Hay dispositivos como los amplificadores, que aumentan la intensidad del sonido y están incorporados a algunos teléfonos. Otros aparatos hacen uso de una línea telefónica digital, que ayuda a reducir algo de distorsión en el audífono.

Los servicios de retransmisión de telecomunicaciones (SRT) permiten a las personas con hipoacusia grave realizar llamadas a teléfonos estándar. Los teléfonos de texto o teletipo (TTY o TTD) permiten digitar mensajes a través de una línea telefónica en lugar de usar la voz. Si la persona en el otro extremo puede oír, el mensaje digitado se retransmite como un mensaje de voz.[39]

# Capítulo IV

# Evolución de la interfaz gráfica de Talk-Louder!

# Introducción

En el capítulo anterior se hizo una descripción de cada una de las aplicaciones presentes en el mercado con el objetivo de ayudar a las personas sordas e hipoacúsicas. También se describieron brevemente los servicios de retransmisión de telecomunicaciones y los teléfonos de teletipo.

En este capítulo describiremos cómo fue evolucionando la aplicación desde el primer prototipo realizado en Windows Phone, pasando por el primer prototipo con la funcionalidad completa en Android , hasta la versión final.

# Inicios de Talk-Louder!

TalkLouder! se concibió con el objetivo de crear una aplicación que funcionara a modo de comunicador en lengua española, supliendo las carencias de las demás aplicaciones relacionadas descritas en el capítulo anterior. Existen algunos sordos que emplean métodos alternativos para comunicarse, los cuales incluyen desde pizarras donde escriben sus necesidades al uso de tarjetas con frases o anotadores con frases manuscritas.

La oferta actual de aplicaciones para el sistema operativo Android relacionadas a la sordera, se encuentra limitada al aprendizaje de la lengua de señas, a detectar el grado de capacidad auditiva o a captar sonidos del ambiente y representarlos mediante alertas en el dispositivo móvil. En el caso de la aplicación *Deaf assistant,* solamente provee funcionalidad similar a la que Talk-Louder!, pero de una forma más acotada, ya que solamente permite escribir mensajes y convertirlos de voz a texto y viceversa, sin la opción de seleccionar frases precargadas.

El aspecto innovador de TalkLouder!, está conformado por la capacidad de buscar frases acordes al contexto en el cual el usuario se encuentre, ofreciendo una forma de acceso rápido a las mismas sin necesidad de tipear mensajes completos. Esta funcionalidad se encuentra asistida por la inclusión del GPS del dispositivo.

# Elección de un nombre y el ícono

*TalkLouder!* traduciendo al español significa "habla más fuerte". La idea de este nombre surgió por el hecho de que un usuario no sordo que interactúe con la persona sorda, va a tener que utilizar un tono de voz alto, no llegando al grito pero sí que sea claro y alto, y además sus palabras deben ser claras, esto es debido a las limitaciones que tienen los micrófonos de los dispositivos sumado al problema del ruido ambiental de donde se desarrolle la conversación.

Esta aplicación dispone de un botón denominado "Talk-Louder!", el mismo está representado por el ícono de la aplicación (figura 41). Su funcionalidad se restringe solamente a enviar por el altavoz y escribir en el chat el mensaje "¡Hable más fuerte!". Se decidió incluir esta funcionalidad para lidiar con el problema de ambientes ruidosos, los cuales pueden interferir con el traductor de voz a texto (Speech to Text) y generar mensajes inválidos en el chat. En resumen, la inclusión del botón es un atajo para que el usuario sordo pueda informar al usuario oyente que el mensaje que acaba de decir no pudo ser comprendido.

Se optó por utilizar el nombre en inglés y no en español por atractivo estético y además la longitud de la frase es considerablemente inferior que en español (el nombre en inglés tiene once caracteres en total, mientras que en español son dieciséis.

El ícono de la aplicación está definido por el personaje con un altavoz que hace alusión al nombre del software (figura 4-1).

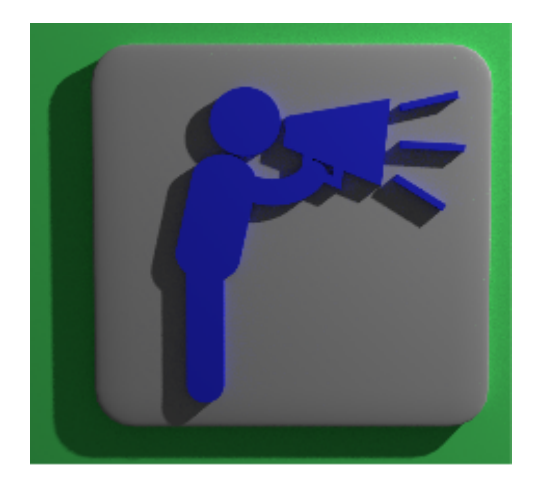

Figura 4-1

# Primeros prototipos

Inicialmente la aplicación fue concebida para el sistema operativo Windows Phone, la misma se trataba de una prueba o prototipo muy acotado el cual permitía transformar texto a voz y viceversa (*texttospeech / speech to text*) (figura 42). Para desarrollarla se utilizó la herramienta Visual Studio y el lenguaje C#.

Desde un comienzo decidimos que funcione con una interfaz en modo vertical (*portrait)* solamente. No se optó por generar una interfaz en modo horizontal (*landscape*) ya que no resulta práctico el cambio de la interfaz de modo vertical a horizontal y viceversa, pudiendo generar confusión al usuario que esté interactuando con la aplicación al cambiar la ubicación de los controles.

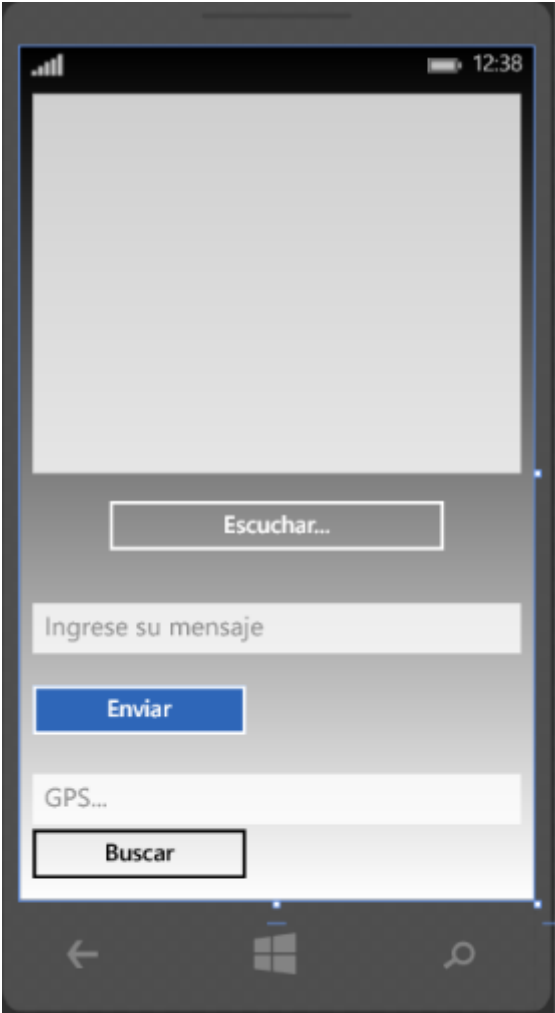

Figura 4-2

La idea de esta primera prueba fue realizar una especie de boceto (*mockup*) con una funcionalidad muy limitada. Una vez que se definieron exactamente los detalles y características que la aplicación debía contemplar, se procedió a realizar una aplicación en *Android* (figura 43). Este aplicativo no consideró una interfaz de usuario usable y/o cómoda, solamente se construyó con el objetivo de elaborar los mecanismos internos de la misma, como por ejemplo: conversión de voz a texto, conversión de texto a voz, inclusión de geolocalización, y un administrador de frases, etc.

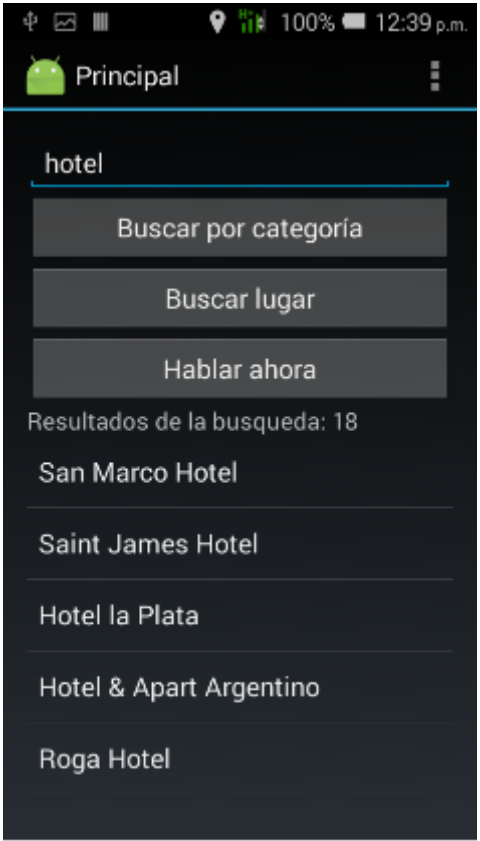

Figura 4-3

Esta primera imagen nos muestra la pantalla principal de la aplicación. La misma permite a partir del texto ingresado, buscar lugares o categorías. Por ejemplo, en la imagen anterior se buscó "hotel", por tanto, las opciones de elección de lugares estarán limitadas al contexto de hoteles.

Además la operación de búsqueda tiene en consideración el estado del GPS. Si se encuentra desactivado, la búsqueda por lugar se encuentra inhabilitada, mientras que la búsqueda por categorías solamente muestra las categorías cargadas en el dispositivo y relacionadas al texto ingresado.

*Ejemplificando con otro caso práctico*; si se realiza búsqueda de "hospital" en lugar de "hotel" los lugares idóneos podrían ser los siguientes (figura 44):

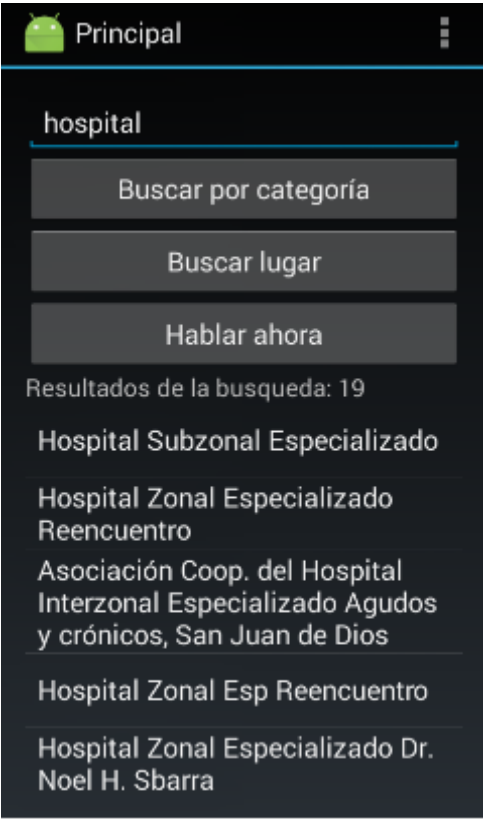

Figura 4-4

Cuando seleccionamos un hospital, el sistema entra en **modo hospital**, es decir, se abre otra ventana de chat (figura 45), la cual tendrá un conjunto de frases cargadas relacionadas a la categoría del lugar elegido**.**

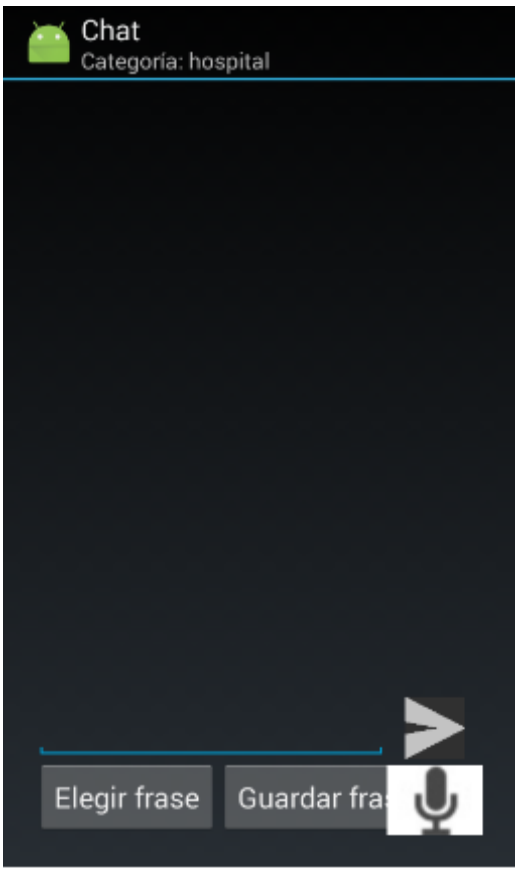

Figura 4-5

Si seleccionamos la opción "Elegir frase", se desplegará la lista de frases relacionadas a ese contexto tal como se muestra en la próxima captura (figura 4-6).

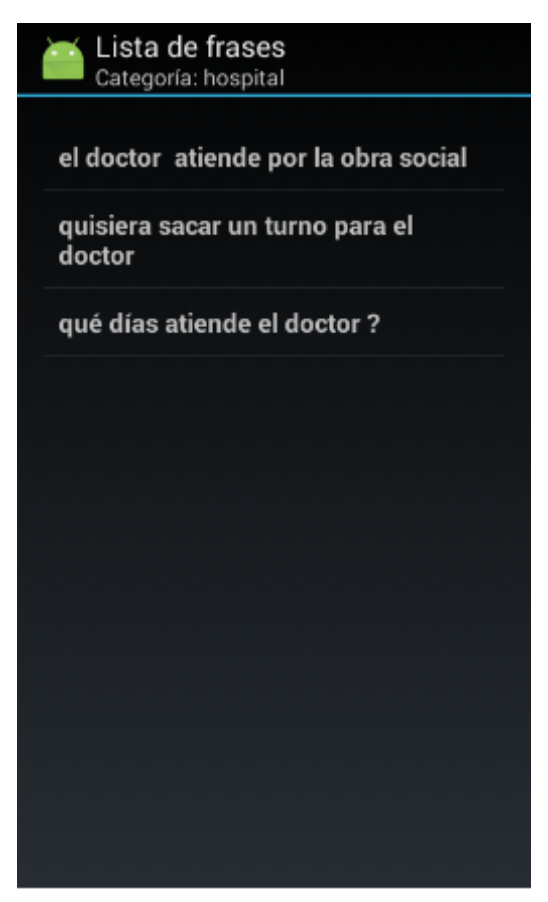

Figura 4-6

# Mockup de la versión final

Una vez que este prototipo funcionó correctamente, se procedió a realizar un estudio y modificación de la interfaz gráfica del sistema. Para esta aplicación, es imprescindible que disponga de una interfaz gráfica rápida y de fácil acceso ya que la idea es que los usuarios la utilicen para algo tan importante como comunicarse y si su navegación es compleja, los usuarios pueden sentir rechazo o reticencia a usar dicha aplicación. Por lo que se optó por un sistema de navegación por deslizamiento.

A continuación se muestran los *mockups* de la nueva interfaz gráfica, los cuales fueron diseñados utilizando la herramienta Pencil.

● La pantalla de inicio de Talk-Louder! es la pestaña "Hablar ahora" para la cual, en el prototipo anterior, existía un botón para acceder a este chat, sin necesidad de buscar un lugar o categoría. (figura 47).

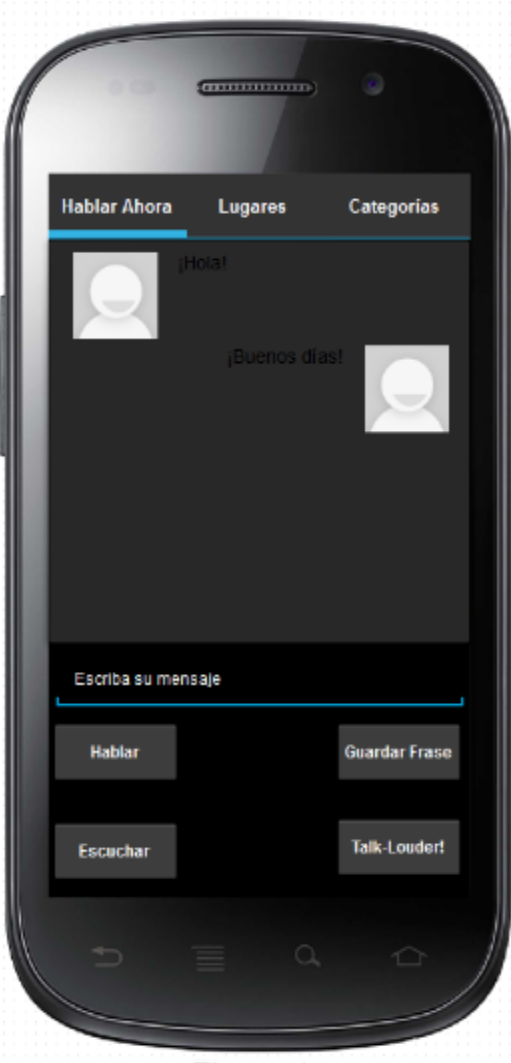

Figura 4-7

● La pestaña "Lugares" es similar a la pantalla principal del prototipo en Android, pero esta es aún más amigable, ya que no contiene tanta cantidad de elementos presentes en la misma pantalla (figura 4-8).

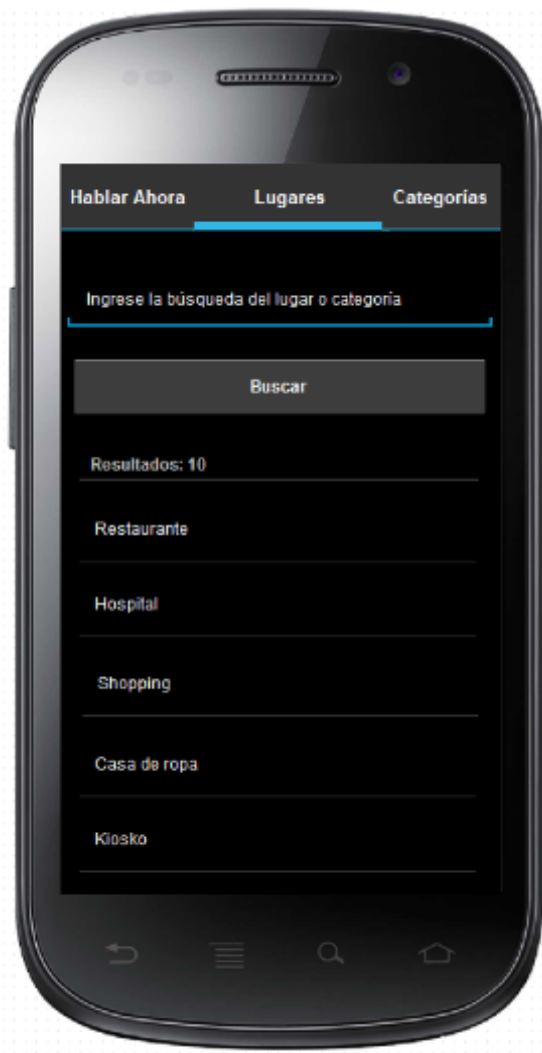

Figura 4-8

● La última pestaña es la de "Categorías", la cual contiene todas las categorías de lugares presentes en la base de datos del dispositivo móvil. A su vez también el usuario tiene a disposición en esta ventana, un botón para agregar una nueva categoría que le resulte necesaria (figura 4-9).

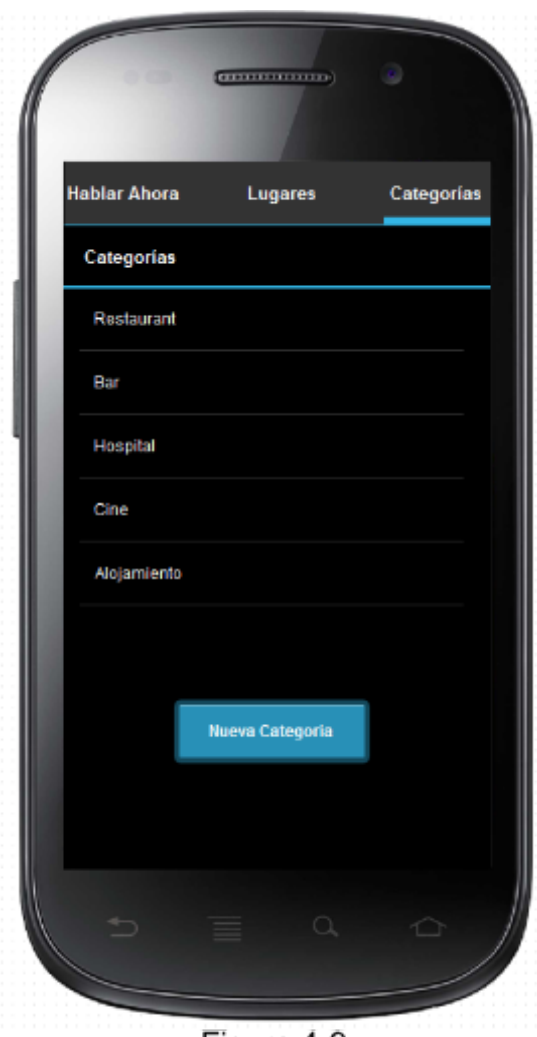

Figura 4-9

Manteniendo pulsado unos segundos sobre una de las categorías presentadas, se despliega un menú para eliminar la categoría, modificar su nombre o activarla como **modo**. Inicialmente se decidió ubicar al lado de cada categoría dos botones, uno para la eliminación y el otro para la modificación. Este esquema luego fue descartado al presentar tantos elementos de interfaz, lo cual hace engorrosa la navegación en pantallas de tamaño pequeño.

Si seleccionamos la opción "Nueva Categoría" se abre una pantalla que consiste en una actividad nueva (figura 4-10).

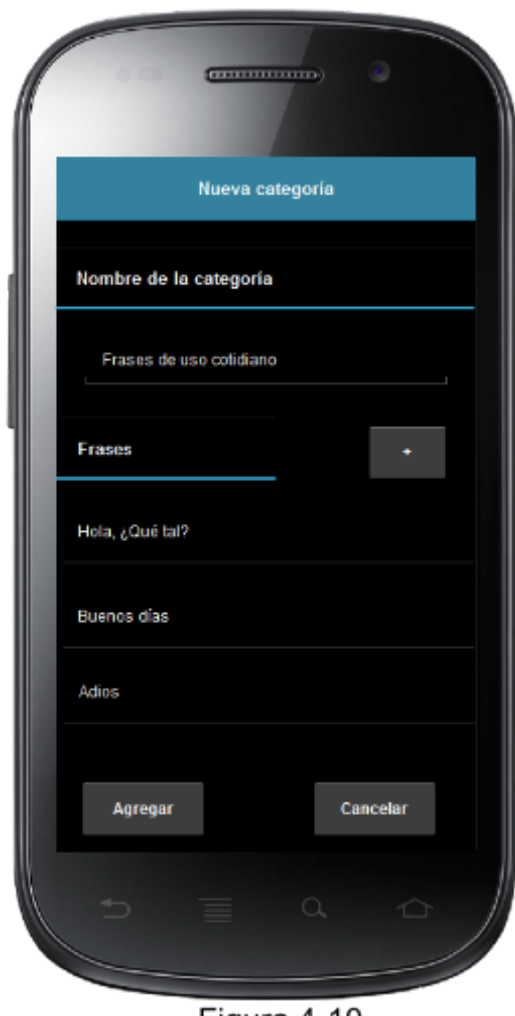

Figura 4-10

Estos bocetos fueron elaborados teniendo en cuenta qué forma de navegación sería más práctica en el contexto del software. Notar que se trata sólo de esquemas y la interfaz de la aplicación final resulta ligeramente distinta a los bocetos, debido a la ausencia de ciertos elementos gráficos en el software Pencil y decisiones tomadas en función de las pruebas realizadas.

Para citar un ejemplo de lo mencionado anteriormente; al abrirse la aplicación, se nos presenta la primera pestaña "Hablar ahora" y cuando nos deslizamos hacia la derecha nos muestra la sección "Lugares" y ocurre lo mismo con la sección "Categorías" (figura 411). El problema de este enfoque es que los usuarios se demoran más tiempo en descubrir el estilo de navegación e ignoran el resto de las secciones. Esto se debe a que las secciones están ocultas y la única forma de que aparezcan es a través del deslizamiento.

En la sección siguiente se podrá apreciar la interfaz final del sistema.

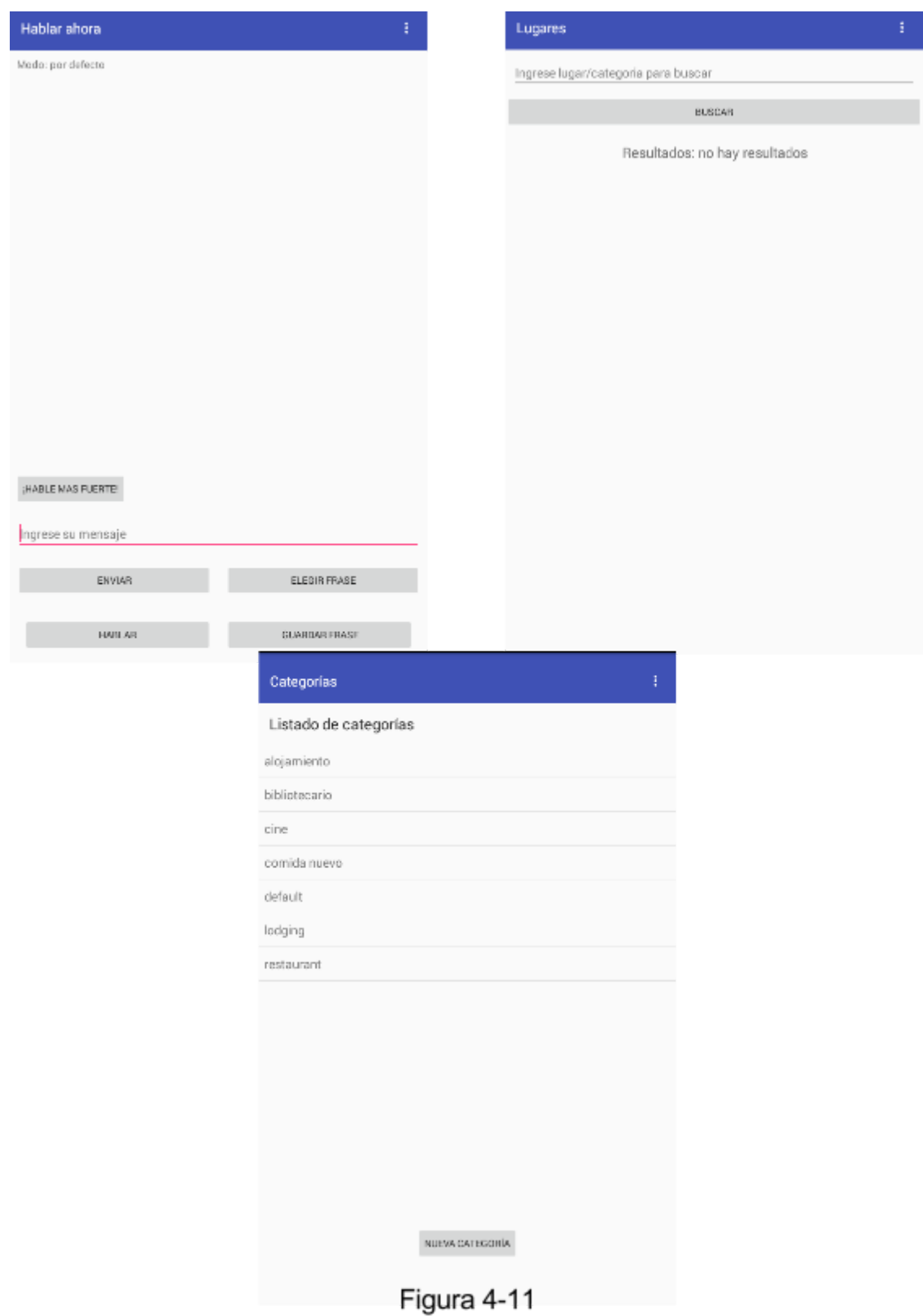

Finalmente se decidió por utilizar el "PagerTabStrip" de Android, el mismo permite disponer del nombre de la sección en una solapa en la parte superior. La pestaña seleccionada se ubica en la parte central la pantalla, y además permite visualizar parcialmente el resto de las secciones. Al cambiar este enfoque, hubo que reubicar la opción para activar el GPS (figura 412), ya que las pestañas de la parte superior, se ubican sobre el menú (icono de tres puntos).

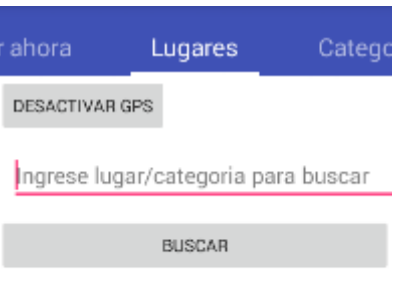

Resultados: no hay resultados

Figura 4-12

Sistema final

El sistema está constituido por tres secciones principales:

- 1. **Hablar Ahora**, la cual básicamente permite enviar mensajes por el altavoz (*texttospeech*) y permite recibir mensajes por el micrófono y convertirlos a texto (*speech-to-text*) (figura 4-13).
	- a. Permite guardar frases en la base de datos, asociándola a la categoría que se encuentra seleccionado en el **modo.** Por ejemplo si el sistema está en modo "Hospital" la frase que guardaremos se almacenará con categoría hospital. Si no se seleccionó alguna categoría, se almacena en una categoría por defecto o "acceso rápido".
	- b. Permite generar por el altavoz el mensaje "¡Hable más fuerte!" para que la persona oyente vuelva a decir su mensaje en caso de que el reconocedor de voz no haya podido determinar el anterior mensaje que se haya enunciado.
	- c. Permite elegir frases, ya sean de una categoría específica (*Hospital, Restaurante, Tienda de ropas, etc*) o las frases por defecto en caso de estar en modo por acceso rápido. Una vez seleccionada es posible editarla y también guardar la nueva frase redactada. Si no hay ninguna frase que coincida con lo que la persona quiere expresar, puede escribirlo y guardarlo para un posterior uso.

d. Al tocar el botón Hablar, la frase que esté cargada en el campo de texto será emitida a través de los parlantes del dispositivo. Si no hubiera ninguna frase, se vería el mensaje "Ingrese una frase".

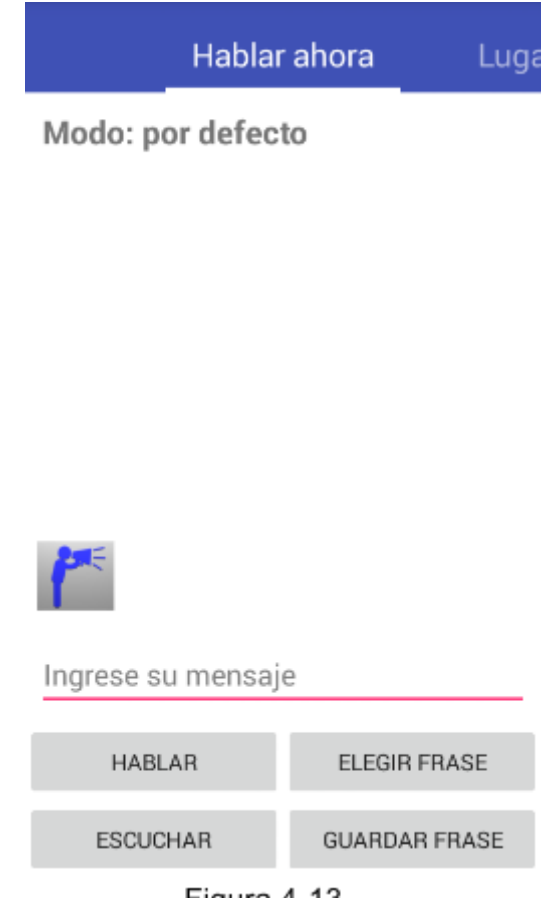

Figura 4-13

- 2. **Búsqueda de lugares:** completando el campo de texto con el nombre de un lugar, ya sea un comercio, institución, etc, el sistema buscará los lugares que coincidan a la búsqueda, que estén más cercanos, y sin tener en consideración si el usuario escribe con mayúsculas o minúsculas (figura 4-14).
	- a. Cuando se selecciona uno de los lugares listados, el sistema entra en **modo categoría** del lugar seleccionado. Por ejemplo, volviendo al caso del hospital, si seleccionamos "Hospital Subzonal especializado Reencuentro" el sistema entra en modo "hospital" ya que es la categoría del lugar. Si se selecciona un lugar cuya categoría no exista en la base de datos de la aplicación, se mostrará la opción para dar de alta a la misma.
	- b. Puede ocurrir que el GPS no esté activado, en ese caso se cargan las categorías presentes en el sistema y permite cambiar de modo a través de la selección de las mismas.

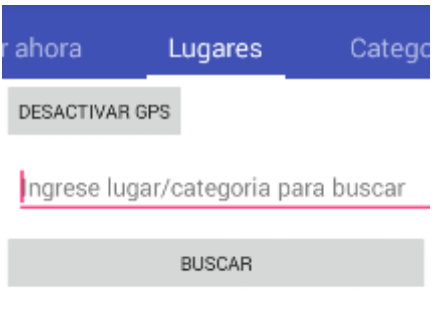

Resultados: no hay resultados

Figura 4-14

3. **Administrador de frases:** permite realizar alta, baja y modificación de las categorías y además seleccionar una categoría para cargarla como modo (figura  $4-15$ ).

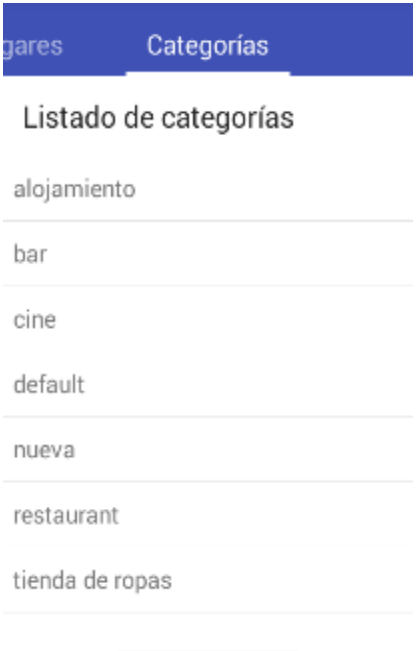

NUEVA CATEGORÍA

Figura 4-15

# Capítulo V

# Proceso de diseño de Talk Louder!

# Introducción

En el capítulo anterior se describió la evolución de la aplicación Talk-Louder!. Se comenzó con el prototipo desarrollado para Windows Phone con una funcionalidad limitada, luego se realizó una explicación del prototipo completo en Android y se ejemplificó su funcionalidad a través de capturas de pantalla. Para la aplicación final se desarrollaron una serie de bocetos en el software Pencil que luego fueron puestos en práctica y utilizados como guía para implementar la interfaz final de Talk-Louder!. Se finaliza el capítulo precedente con una explicación detallada de cada parte que compone a la interfaz del sistema final.

En este capítulo comenzaremos la justificación de la utilización del nombre "Talk Louder". Luego describiremos qué Interfaz de Programación de Aplicaciones (APIs), clases y otros recursos fueron utilizados para lograr el funcionamiento de la aplicación.

Luego se presentará el diagrama UML completo de las clases que componen a la herramienta.

Finalmente se procederá a explicar la comunicación entre fragmentos y diálogos así como la utilización de hilos (*Threads*) para realizar la búsqueda de lugares y la inclusión de un diálogo (*Loading spinner*) que sirve para indicar al usuario que la búsqueda está siendo llevada a cabo.

# Composición de la aplicación

En esta sección se detallarán los distintos componentes (APIs, base de datos, herramientas visuales, etc) que se utilizaron para desarrollar el aplicativo.

#### GOOGLE PLACES

- Es una API (*Application Programming Interface*) desarrollada por Google. La misma posee todos los tipos de lugares existentes, siempre y cuando estén registrados, facilitando y agilizando la búsqueda a las personas que estén interesadas en dicho lugar.
- La API provee distintos tipos de herramientas según la necesidad de los desarrolladores, algunas de ellas son:
	- Place Picker: a partir de un mapa interactivo, el usuario selecciona el lugar de interés.
	- Current Place: indica la ubicación actual del dispositivo.
	- Place Autocomplete: devuelve predicciones a partir del texto ingresado por el usuario.
	- Place Add: como indica su nombre, permite al usuario agregar un nuevo lugar a la base de datos de Google Places, obviamente se determina la veracidad del lugar antes de darlo de alta.
	- Place Photo: se pueden solicitar imágenes de un lugar determinado.
- Place Report: se brinda un informe acerca del lugar (comercio, institución, etc) donde se encuentra ubicado el dispositivo.
- La información de la que dispone la API sobre los lugares es la siguiente:
	- Nombre.
	- Dirección en un formato legible por el humano.
	- Identificador.
	- Número telefónico.
	- URL del sitio web oficial del lugar (si es que posee uno).
	- Coordenadas geográficas (latitud y longitud). Estos valores representan un punto en el mapa.
	- Un *Viewport* utilizado para mostrar el lugar en un mapa.
	- Tipo/s del lugar.
	- Nivel de precios de 0 a 4, donde 0 es el menos costoso.
	- Rating.[40]

#### **TRADUCTOR**

- Debido a que los lugares en la base de datos de Google Places, están almacenados en idioma inglés y que los usuarios a los que está orientada la aplicación Talk-Louder! hablan idioma español, se procedió a utilizar el traductor oficial de Google para que puedan realizar sus búsquedas en el idioma nativo. El principal inconveniente de este traductor, es que el mismo es pago<sup>10</sup>. Si bien existen alternativas para utilizarlo, las mismas no son de carácter legal o garantizan perpetuidad de su uso.
- $\bullet$  Por estos problemas se decidió por utilizar el traductor de la compañía Yadex<sup>11</sup>. Sólo es necesario el registro de usuario, una vez realizado se otorga una *API key* única e indispensable para poder utilizar el traductor en la aplicación. Funciona de manera similar al traductor de Google, se provee una palabra al traductor, se establece el idioma origen y el idioma destino. Luego se envía la petición, se procesa la URL en modo *background* y finalmente Yadex retorna el texto traducido en formato JSON.[41]

#### **GEOLOCALIZACIÓN**

- Actualmente los smartphones, en su mayoría, vienen equipados con un GPS (*Global Positioning System*). A medida que pasa el tiempo su funcionamiento se hace más preciso.
- A partir de la versión 2.3.3 de Android, se decidió que para activarlo es necesario ingresar a los ajustes y realizarlo de forma manual. O sea que, cada aplicación que utilicen los servicios de geolocalización se solicita autorización al usuario para activarlo. Esta medida fue tomada por un motivo de seguridad.
- Este servicio sirve solamente para obtener la latitud y longitud de la ubicación actual del usuario con el dispositivo móvil, luego esa información se utiliza con la API de Google Places, la cual nos brinda el resto de los datos de interés.
- La API de Google Places provee una herramienta de geolocalización, pero requiere conectarse a Internet antes de realizar cualquier acción, para evitar problemas

<sup>10</sup>Tarifa de valores para el uso del traductor de Google: <https://cloud.google.com/translate/v2/pricing>

<sup>&</sup>lt;sup>11</sup>Buscador al estilo de Google que además ofrece servicio de email y un disco virtual en la nube.

debido a conexiones deficientes.

#### GOOGLE DEVELOPERS

- Permite gestionar las APIs activadas por el usuario y que son requeridas para lograr un óptimo funcionamiento de la aplicación.
- Google tiene a disposición de los desarrolladores cientos de APIs distintas y los usuarios sólo deben decidir y activar cuál/es son requeridas por la aplicación. Es importante indicar que cada API tiene una cuota diaria de uso, en algunos casos dicho límite es gratuito, como en el caso de Google Places que permite realizar mil (1000) peticiones sin coste alguno. Otras APIs son pagas como el caso del traductor anteriormente descrito.
- Por último el usuario gestiona su propia lista de API Keys, las cuales autorizan el uso de las APIs.[42]

## CONVERSIÓN DE VOZ A TEXTO

- **•** También conocida como *Speech-To-Text*, viene incluida con Android, y sólo requiere importar la clase RecognizerIntent.
- Se almacenó localmente el paquete en español para el servicio de voz sin conexión pero tuvo complicaciones en su funcionamiento por lo que se seleccionó una versión más estable, la cual consistió en usar Internet.
- La capacidad de procesamiento del celular es una limitación importante, y por esta razón es más conveniente que el audio se procese en la nube. Realizar esta conversión implica digitalizar la voz, subirla a la nube, procesar las ondas de audio, convertirlas a texto y enviar el texto de vuelta al celular.

## CONVERSIÓN DE TEXTO A VOZ

- Se utilizó la clase *Text-to-Speech*. Al momento de instanciar esta clase se le indica que lenguaje y país debe usar para llevar a cabo la conversión a través de un objeto tipo *Locale.* Para este caso particular se utilizó lenguaje "es" (español) y país "ARG" (Argentina).
- Uno de los inconvenientes, es que la conversión se realiza sin tomar en cuenta los signos de puntuación como preguntas, exclamaciones, etc. Por ejemplo: Si la persona pregunta, "¿a qué hora comienza a atender el doctor Gutierrez?"; la frase no será dicha en tono de pregunta.

## BURBUJAS O VIÑETAS DEL CHAT

● Para que el diálogo entre las personas no se muestre como un texto plano, se investigó las aproximaciones que utilizan Facebook y Whastapp en sus respectivos chats.

Esto resultó en un formato más familiar para los usuarios acostumbrados a interactuar con las mencionadas herramientas.

● Se utilizó una disposición (layout) predefinida sobre la cual se trabajó realizando modificaciones para adaptarla a la aplicación. Básicamente este layout modificado realiza lo siguiente: posiciona los diálogos en dos columnas, la columna derecha figura lo que el usuario sordo escribe mientras que la columna izquierda figuran las respuestas del oyente con el cual el usuario sordo interactúa. [43]

#### BASE DE DATOS

● Se utilizó una base de datos SQLite Database. A continuación se listan las tablas que componen al sistema.

Tabla de categorías

Nombre en el sistema: *Categories*

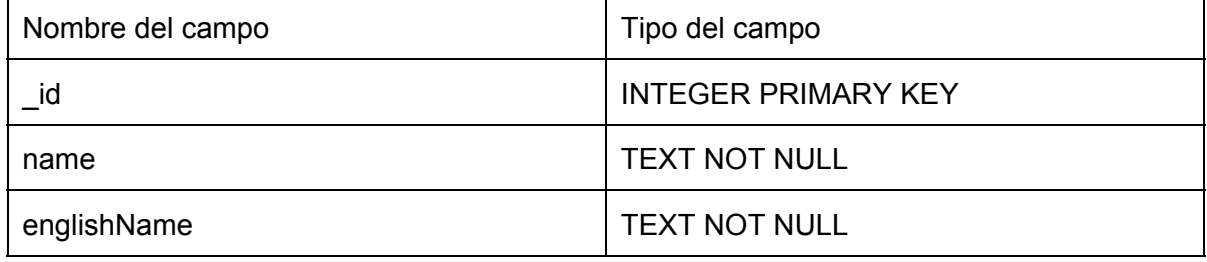

#### Tabla de frases

#### Nombre en el sistema: *Phrases*

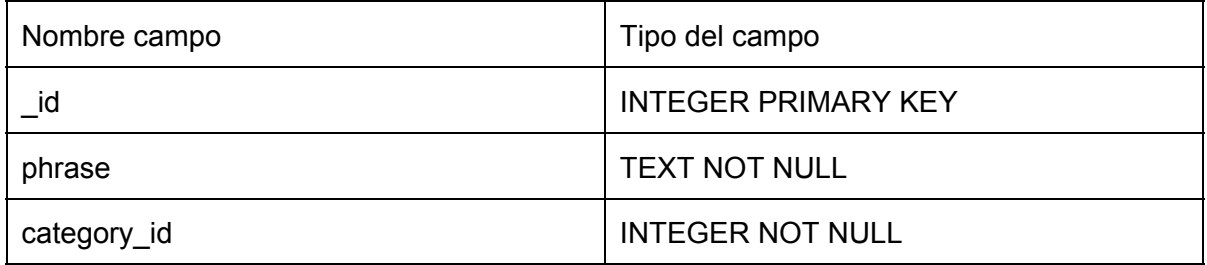

● El campo "category\_id" representa una clave foránea que referencia al "\_id" de la categoría a la cual pertenece la frase. Cabe destacar el porqué del uso del " id" y no simplemente "id". Esto se debe a que los cursores usados para obtener los datos, asumen que existen dicho campo en la tabla y que además representa un identificador principal.

# Arquitectura de Talk-Louder!

El primer prototipo completo realizado en Android constaba de varias actividades (*activities)* para brindar toda la funcionalidad. En la versión final de la aplicación se modificó esa forma y se concentró toda la funcionalidad dentro de una sola actividad repartida en tres pestañas mediante el uso del elemento ViewPager.

El componente *ViewPager,* permite crear pestañas y desplazarnos por las mismas, sin necesidad de crear nuevas actividades sino que a través de la carga de una u otra sección dependiendo de donde se encuentre el usuario en ese momento. Esto ofrece una forma de navegación distinta a la versión anterior, ya que las secciones son accedidas a través de un deslizamiento del dedo sobre la pantalla a izquierda y derecha. Este esquema se escogió,

además de ser práctico y estético, porque constituye el sistema de navegación que utiliza la aplicación Whatsapp, y considerando su creciente popularidad [44] se consideró que muchos usuarios están familiarizados con ese tipo de navegación.

La interfaz fue diseñada utilizando fragmentos *(Fragments)* y su comunicación se realiza a través de interfaces que son implementadas por la actividad principal [45]. Es importante que la comunicación sea Fragmento A - Actividad - Fragmento B y viceversa, es decir, nunca efectuar la comunicación de forma directa entre fragmentos, ya que este método constituye una mala práctica [46]. Al tratarse de fragmentos, no se sabe si están en estado vivo (*alive*) o adjunto (*attached*) en el momento de la comunicación, lo que puede generar una excepción y terminar el proceso de forma abrupta.

A continuación se detalla el diagrama UML de la aplicación completa.

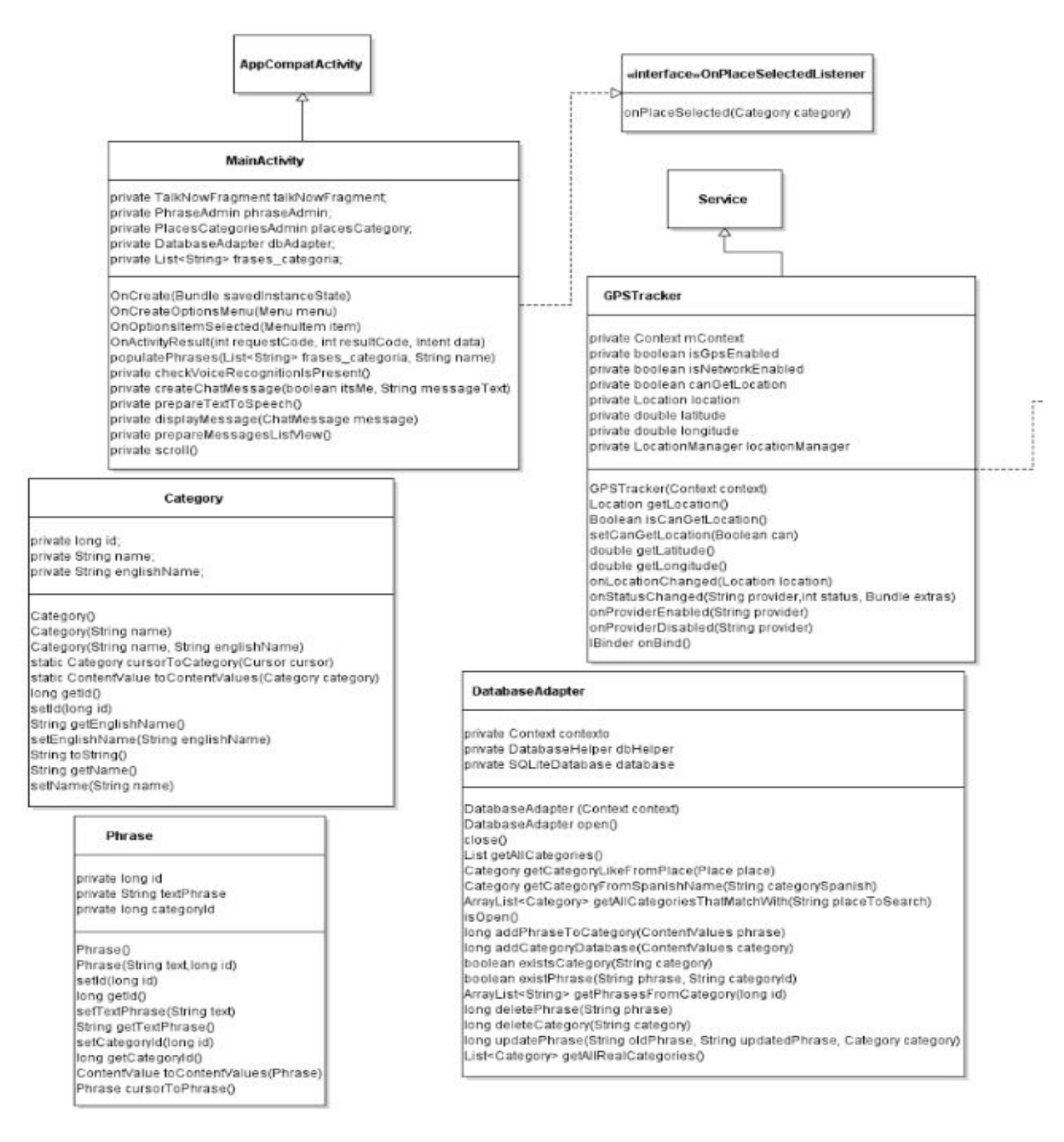

*Diagrama UML Parte 1 Continúa con la relación GPSTracker LocationListener*

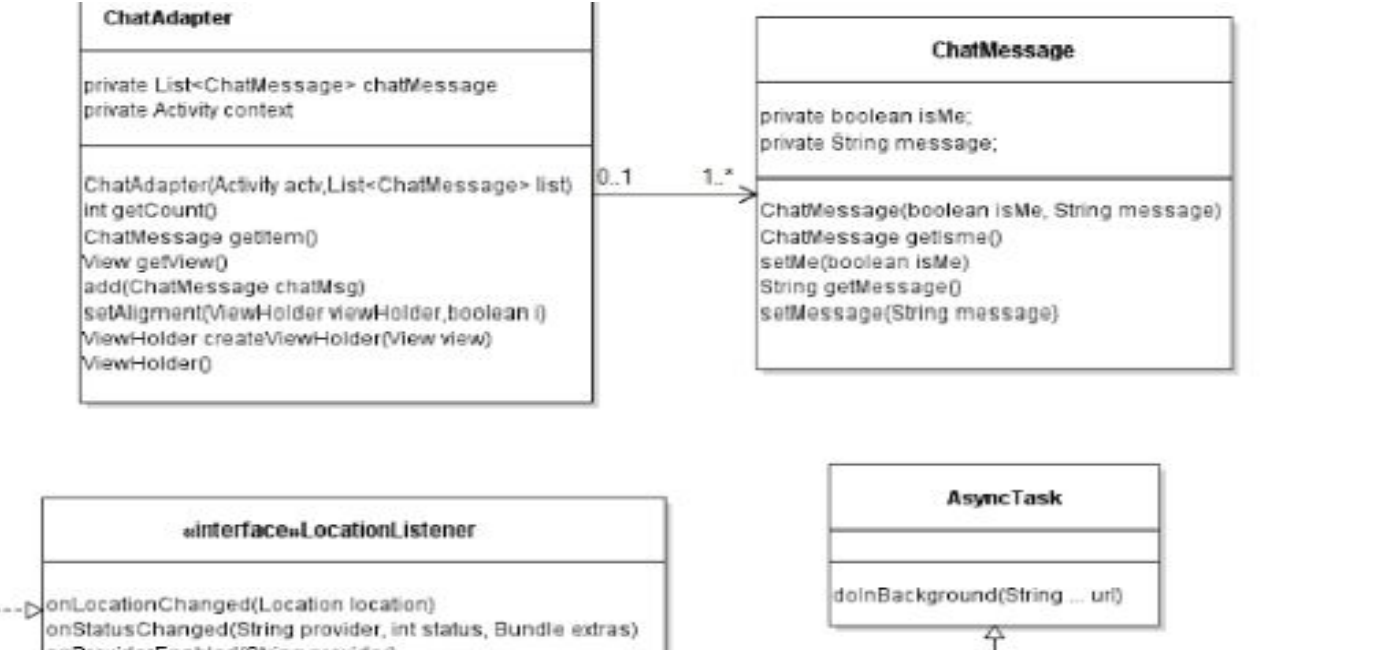

onProviderEnabled(String provider)

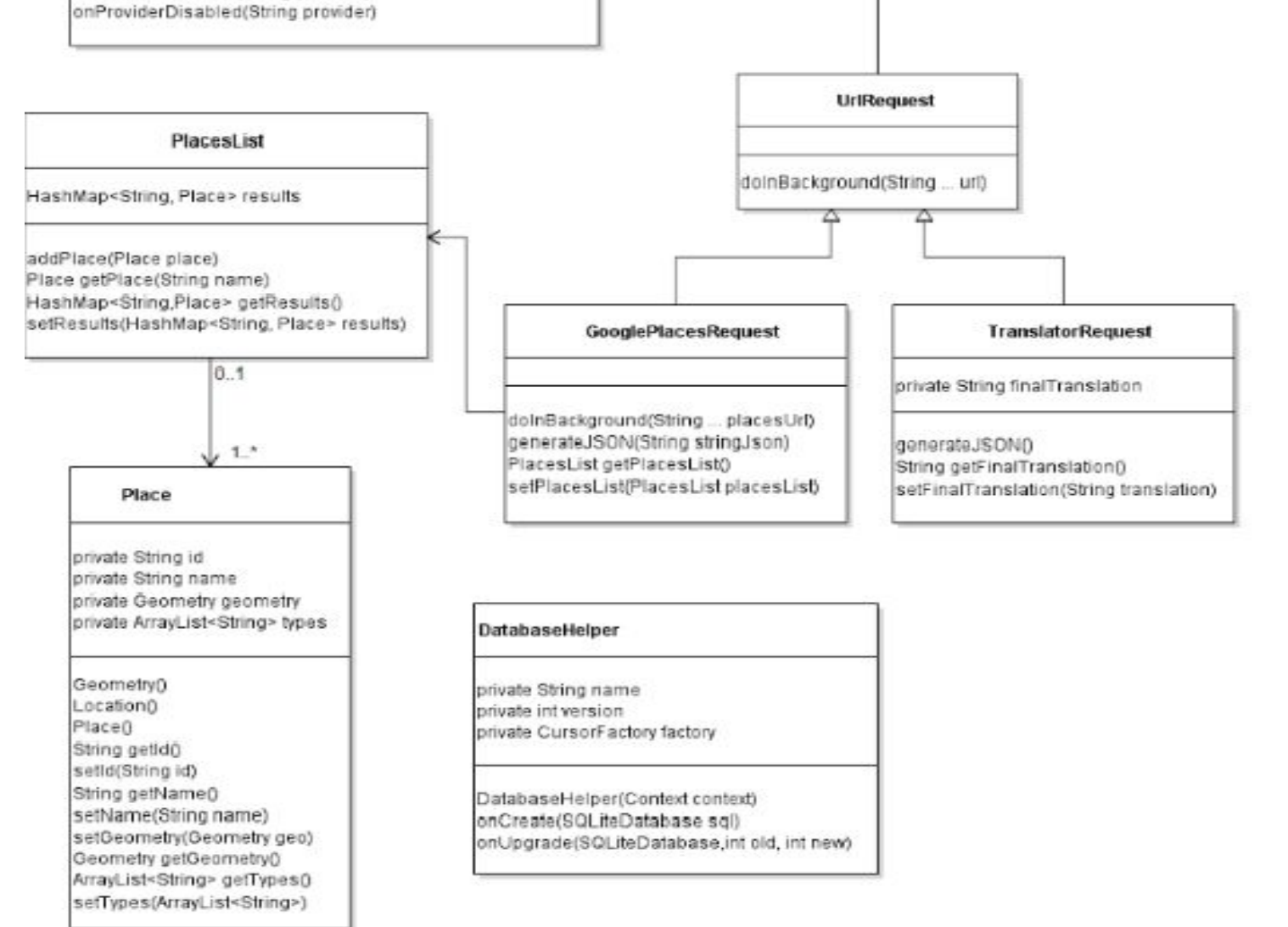

*Diagrama UML Parte 2* 

### *Diagrama UML Parte 2*

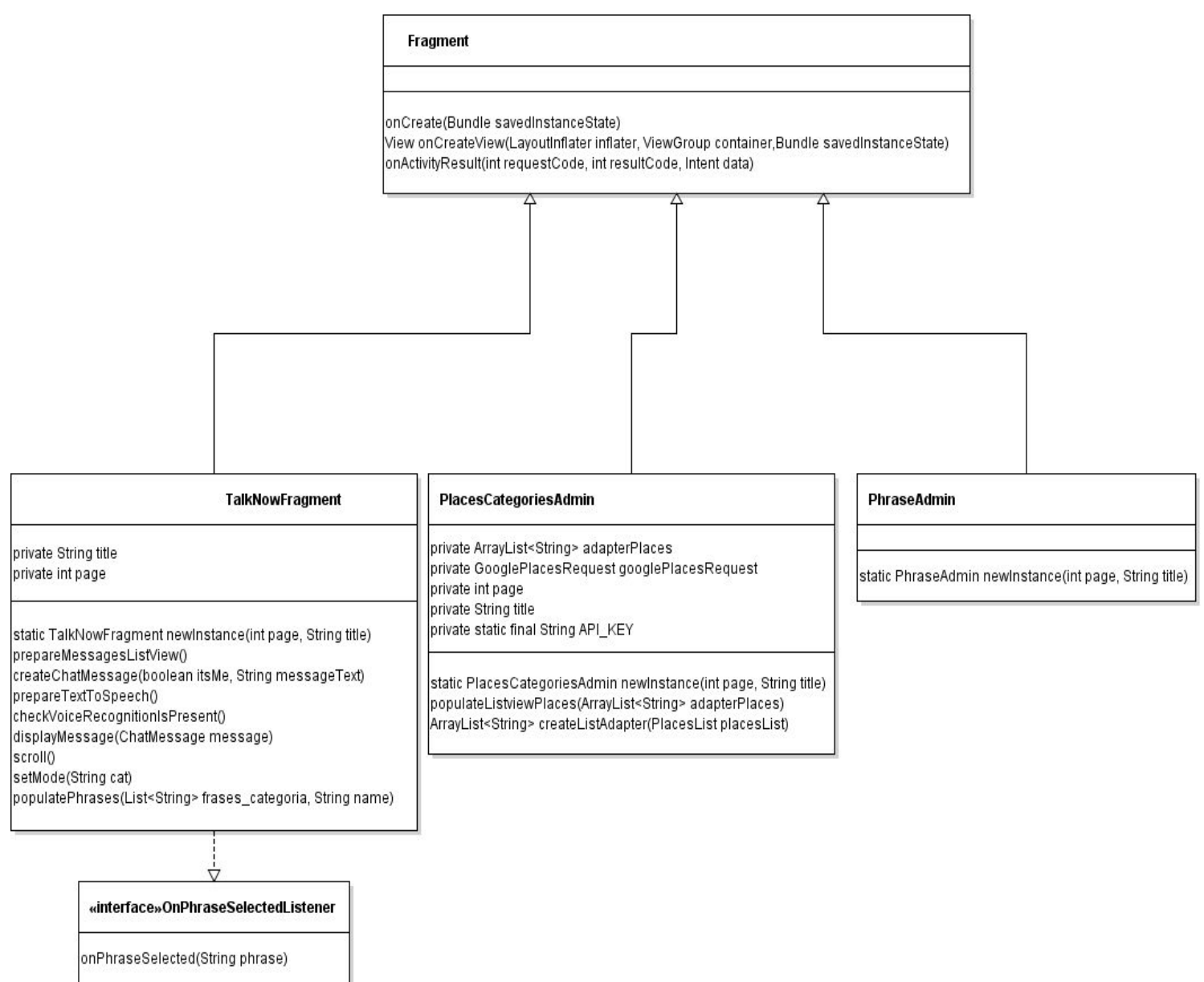

En el diagrama UML de arriba se incluyeron la mayoría de las clases, ya sean auto generadas por el IDE como creadas manualmente. También se incluyen las interfaces utilizadas para la comunicación entre fragmentos.

Comunicación del fragmento "TalkNowFragment" con el diálogo de selección de frase.

El fragmento TalkNowFragment es el responsable de mostrar la conversación que realiza la persona sorda con el oyente, y proveer las operaciones necesarias para llevarla a cabo. Dentro del conjunto de operaciones que provee, vale la pena detenerse un momento para hacer un análisis sobre la selección de frase, y para ello se decidió formularlo mediante un ejemplo:

Teniendo el modo "restaurant" activado, cuando se selecciona el botón "Elegir frase", se muestra un diálogo con las frases idóneas a ese contexto. Al escoger la frase necesaria, la misma es copiada al campo de texto (figura 5-1).

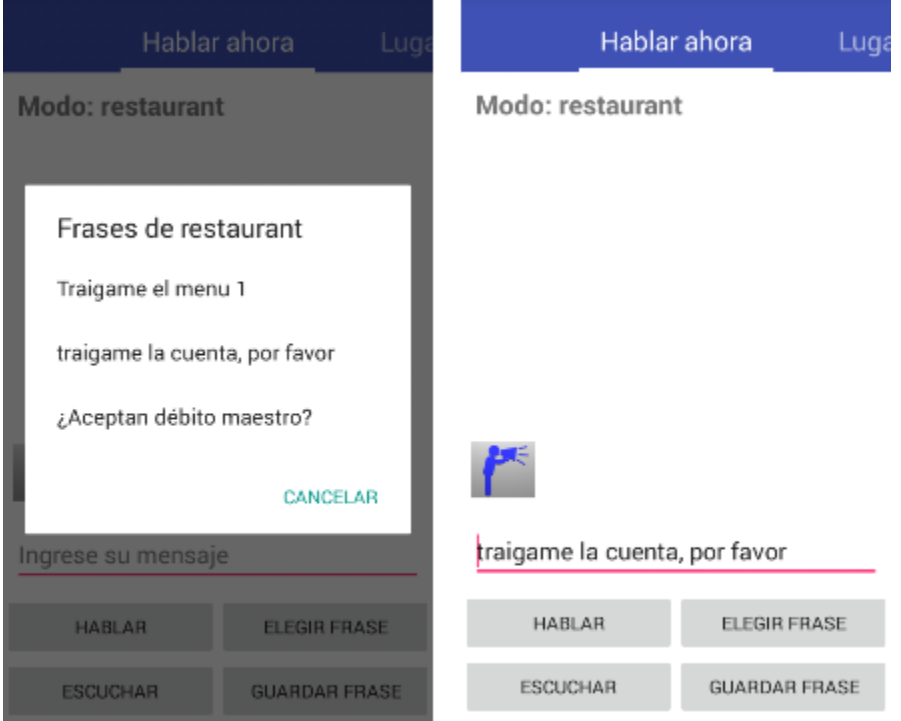

Figura 5-1

Esta funcionalidad obviamente requiere una comunicación entre el diálogo de selección de frases y el fragmento que contiene el campo de texto. El código relativo a esta funcionalidad se muestra a continuación.

#### **TalkNowFragment.java**

```
public class TalkNowFragment extends Fragment implements OnPhraseSelectedListener {
 final Fragment fragment = this;
btn_choose_phrase.setOnClickListener(new View.OnClickListener() {
  @Override
  public void onClick(View view) {
      //seleccionar una frase para que se autocomplete
      //desplegar un listado con las frases.
```

```
FragmentManager fm = getFragmentManager();
      if(lista_frases_categoria.size() > 0){
                                  ChoosePhraseDialog choosePhrase = new
ChoosePhraseDialog(lista_frases_categoria,categoria);
          choosePhrase.setTargetFragment(fragment, 0);
          choosePhrase.show(fm, "Frases");
      }else {
          ChoosePhraseDialog choosePhrase = new ChoosePhraseDialog();
          choosePhrase.setTargetFragment(fragment, 0);
          choosePhrase.show(fm, "Frases");
      }
  }
});
@Override
public void onPhraseSelected(String phrase) {
  //setea la frase en el edittext
  text_msg.setText(phrase);
}
}
```
El fragmento **TalkNowFragment** implementa la interfaz **OnPhraseSelectedListener**, la cual tiene un solo método para implementar qué es **onPhraseSelected(String phrase)**. Existe otra clase denominada **ChoosePhraseDialog**, la misma es subclase de **DialogFragment**, y es la encargada de crear la ventana de diálogo y presentar las frases en una lista (*listview*). También, se encarga de manejar el evento de selección de las frases de la lista.

Presentadas todas estas clases que intervienen en la comunicación podemos adentrarnos en los detalles específicos.

Cuando el usuario selecciona la opción "Elegir frases", se dispara el evento "onclick" del botón "btn\_choose\_phrase" (este botón tiene asociado un listener). Este evento hace que se instancie el **ChoosePhraseDialog** anteriormente mencionado. Además se establece como fragmento "objetivo" o target del **ChoosePhraseDialog** al fragmento actual, esto se hace con el objetivo de poder recuperar el fragment en el **ChoosePhraseDialog**.

Notar en el código anterior, que la variable **fragment** es declarada como final y obtiene una referencia al fragmento actual fuera del listener que, de otra manera, estaríamos guardando una referencia al listener y no al fragmento. Luego se llama al método show(FragmentManager,"Frases") para mostrar el diálogo.

El código del **ChoosePhraseDialog** se muestra abajo.

```
public class ChoosePhraseDialog extends DialogFragment {
@Override
   public void onCreate(Bundle savedInstanceState){
      super.onCreate(savedInstanceState);
      //setea el como target fragment del dialog este
      // para recuperarlo aca.
      listener = (OnPhraseSelectedListener)getTargetFragment();
      dbAdapter = new DatabaseAdapter(getContext());
   }
   @Override
   public Dialog onCreateDialog(Bundle savedInstanceState){
       //using builder class for convenient dialog construction
```

```
//lista is empty, so we load the default phrases
   if(lista.size() == 0){
       try {
           lista = dbAdapter.getPhrasesFromCategory(DEFAULT_ID);
       } catch (SQLException e) {
           e.printStackTrace();
       }
   }else{
       phrases = new String[lista.size()];for(int i = 0; i < lista.size();i++){
           phrases[i] = lista.get(i);}
   }
   AlertDialog.Builder builder = new AlertDialog.Builder(getActivity());
   builder.setTitle("Frases de "+category)
           //theme R.
           .setNegativeButton("Cancelar", null)
           .setItems(phrases, new DialogInterface.OnClickListener() {
               @Override
               public void onClick(DialogInterface dialogInterface, int index) {
                   String selectedPhrase = phrases[index];
                   listener.onPhraseSelected(selectedPhrase);
               }
           });
   //create the alertDialog object and return it
   return builder.create();
}
```
Solamente se muestra el código del onCreate(Bundle savedInstanceState) y OnCreateDialog(Bundle savedInstanceState), ambos resultan relevantes en la explicación, la cual pone foco en la comunicación únicamente.

Prestar atención a la siguiente línea en el método onCreate(): **listener = (OnPhraseSelectedListener)getTargetFragment();**

}

Notar que en el fragmento **TalkNowFragment** realizamos la operación setTargetFragment(). Con esta línea recuperamos el listener que implementa el fragmento. Luego en el método onCreateDialog() utilizando la clase AlertDialog.Builder, se crea el diálogo con las características necesarias, como por ejemplo el botón de cancelar, los ítems dentro del diálogo y demás.

Lo más importante está en el método onClick(DialogInterface dialogInterface, int index). En este método se obtiene la frase seleccionada y se almacena en la variable selectedPhrase, luego se invoca al método del listener **OnPhraseSelectedListener** onPhraseSelected(selectedPhrase) que el fragmento **TalkNowFragment** implementa.

Volviendo al código del fragmento **TalkNowFragment**, el método de la interfaz que implementa el fragmento simplemente es invocado con la frase que recibe del **ChoosePhraseDialog** y establece la propiedad text del campo de texto con el valor de la frase.

# Búsqueda de lugar para establecimiento del modo de la aplicación

En este inciso se detalla cómo se realiza la búsqueda de un lugar para obtener su categoría y cargar sus correspondientes frases para seleccionar durante la conversación. La secuencia de imágenes a continuación, (figura 52) constituyen los pasos de una búsqueda de un lugar. En este caso, se ingresa la búsqueda "Hotel", cuando se selecciona en la opción "Buscar" se abre un hilo, el cual es ejecutado de forma asíncrona. De otra manera esto congelaría la interfaz gráfica y el usuario podría creer que la aplicación se ha detenido.

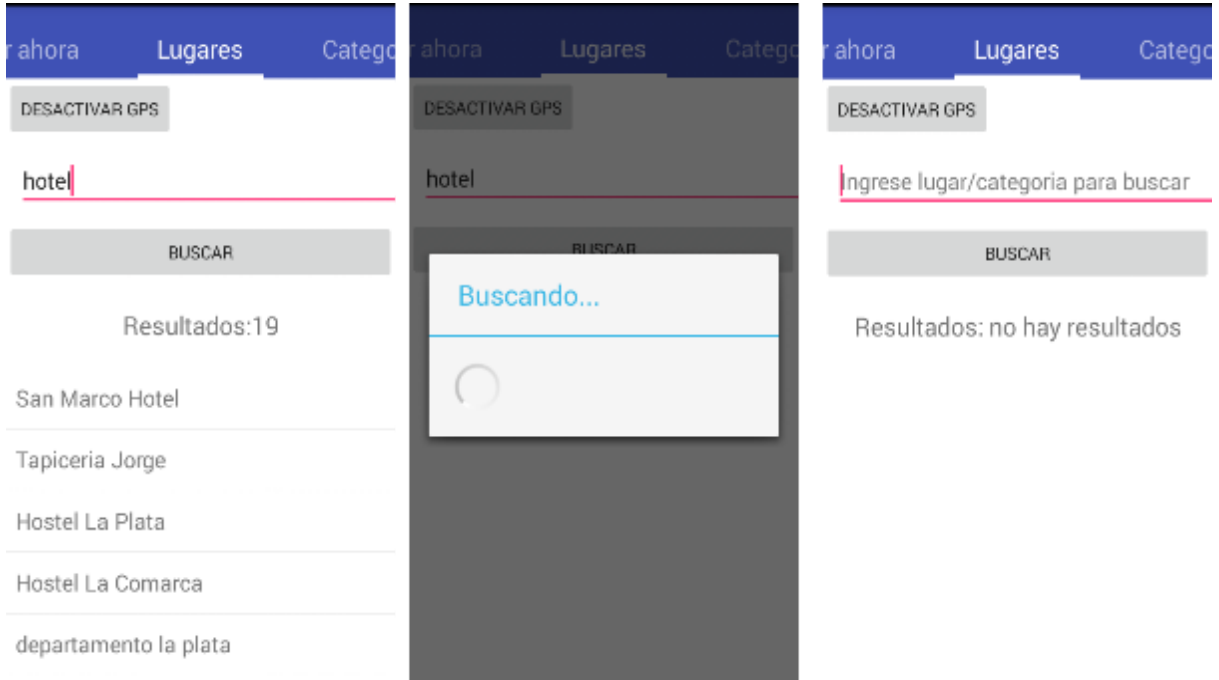

Figura 5-2

El hilo de la interfaz se ocupa de realizar la búsqueda que se corresponda con la palabra ingresada. Para realizar esto, se utilizó la clase **AsyncTask,** y los métodos **onPreExecute()**, **onPostExecute()** y **doInBackground()**.

**AsyncTask** provee un manejo completo y simple del hilo de la interfaz gráfica. Esta clase permite realizar operaciones en el fondo (*background*) y publicar resultados en el hilo de la interfaz gráfica sin necesidad de manipular *threads y/o handlers.* **AsyncTask** se usa para operaciones cortas, como máximo unos pocos segundos de duración. Una tarea asíncrona está definida por la ejecución de la misma, la cual corre en el *thread* de fondo y cuyos resultados son publicados en el *thread* de la interfaz gráfica.[47]

**onPreExecute()** y **onPostExecute()** tienen la finalidad de abrir y cerrar el diálogo de búsqueda en progreso, esto se trata de una característica necesaria para mejorar la experiencia de usuario.
**onPreExecute()** es invocado en el hilo de la interfaz gráfica antes de que la tarea sea ejecutada. En este método es donde se muestra el diálogo de progreso de búsqueda.

**doInBackground()** es invocado en el hilo de fondo inmediatamente luego del método **onPreExecute()**, este paso es usado para realizar operaciones de fondo que pueden llevar tiempo considerable. En este caso particular, se utiliza para traer los resultados de la consulta de búsqueda de lugares de la API Google Places.

**onPostExecute(String result),** es invocado por el hilo de la interfaz gráfica luego de que la ejecución del hilo de fondo termina. El resultado de esa computación es pasado a este método como **result**. También aquí, es donde se cierra el diálogo de búsqueda en progreso para mostrar los resultados.

Abajo se puede ver el código de PlacesCategoriesAdmin, nuevamente, sólo está presente la parte relevante del código.

```
public class PlacesCategoriesAdmin extends Fragment implements PlacesListAsyncResponse {
@Override
public View onCreateView(LayoutInflater inflater, ViewGroup container, Bundle savedInstanceState) {
   // Inflate the layout for this fragment
   View viewRoot = inflater.inflate(R.layout.fragment_places_categories_admin, container, false);
   search_button = (Button)viewRoot.findViewById(R.id.search_place_gps);
   search_button.setOnClickListener(new View.OnClickListener() {
      @Override
      public void onClick(View view) {
           performSearch();
      }
   });
private void performSearch(){
   final Fragment fragment = this;
   closeKeyboard();
   String placeToSearch = editTextSearch.getText().toString().trim();
   if (tracker.getLocation() != null) {
       try {
           String tempSQL = "https://maps.googleapis.com/maps/api/place/nearbysearch/json?"
                  + "location=" + tracker.getLatitude() + "," + tracker.getLongitude()
                   + "&name=" + placeToSearch.replaceAll("\\s","&")
                  + "&rankby=distance"
                  + "&key=" + API_KEY;
           Log.d("ATENCION", tempSQL);
           googlePlacesRequest = new GooglePlacesRequest(fragment);
           googlePlacesRequest.execute(tempSQL);
       } catch (Exception e) {
          Log.d("ERROR", e.getMessage());
       }
   } else {
      try {
           ArrayList<Category> categories = dbAdapter.getAllCategoriesThatMatchWith(placeToSearch);
           loadCategoriesInrResultList(categories);
           closeKeyboard();
       } catch (SQLException e) {
           e.printStackTrace();
      }
   }
}
@Override
public void placesFinishedLoading(String output) {
   placesList = googlePlacesRequest.getPlacesList();
```

```
adapterPlaces = createListAdapter(placesList);
   populateListviewPlaces(adapterPlaces);
  result_count.setText("Resultados:" + adapterPlaces.size());
}
}
```
La clase **PlacesCategoriesAdmin** implementa la interfaz **PlacesListAsyncResponse**, la cual dispone de un único método a implementar, **placesFinishedLoading(String output).** El método **performSearch()** hace uso de la clase **GooglePlacesRequest,** que es subclase de **URLRequest** y ésta a su vez es subclase de la anteriormente mencionada **AsyncTask,** la cual es la encargada de armar la petición **Http** con los parámetros correspondientes. Luego de instanciar la clase **GooglePlacesRequest** con el fragmento actual**,** se invoca al método **execute(String tempSQL),** esto hace que se ejecute la tarea de forma asíncrona como antes se explicó, es decir, se ejecuta el método **doInBackground().** Se sobrecargaron los métodos **onPreExecute(), onPostExecute(String result)** para generar un diálogo de progreso de búsqueda. Cuando finaliza el método **doInBackground(),** se ejecuta el método **onPostExecute(String result)** y se deposita el resultado de la operación en **result.**

La clase **GooglePlacesRequest.** *(Recordar que sólo se muestra el código relevante)*

```
public class GooglePlacesRequest extends UrlRequest {
  public GooglePlacesRequest(Fragment fragment) {
   delegate = (PlacesListAsyncResponse)fragment;
   progress = new ProgressDialog(fragment.getActivity());
   progress.setProgressStyle(ProgressDialog.STYLE_SPINNER);
  progress.setTitle("Buscando...");
  }
  @Override
  protected void onPreExecute(){
   super.onPreExecute();
  progress.show();
  }
  @Override
  protected String doInBackground(String... placesURL) {
  return this.generateJSON(super.doInBackground(placesURL));
  }
  @Override
  protected void onPostExecute (String result){
   super.onPostExecute(result);
  delegate.placesFinishedLoading(result);
  progress.dismiss();
  }
}
```
Cuando se ejecuta el método **onPostExecute(String result),** se hace uso de un método de *callback.* Esta invocación es posible ya que la clase **GooglePlacesRequest** fue instanciada con el parámetro del fragmento actual, es decir, **PlacesCategoriesAdmin.**

Como **PlacesCategoriesAdmin** implementa la interfaz **PlacesListAsyncResponse,** entonces se puede invocar al método **placesFinishedLoading(result).** Finalmente en el fragmento **PlacesCategoriesAdmin** se completa la lista con los lugares y el campo de texto con la cantidad de resultados hallados.

# Capítulo VI

Descripción funcional del sistema.

# Introducción

En el capítulo anterior se explicó por qué la aplicación fue nombrada de esa forma. Luego se describió la Interfaz de Programación de Aplicaciones (APIs), clases y demás elementos que componen a TalkLouder!. La explicación anterior se complementó con el diagrama UML completo del sistema. Finalmente se realizó una explicación detallada con ejemplos de código acerca de la comunicación entre fragmentos y diálogos, también se explayó sobre el tema de hilos (*Threads*) para realizar la búsqueda de lugares y se describió cómo se agregó un diálogo para mostrar el progreso de la operación de búsqueda.

Este capítulo se presenta a modo de manual de usuario la funcionalidad completa del sistema. Se describen todos los componentes que conforman cada una de las pestañas.

# Funcionalidad de la primera pestaña Hablar ahora-

Cuando se inicia la aplicación se presenta la siguiente pantalla (figura 61*)*, la misma permite básicamente enviar mensajes y escuchar las respuestas. En caso de que la voz no se escuche, **verificar el volumen del dispositivo**, el mismo puede estar muy bajo o en silencio.

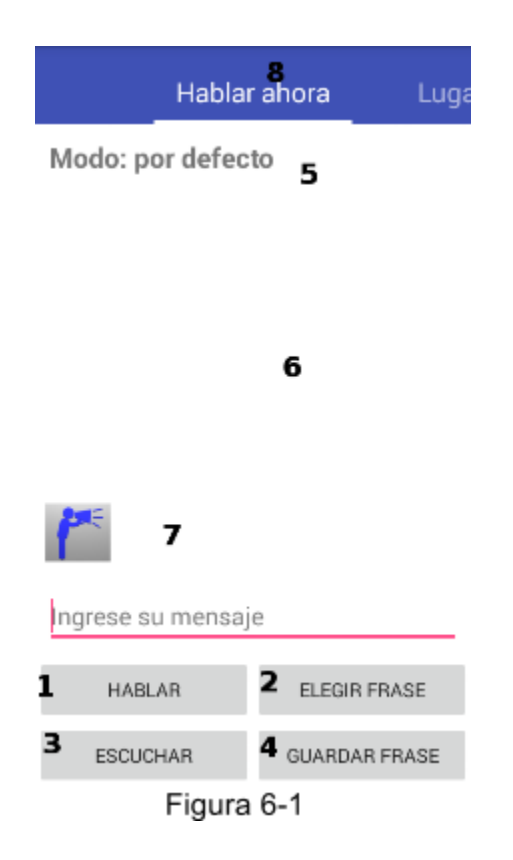

A continuación describiremos cada uno de los elementos enumerados en la figura 6-1:

- 1. El campo de texto con la leyenda **Ingrese su mensaje,** se utiliza para que escribamos nuestro mensaje en formato textual y luego utilizando la opción **Hablar** el mensaje es leído por el altavoz del dispositivo.
- 2. La opción **Elegir frase** permite seleccionar una frase correspondiente al **modo** seleccionado actualmente (5 en figura 6-1).
- 3. La opción **Escuchar** permite, a la otra persona con la que interactúa el sordo, hablar por el micrófono del dispositivo y traducir lo que la misma haya dicho para finalmente mostrarlo en la pantalla. Para hacer esto hay que mantener presionado el botón mientras la persona hable.
- 4. La opción **Guardar frase** guarda la frase escrita sobre el campo de texto en la categoría del **modo seleccionado** actualmente (5 en figura 61*).* Al momento de realizar esta operación puede ocurrir lo siguiente
	- a. Se intenta guardar una frase vacía sin ninguna palabra,
	- b. Se intenta guardar una frase que ya existe en la categoría.

En cualquiera de estos dos casos, la aplicación no guardará la frase y notificará al usuario del error, en caso contrario la frase será salvada en el dispositivo.

5. El **modo** representa la categoría del lugar o la categoría que haya seleccionado el usuario, es decir, mediante una búsqueda de lugar o seleccionando sobre el listado de la pestaña Categorías.

Al iniciar la aplicación, la categoría seleccionada por defecto es "acceso rápido".

- 6. Representa la conversación que se va desarrollando en formato de texto con viñetas.
- 7. Disponemos de la opción **TalkLouder!**, representada por un ícono con una persona sosteniendo un altavoz. Esta funcionalidad simplemente emite por el altavoz del dispositivo el mensaje **¡Hable más fuerte!** y crea una viñeta en el chat con ese mensaje.
- 8. Representa la sección o pestaña en la que nos encontramos actualmente.

Inicialmente el sistema está en modo **acceso rápido**, por tanto, las frases que se muestran al tocar el botón **elegir frase,** son aquellas que no pertenecen a una categoría específica sino que sirven para situaciones casuales, como puede ser saludos, solicitud de indicaciones de lugares, etc (figura 6-2). Al mantener presionado unos segundos sobre alguna de estas frases, las mismas podrán eliminarse o modificarse.

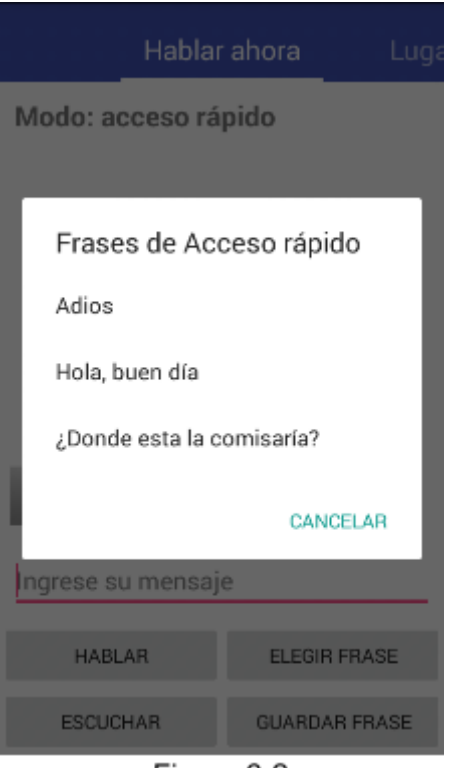

Figura 6-2

Seleccionando cualquiera de esas frases, hace que se copie su contenido en el campo de texto (figura 6-3).

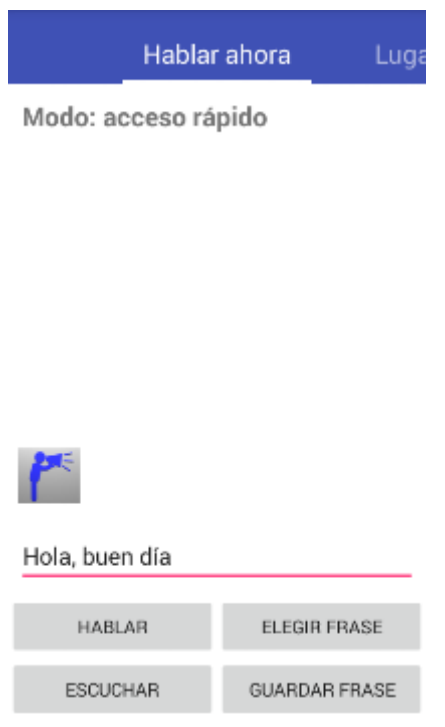

Figura 6-3

Luego si se presiona el botón **Hablar** el mensaje es emitido por el altavoz del dispositivo y se crea una viñeta en el chat para representar la línea anteriormente enunciada (figura 6-4).

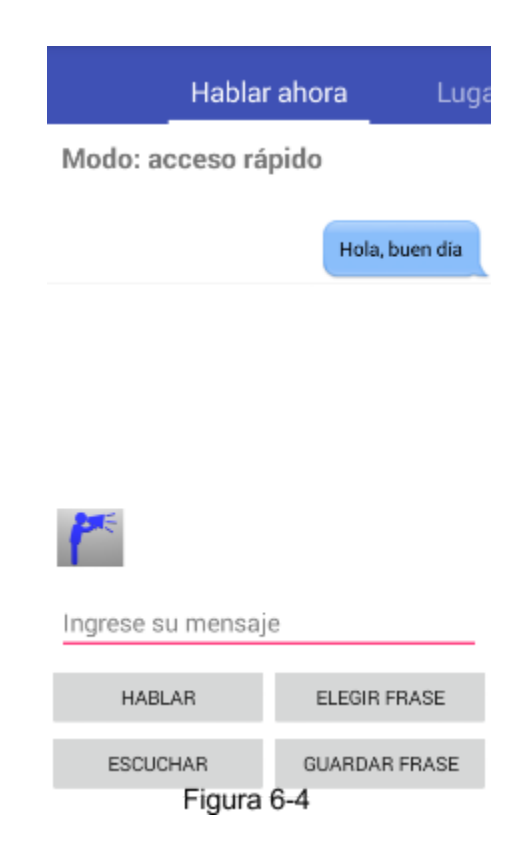

Notar también que se borra el contenido del campo de texto a la espera del ingreso de otro mensaje.

Funcionalidad de la segunda pestaña Lugares-

La segunda pestaña de la aplicación (figura 6-5), concentra la funcionalidad de la búsqueda de lugares y selección de modos.

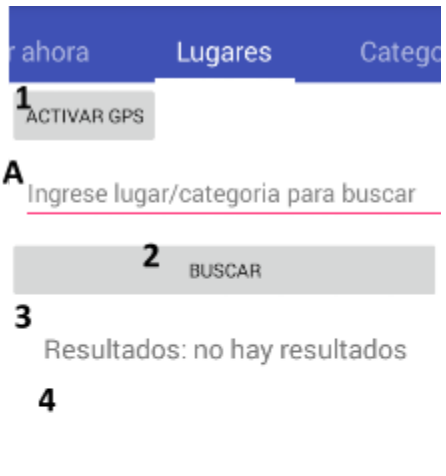

# Figura 6-5

Cada uno de los elementos enumerados en la imagen anterior representan lo siguiente:

- 1. El botón **Activar GPS** nos lleva a la activación de dicha funcionalidad, que por razones de seguridad no puede ser activado por la aplicación misma, por lo tanto esta acción nos llevará al menú de ajustes del celular para activar/desactivar el servicio (figura 6-6). Vale aclarar que esta ventana cambia de una versión de Android a otra. Por último, en caso de que el GPS esté activado, el botón tendrá el texto **Desactivar GPS.**
- 2. El botón **Buscar**, busca los lugares o categorías que coincidan con el texto ingresado en el campo con la leyenda *Ingrese* su mensaje (A en figura 6-5). Si el GPS está activado, los resultados que se cargarán serán lugares que están cerca de celular con un máximo de 100 metros de radio. Si el GPS está desactivado, se mostrarán las categorías que están cargadas en el sistema. Esta funcionalidad se pensó con el objetivo de que TalkLouder! esté disponible independientemente de la presencia del GPS. 12
- 3. Representa la cantidad de resultados encontrados en la búsqueda actual.
- 4. En esta sección se listan todos los resultados encontrados y al seleccionar uno de ellos, se carga el modo vinculado al lugar en la pestaña **Hablar ahora.** En caso de que la categoría del lugar seleccionado no exista, se podrá crear la misma y sus correspondientes frases.

<sup>&</sup>lt;sup>12</sup> Puede ocurrir que el dispositivo no tenga una señal aceptable o la batería sea muy baja en el momento de utilizar la aplicación, por lo que sería necesario iniciar la aplicación en una suerte de "modo ahorro de *batería".*

Para mayor claridad, se verá a continuación un ejemplo del funcionamiento del botón buscar. Si el usuario desea entrar en un restaurante, podría escribir en el campo de texto la palabra "restaurant" luego presionar el botón **Buscar** (figura 6-7).

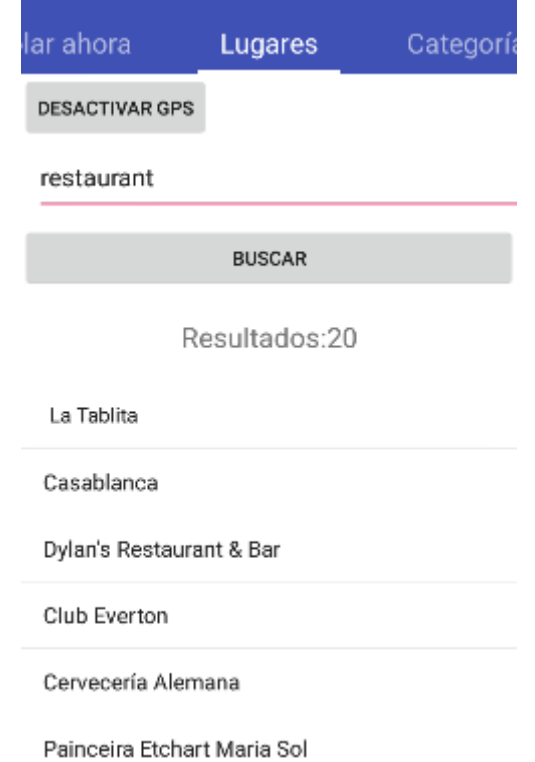

Figura 6-7

Un diálogo de búsqueda en progreso se presenta y luego se listan los lugares ordenados por distancia a partir de la posición actual del dispositivo como se puede apreciar en la figura anterior (figura 67). En el caso de que el GPS hubiera estado desactivado, el resultado de la búsqueda sería el que se puede ver en la figura 6-8.

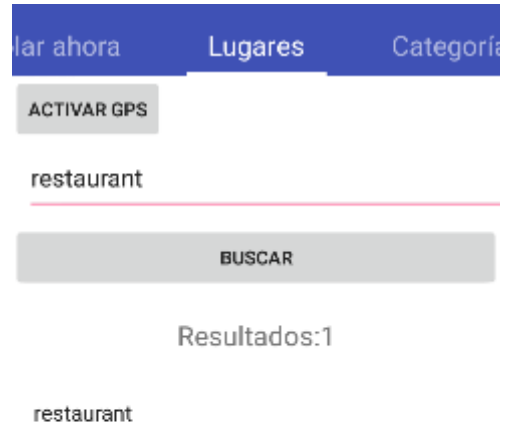

Figura 6-8

Si seleccionamos uno de estos ítems, ya sea un lugar o una categoría dependiendo de si el GPS estaba activado al momento de realizar la búsqueda, la aplicación cambia de **modo**, en este caso cambia a **modo restaurant** (figura 6-9).

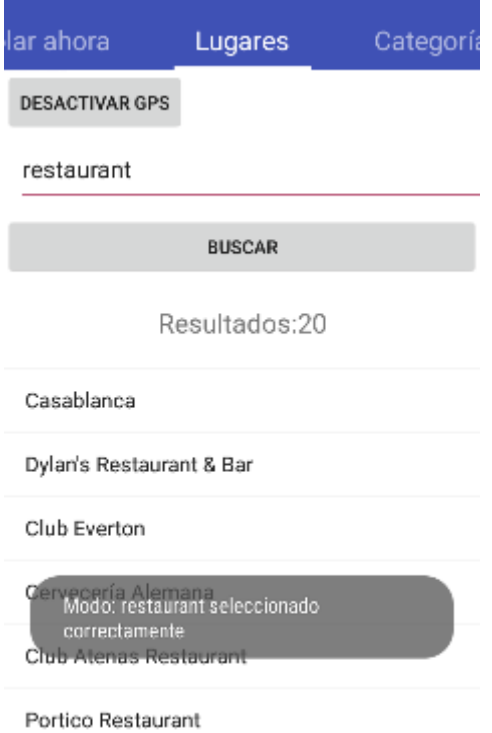

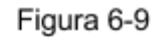

Si se cambia a la pestaña **Hablar ahora,** disponemos del siguiente resultado que se puede ver en la figura 6-10.

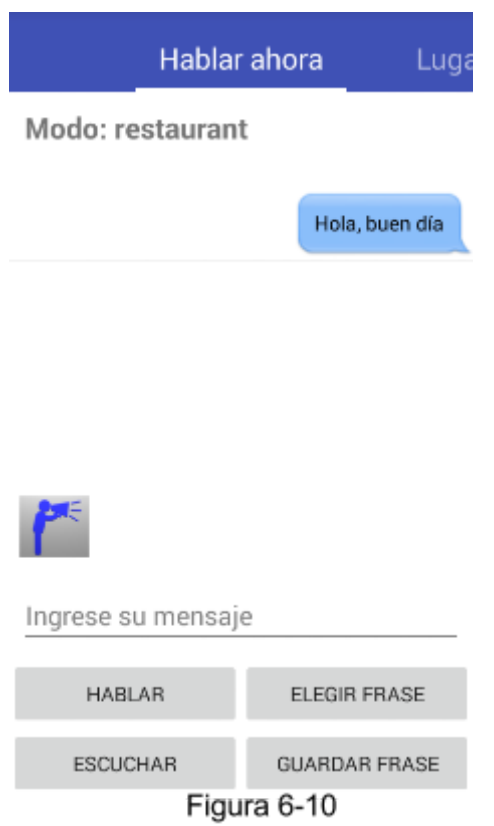

Si se presiona sobre el botón **Elegir frase,** se muestra un diálogo con todas las frases idóneas para ese contexto, en este caso, un restaurante (figura 6-11).

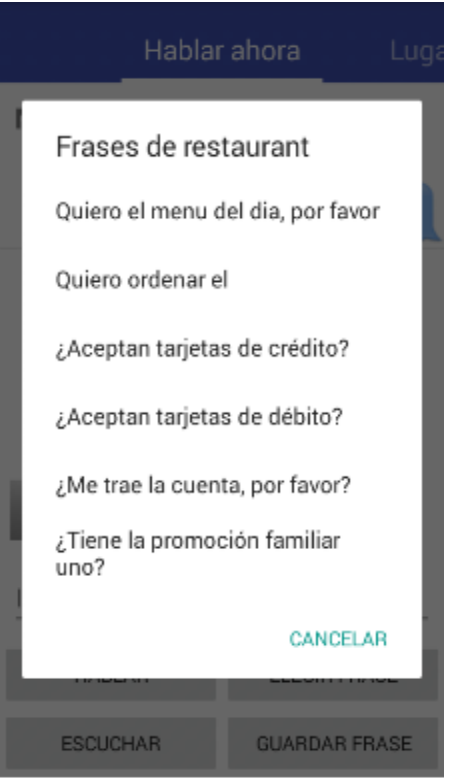

Figura 6-11

Simplemente seleccionando una frase del listado hace que la misma sea copiada al campo de texto y luego se puede enunciar con el altavoz del dispositivo como se mencionó al inicio del capítulo o incluso modificar la frase para que diga algo más.

También existe la posibilidad de agregar una categoría nueva al estar posicionado sobre la pestaña **Lugares**. Esto ocurre cuando al seleccionar un lugar, el mismo no tiene una categoría asociada (figura 6-12). Puede ocurrir que la categoría sea de carácter genérica, como se ve en esta figura, en donde en lugar de presentar la categoría del lugar seleccionado como heladería presenta tienda.

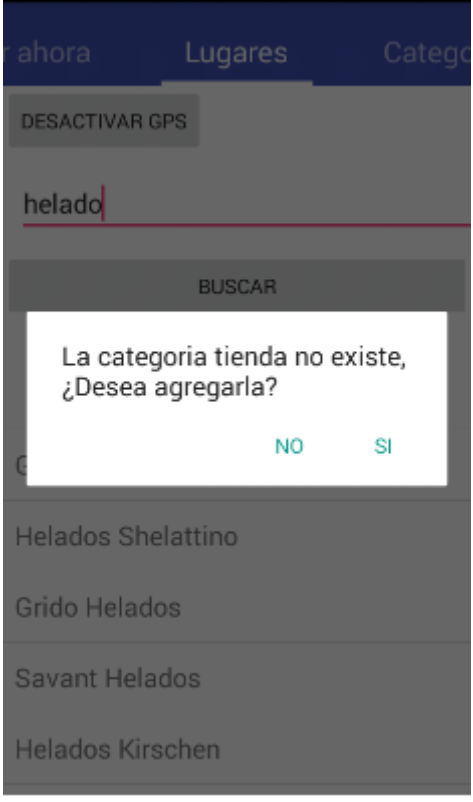

Figura 6-12

Si el usuario selecciona que desea agregar la categoría, se abrirá la ventana **Nueva Categoría** (la funcionalidad de esta parte se verá en el siguiente apartado) con el campo del nombre ya cargado, sólo resta que el usuario agregue sus frases personalizadas.

Funcionalidad de la tercera pestaña -Categorías-

La última pestaña, corresponde a un administrador de categorías (figura 6-13), el cual permite realizar las clásicas operaciones de alta, baja y modificación de categorías, y también cambiar el **modo** de la aplicación de forma manual y sin tener que realizar una búsqueda previa.

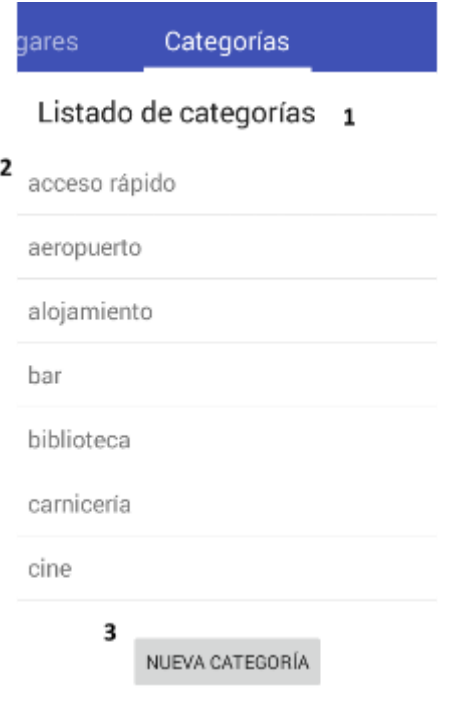

Figura 6-13

Los elementos enumerados en la figura anterior representan lo siguiente:

- 1. Título de la sección.
- 2. Lista de todas las categorías existentes en la aplicación.
- 3. El botón **Nueva Categoría** permite crear una nueva categoría y asignarle frases.

La aplicación trabaja con un evento de pulsación prolongada, es decir, para seleccionar cualquiera de los ítems en el listado, es preciso mantener el dedo sobre el ítem por un período más largo que un simple click<sup>13</sup>, esta acción mostrará el diálogo que se puede apreciar en la figura 614*.*

<sup>13</sup> *Se optó por una pulsación prolongada para evitar posibles pulsaciones accidentales. El usuario de esta* manera puede tocar sobre el listado sin abrir ningún tipo de diálogo adicional. En caso de que necesite, *puede presionar de forma prolongada y las opciones se mostrarán en un diálogo emergente.*

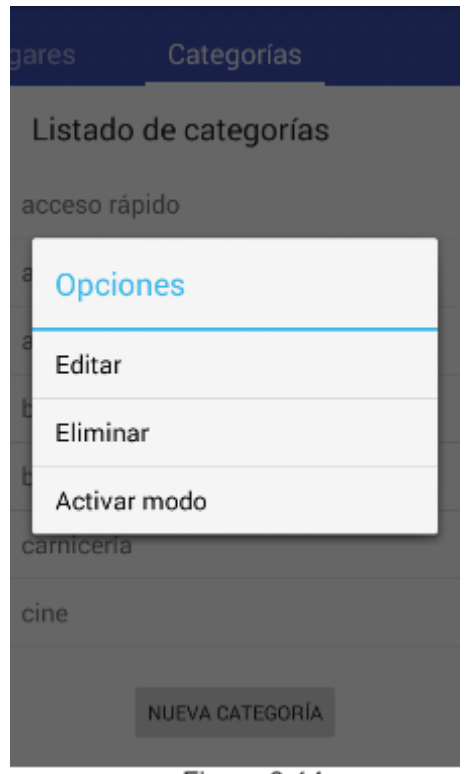

Figura 6-14

En la figura 614 el ítem **alojamiento** fue seleccionado**,** esto acciona el diálogo de opciones, si se selecciona sobre la opción **Editar,** se mostrará otro diálogo para editar el nombre de la categoría (figura 6-15).

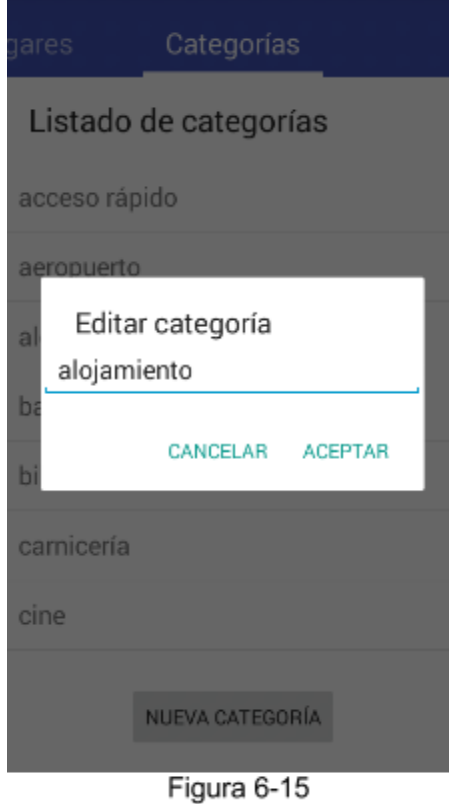

Si se selecciona la opción **Eliminar** se muestra el diálogo de la figura 616*,* el cual nos solicita nuestra aprobación para llevar a cabo tal acción.

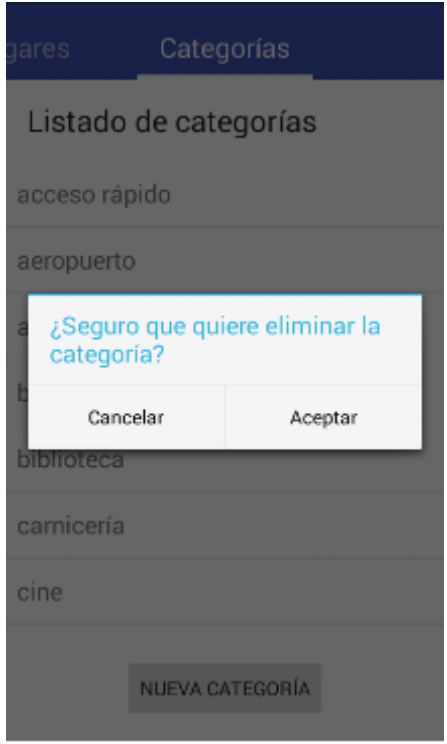

Figura 6-16

La última opción, Activar modo, nos permite cambiar de modo a la categoría que se haya seleccionado (figura 6-17). Esta funcionalidad es equivalente a la presentada en la segunda pestaña "Lugares", al momento de seleccionar un elemento de los resultados encontrados.

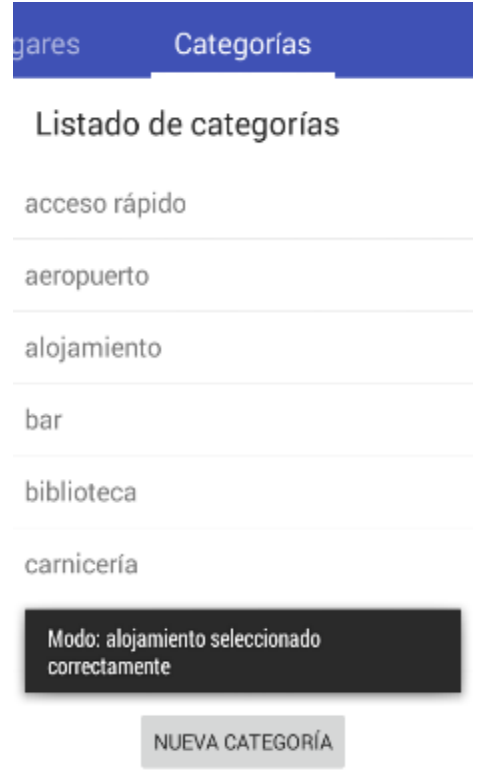

Figura 6-17

Finalmente se dispone de un botón **Nueva Categoría,** el cual permite agregar una nueva categoría con un conjunto de frases que el usuario define (figura 6-18).

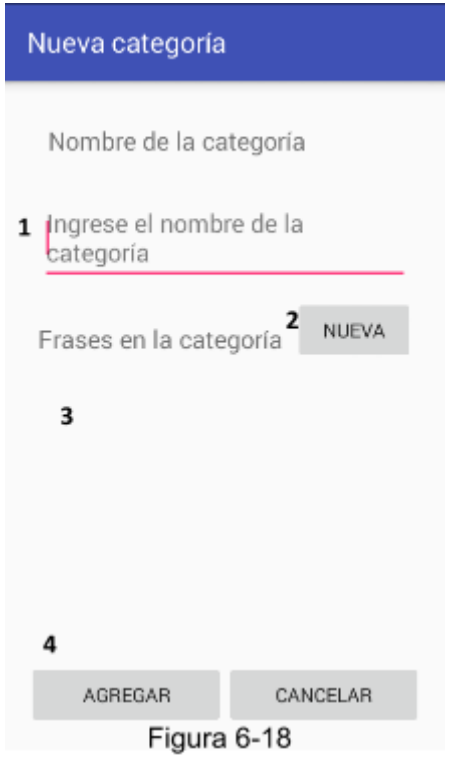

Agregar una nueva categoría es sencillo, simplemente se completa el campo de texto con el nombre de una categoría (1 en figura 6-18), y luego si el usuario lo desea, puede pulsar sobre el botón **Nueva** (2 en figura 618)**,** para agregar una o más frases a esa categoría. Las frases que se vayan creando serán agregadas a la sección numerada con el número tres (3) en la imagen anterior. Una vez finalizado el agregado de frases se presiona sobre el botón **Agregar**(4 en figura 618) para guardar la categoría nueva o **Cancelar** si no desea agregarla.

# Capítulo VII

Evaluaciones realizadas

# **Introducción**

El capítulo anterior consistió en la descripción funcional de Talk-Louder!. Se realizó una revisión de cada una de las pestañas del sistema y se explicó la funcionalidad a través de la realización de alguna tarea.

En este capítulo se describirán qué tipo de evaluaciones se llevaron a cabo y cuáles fueron los resultados obtenidos, y en los casos que fue necesario aplicar cambios, que fue lo que se hizo.

# Evaluación de geolocalización e Internet móvil

Como la aplicación necesita de Internet para llevar a cabo la conversión de voz a texto, era necesario comprobar que respondiera las acciones del usuario en un tiempo breve y/o aceptable. Por ello, aprovechando las oportunidades de viajar a distintos lugares del interior del país, testeamos la aplicación en distintas localidades, haciendo uso de la red de Internet móvil local, obteniendo óptimos resultados en todas ellas. El único inconveniente fue en ruta, ya que la cobertura es inferior a lo normal.

# Cambios en el botón "Escuchar"

El funcionamiento del botón "Escuchar" en la pestaña "Hablar ahora" se basaba en tocarlo una vez para que se active el reconocedor de voz de Google (figura 71, antes). La persona oyente hablaba y una vez que terminaba de hacerlo, el dispositivo dejaba de capturar el audio e imprimir por pantalla el texto comprendido. Esta operación presenta dos serios inconvenientes:

- Si hay ruido en el ambiente, el dispositivo no dejaba de grabar una vez que el oyente terminaba de hablar Incluso si no había ruidos externos, la aplicación se demoraba unos minutos en dejar de grabar.
- El otro problema surgió cuando otras personas usaron y testearon nuestra aplicación. El resultado de la experiencia fue que ellas tendían a mantener presionado el botón "Escuchar" para que captará el audio, y luego lo soltaban para que se muestre el texto.

Por estas dos razones decidimos cambiar la funcionalidad, ajustándola a la intuición de los usuarios, en donde mientras mantenga presionado el botón, éste será de color rojo y al soltarlo volverá a su normalidad, y la frase dicha será impresa en pantalla (figura 7-1, después). Además, fue necesario que el reconocedor de voz se ejecutará de manera que no interfiera con la interacción del botón "Escuchar", es decir, que no se abra la ventana "Habla ahora", dejando nuestra aplicación sin interacción posible.

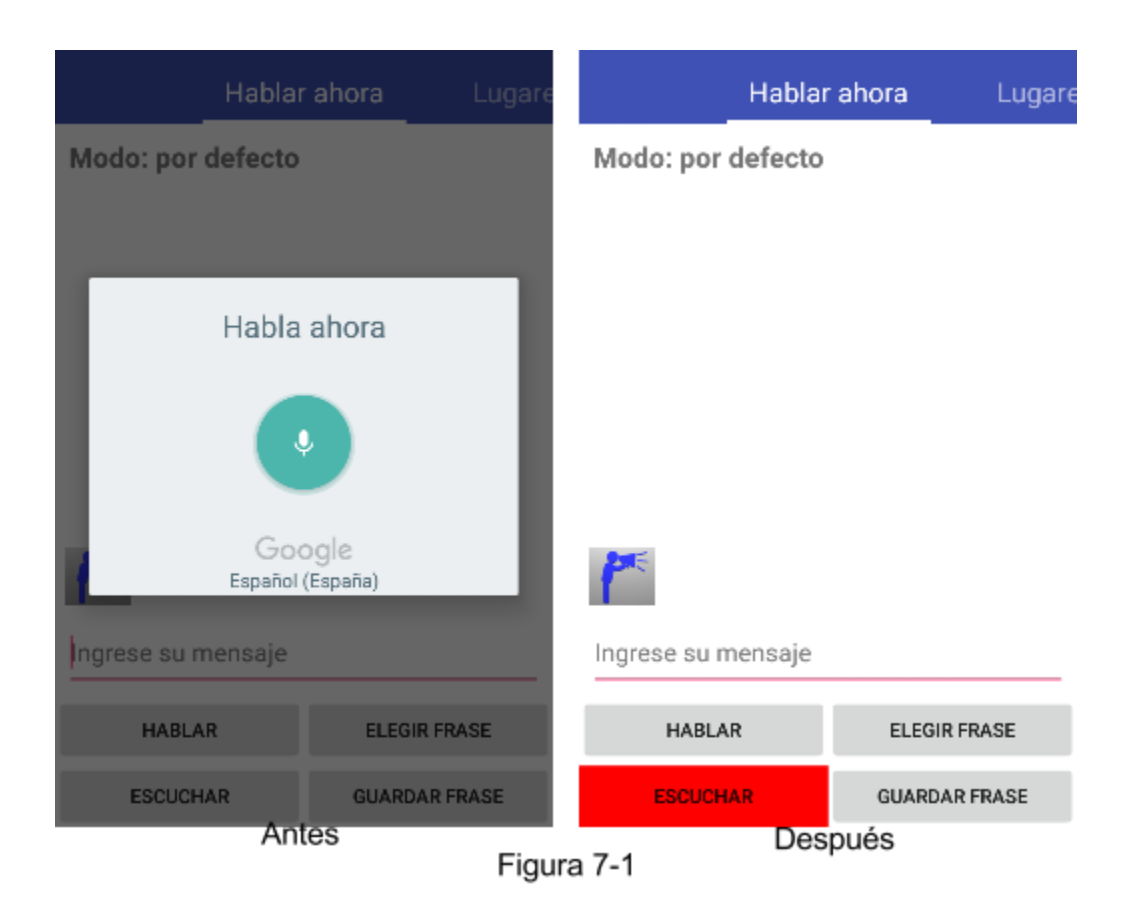

# Soporte de las evaluaciones de usuario

- Las pruebas de usuario requirieron la preparación de tres videos explicativos, los cuales fueron creados con el software Movie Maker 2012. Estos videos muestran cómo el usuario opera con la aplicación realizando tareas específicas. En los mismo se tuvo en consideración la accesibilidad, por lo que fueron subtitulados en forma adecuada y acorde a la lectura del usuario.
- Se diseñaron dos cuestionarios con la herramienta Google Docs Formularios de Google . El primer cuestionario lo completan los usuarios antes de abordar la visualización de videos y las pruebas que deban realizar, y el segundo cuestionario es completado por los usuarios luego de finalizar todas las pruebas.
- Se diseñaron las pruebas con la herramienta Google Docs Presentaciones de Google. Estas pruebas consisten en diapositivas que proyectan tareas que los usuarios deben completar utilizando la aplicación.
- A los usuarios se le proveyeron dispositivos móviles con la aplicación Talk-Louder! instalada. Se utilizaron los siguientes dispositivos móviles:
	- Tablet Noblex 7'' Modelo T7A2IST, sistema operativo Android 4.4 Kitkat.
	- Teléfono inteligente Sony Xperia Z1, sistema operativo Android 5.1 Lollipop.
	- Teléfono inteligente TCL D45, sistema operativo Android 4.4.2 Kitkat
- Los cuestionarios fueron completados por los usuarios en dos (2) computadoras notebook. En el caso de la última prueba, como eran demasiados y solo teníamos una computadora, para no hacerles perder demasiado el tiempo hacíamos las preguntas en general, se traducía la misma a lengua de señas y se tomó nota acerca de las respuestas.
- Las proyecciones de las filminas y los videos fueron realizadas en dos computadoras notebook.

# Costos de las evaluaciones

El material enunciado en el apartado anterior llevó un tiempo de preparación de siete (7) días, incluyendo pequeños ajustes realizados a los videos, corrección de cuestionarios, entre otros.

Las pruebas que se realizaron con los usuarios tomaron un tiempo que oscila entre los veinticinco a cuarenta minutos, dependiendo de la cantidad de usuarios presentes en la evaluación, si el usuario era sordo o no, la disponibilidad de dispositivos que corran la aplicación y la eficiencia con la cual realizaron las tareas.

Se tomó en consideración que las pruebas no deben tener una duración prolongada debido a que los usuarios evaluados pueden perder el interés en realizar correctamente los ejercicios, así como también disminuir el grado de atención, haciendo que la prueba no resulte efectiva. Si bien la preparación de las pruebas y su consiguiente puesta en acción no fueron costosas en tiempo y esfuerzo, sí lo fue el hecho de coordinar con los usuarios para poder llevarlas a cabo. Por ejemplo, la primera reunión, llevó una coordinación con el usuario hipoacúsico de una semana, esto debido a que era necesario que la intérprete del usuario esté presente. La segunda reunión se logró coordinar de forma más sencilla, ya que se trató de un encuentro entre tutores y alumnos con alguna discapacidad, entre los cuales, figuraba un grupo de alumnos sordos y sus correspondientes intérpretes. Luego se les informó a los usuarios de este grupo acerca de Talk-Louder!, y ellos dieron su consentimiento para participar en las pruebas.

# Inconvenientes con las pruebas de usuario

● Uno de los inconvenientes se produjo durante un encuentro previo con una alumna sorda y su intérprete, cabe destacar que esta reunión no estaba relacionada con las pruebas de usuario. El objetivo de la misma era informarle acerca del futuro desarrollo del aplicativo y solicitar su opinión para determinar qué cambios y mejoras podrían ser incluidas en la aplicación. El problema resultó ser que la alumna no estaba interesada en escuchar la propuesta del proyecto que se realizaría, y solicitaba la presencia de su grupo social habitual, el cual está conformado por un

grupo de alumnos que presentan la misma discapacidad, es decir, la sordera. A fin de cuentas, no hubo posibilidad de hacer entrar en razón a esta persona, por lo que se dio por terminado el encuentro.

● Otro de los problemas, fue la limitada cantidad de dispositivos móviles, esto generó una prolongación en la duración de las pruebas y algunos usuarios debieron turnarse para poder utilizar la aplicación.

# Estructura de las pruebas de usuario (*test de usuario*)

Se realizaron pruebas con usuarios (*test de usuario*) sobre la aplicación, que consistieron en un conjunto de tres vídeos en total, que los usuarios visualizaron con el objetivo de comprender la funcionalidad de TalkLouder! y poder realizar las pruebas con mayor facilidad. Estos presentan la realización de una tarea concreta en la aplicación, centrándose en la funcionalidad de una pestaña de la aplicación. No poseen audio explicativo de las tareas, sino que las instrucciones y/o consejos se presentan en forma de subtítulo.

Inicialmente se decidió que los videos iban a ser presentados consecutivamente, pero debido a la cantidad de información que debían absorber los usuarios, esto podría resultar de poca utilidad y además engorroso, considerando que la duración de cada video oscila entre los dos y cinco minutos.

Las tareas que debían realizar los usuarios fueron presentadas en una sucesión de filminas. Se definieron tres niveles de tareas, fácil, intermedio y difícil. Las primeras dos categorías, presentan instrucciones explícitas de cómo completar las tareas operando con la aplicación, y la última etapa, la difícil, provee incisos con tareas que los usuarios deben completar utilizando el conocimiento adquirido en las dos etapas precedentes. A su vez las tareas de los niveles fácil e intermedio están ejemplificados en los videos. El tercer video no tiene ejercicios asociados, debido a que las pruebas de usuario serían muy prolongadas y puede que los usuarios no las completen con total dedicación, arrojando observaciones no válidas.

Previo a la realización de las pruebas, se les indicó a los usuarios realizar un cuestionario de índole técnica acerca de sus conocimientos con dispositivos móviles. Estas preguntas sirvieron para determinar si los mismos eran capaces de instalar aplicaciones sin ayuda de terceros, si tenían conocimiento del sistema operativo de su dispositivo de su celular y si poseían alguna aplicación instalada que los asistiera con su problemática.

Una vez finalizadas todas las pruebas mencionadas anteriormente, se los invitó a completar un cuestionario sobre la aplicación. Los mismos sirvieron para determinar el grado de satisfacción que ellos tenían sobre el aplicativo, luego de la realización de las pruebas.

# Orden de ejecución de las pruebas

A continuación se detalla el orden de realización de las pruebas.

- 1. Los usuarios completan el cuestionario de conocimiento sobre su dispositivo móvil.
- 2. Reproducción del primer video titulado **Funcionalidad básica Primera Pestaña Hablar Ahora**.
- 3. Proyección de los incisos de **Prueba fácil parte I**; en esta etapa los usuarios comienzan a trabajar sobre los incisos de la misma, intentando completar las tareas. Se cronometra el tiempo y se verifica si los usuarios necesitan ayuda para realizar alguna acción.
- 4. Proyección de los incisos de **Prueba fácil parte II**; en esta etapa se termina de explorar la funcionalidad de la primera pestaña de la aplicación.
- 5. Reproducción del segundo video titulado **Funcionalidad pestaña lugares y creación de categoría.**
- 6. Proyección de los incisos de **Prueba intermedia parte I;** los usuarios exploran la funcionalidad seleccionando categorías para luego seleccionar frases. Notar que esta funcionalidad se complementa con la anterior prueba, ya que los usuarios requieren haber finalizado la prueba fácil para estar en condiciones de completar la prueba actual.
- 7. Proyección de los incisos de **Prueba intermedia parte II;** los usuarios utilizan el GPS para realizar búsquedas de lugares. Esta prueba es similar a la anterior pero con la diferencia que el usuario debe activar el GPS y buscar el lugar que se indica en las filminas.
- 8. Proyección de los incisos de **Prueba difícil;** esta prueba consiste en dos incisos que los usuarios deben completar. Los mismos no disponen de instrucciones explícitas, y requieren que los usuarios hayan realizado las pruebas anteriores.
- 9. Reproducción del video titulado **Funcionalidad pestaña categorías.** Se presenta este video a los usuarios para que tengan una idea completa del funcionamiento de la aplicación y probarán de forma libre la utilización de dicha pestaña.
- 10. Los usuarios completan el cuestionario sobre la experiencia durante la utilización de la aplicación.

A continuación se detallan los ejercicios de las tres pruebas que los usuarios realizaron.

# **Prueba fácil parte uno**

- 1. Iniciar la aplicación.
- 2. Escribir un mensaje y enviarlo (con el botón Hablar). Mirar el chat para ver los cambios.
- 3. Hacer clic sobre el botón Elegir frase.
- 4. Seleccionar la frase que quieran. (Son de acceso rápido)
- 5. Presionar el botón Hablar.

# **Prueba fácil parte dos**

1. Mantener presionado sobre el botón Escuchar. El botón va a pasar a ser rojo.

- 2. La otra persona debe decir alguna frase cerca del smartphone.
- 3. Una vez que la persona termine de hablar, levantar el dedo del botón.
- 4. Listo, el mensaje aparecerá sobre el chat.

# **Prueba intermedia parte uno**

- 1. Desplazarse a la segunda pestaña Lugares.
- 2. Tocar sobre Buscar.
- 3. Se mostrarán todas las categorías cargadas en la aplicación.
- 4. Elegir una de las categorías.
- 5. Desplazarse a la primera pestaña Hablar ahora.
- 6. Tocar Elegir frase.
- 7. Seleccionar una frase.
- 8. Tocar el botón Hablar.

# **Prueba intermedia parte dos**

- 1. En la pestaña Lugares, tocar el botón Activar GPS.
- 2. Activarlo desde el menú de ubicación fuera de la aplicación. *(los podemos ayudar acá)*
- 3. En el campo de texto, escriban Hospital.
- 4. Luego toquen sobre el botón Buscar.
- 5. Esperen a que termine de buscar.
- 6. Luego seleccionen sobre el lugar que quieran.
- 7. Esto les cambia el modo de la aplicación, vayan a la pestaña hablar ahora y toquen sobre el botón Elegir frase.

# **Prueba difícil**

- 1. Pregunten ¿Dónde está la oficina de alumnos?, y reciban la respuesta. **Tip: Recuerden el test fácil parte uno y dos, como enviar un mensaje y recibir otro (botones Hablar y Escuchar).**
- 2. En la pestaña Lugares, busquen supermercado, seleccionen el que quieran y elijan una frase y envienla.

**Tip: Recuerden activar el GPS, si no está activado e ir a la pestaña Hablar ahora para enviar la frase.**

# Resultados de la primera prueba con usuarios

La primera prueba que se realizó fue con dos personas, un usuario hipoacúsico y la intérprete del primer usuario.

El usuario con sordera parcial presentaba una habilidad superior al usuario con audición normal con respecto a la utilización de dispositivos móviles. Si bien ambos usuarios completaron correctamente las pruebas, el usuario con sordera parcial logró finalizar las tareas de manera más rápida.

La conclusión de esta primera prueba fue positiva, los usuarios no sólo lograron completar las tareas de forma rápida y sin ayuda sino que se sintieron cómodos explorando las distintas opciones. Incluso ellos son sugirieron algunas adiciones que se podrían incluir y que nos parecieron lógicas. Dichas sugerencias se encuentran explayadas en la sección de trabajos futuros.

A continuación se presentan los resultados detallados de la prueba de usuario.

# **Primer video Pestaña Hablar Ahora**

**Resultado:** El video fue comprendido en su totalidad, los textos explicativos pudieron ser leídos completamente por ambos usuarios.

**Nota adicional:** El usuario indicó que mantener presionado el botón para escuchar es mejor que presionar una sola vez y soltar (*se refiere al esquema anterior de navegación con respecto al boton* **Escuchar** ). **14**

**Ejemplo sugerido:** La sugerencia anterior la realizó el usuario basándose en el caso de obtener un turno de una farmacia.

# **Ejercicio fácil parte uno**

**Inicio usuario hipoacúsico:** 10:24 AM **Finalización usuario hipoacúsico:** 10:25 AM

**Inicio usuario intérprete 15 :** 10:24 AM **Finalización usuario intérprete:** 10:26 AM

**Resultado usuario hipoacúsico:** No presentó problemas para realizar el ejercicio, no requirió ayuda por parte de los evaluadores de la prueba<sup>16</sup>.

**Resultado usuario intérprete:** No presentó problemas para realizar el ejercicio, no requirió ayuda por parte de los evaluadores de la prueba.

**Conclusiones:** El usuario hipoacúsico realizó la prueba en menor tiempo que el usuario intérprete. Esto se debe a que el usuario hipoacúsico presenta una mayor habilidad en el uso del dispositivo móvil y afirma estar familiarizado con otras aplicaciones de interfaz

<sup>14</sup> *Ver apartado Cambios en el botón Escuchar.*

<sup>15</sup> *Se refiere al usuario que actúa de intérprete del usuario hipoacúsico.*

<sup>16</sup> *Se refiere a los autores de esta tesina de grado.*

similar como el caso de *Whatsapp<sup>17</sup>*. Cabe destacar que ambos usuarios utilizan esta aplicación*.*

# **Ejercicio fácil parte 2**

**Inicio usuario hipoacúsico:** 10:26 AM **Finalización usuario hipoacúsico:** 10:27 AM

**Inicio usuario intérprete:** 10:26 AM **Finalización usuario intérprete:** 10:27 AM

**Resultado usuario hipoacúsico:** No presentó problemas para realizar el ejercicio, no requirió ayuda por parte de los evaluadores de la prueba.

**Resultado usuario intérprete:** No presentó problemas para realizar el ejercicio, no requirió ayuda por parte de los evaluadores de la prueba.

**Conclusiones:** En esta segunda parte de la prueba, ambos usuarios finalizaron al mismo tiempo. Los dos pudieron completar la prueba debido a que ambos utilizan frecuentemente la aplicación *Whatsapp,* y la forma de ingreso de mensaje hablado es similar a la de *TalkLouder!.*

# **Segundo video Pestaña Lugares-**

**Resultado:** El video fue comprendido en su totalidad, los textos explicativos pudieron ser leídos completamente por ambos usuarios.

# **Ejercicio intermedio parte uno**

**Inicio usuario hipoacúsico:** 10:36 AM **Finalización usuario hipoacúsico:** 10:36 AM

**Inicio usuario intérprete:** 10:36 AM **Finalización usuario intérprete:** 10:36 AM

**Resultado usuario hipoacúsico:** No presentó problemas para realizar el ejercicio, no requirió ayuda por parte de los evaluadores de la prueba.

**Resultado usuario intérprete:** No presentó problemas para realizar el ejercicio, no requirió ayuda por parte de los evaluadores de la prueba.

**Conclusiones:** Ambos usuarios completaron la prueba de forma satisfactoria, no requirieron ninguna instrucción adicional para completar los enunciados.

<sup>17</sup> *La aplicación Whatsapp presenta una interfaz de navegación similar a TalkLouder!, es decir, utiliza pestañas para presentar las secciones.*

# **Ejercicio intermedio parte dos**

**Inicio usuario hipoacúsico:** 10:39 AM **Finalización usuario hipoacúsico:** 10:41 AM

**Inicio usuario intérprete:** 10:39 AM **Finalización usuario intérprete:** 10:40 AM

**Resultado usuario hipoacúsico:** No presentó problemas para realizar el ejercicio, solamente requirió que se le indique como realizar la activación del GPS en el dispositivo. **Resultado usuario interprete:** No presentó problemas para realizar el ejercicio, no requirió ayuda por parte de los evaluadores de la prueba.

**Conclusiones:** Ambos usuarios completaron la prueba de forma satisfactoria.

# **Ejercicio Difícil**

**Inicio usuario hipoacúsico:** 10:41 AM **Finalización usuario hipoacúsico:** 10:47 AM

**Inicio usuario intérprete:** 10:41 AM **Finalización usuario intérprete:** 10:48 AM

**Resultado usuario hipoacúsico:** No presentó problemas para realizar el ejercicio, solicitó ayuda mínima solamente sobre el enunciado.

**Resultado usuario intérprete:** No presentó problemas para realizar el ejercicio, no requirió ayuda por parte de los evaluadores de la prueba.

**Conclusiones:** Ambos usuarios completaron la prueba de forma satisfactoria. La interfaz gráfica es cómoda y les resulta familiar a los usuarios que se sometieron a las pruebas de usuario.

# **Tercer video Pestaña Categorías-**

**Resultado:** El video fue comprendido en su totalidad, los textos explicativos pudieron ser leídos completamente por ambos usuarios.

# Resultados de la segunda prueba con usuarios

La siguiente prueba fue realizada con dos usuarios sordos y un intérprete. Se realizó de la misma manera que la prueba anterior pero se obtuvieron resultados distintos. A continuación se detallan los mismos.

# **Primer video Pestaña Hablar Ahora**

**Resultado:** El video fue comprendido en su totalidad, los textos explicativos pudieron ser leídos completamente por ambos usuarios, sin embargo se sugirió que la velocidad de presentación de los textos sea menor.

# **Ejercicio fácil parte uno**

**Inicio usuario sordo uno:** 17:52 PM **Finalización usuario sordo uno:** 17:57 PM

**Inicio usuario sordo dos:** 17:52 PM **Finalización usuario sordo dos:** 17:56 PM

**Inicio usuario intérprete:** 17:52 PM **Finalización usuario intérprete:** 17:58 PM

**Resultado usuario sordo uno:** Completó la prueba de forma satisfactoria, solicitó una mínima ayuda por parte de los evaluadores de la prueba.

**Resultado usuario sordo dos:** No presentó problemas para realizar el ejercicio, no requirió ayuda por parte de los evaluadores de la prueba.

**Resultado usuario intérprete:** Finalizó la prueba con ayuda moderada.

**Conclusiones:** El usuario sordo dos realizó la prueba en menor tiempo que el usuario sordo uno y ambos fueron más rápidos que el usuario intérprete. Esto se debe a que ambos usuarios sordos son usuarios frecuentes de la aplicación *Whatsapp,* mientras que el usuario intérprete no utiliza la aplicación *Whatsapp.*

# **Ejercicio fácil parte 2**

**Inicio usuario sordo uno:** 17:59 PM **Finalización usuario sordo uno:** 18:02 PM

**Inicio usuario sordo dos:** 17:59 PM **Finalización usuario sordo dos:** 18:01 PM

**Inicio usuario intérprete:** 17:59 PM **Finalización usuario intérprete:** 18:04 PM

**Resultado usuario sordo uno:** Completó la prueba de forma satisfactoria. Solicitó una mínima ayuda por parte de los evaluadores de la prueba para poder completarla ya que era imperativo que una persona hablara para captar lo que la misma había dicho.

**Resultado usuario sordo dos:** Completó la prueba de forma satisfactoria. Solicitó una mínima ayuda por parte de los evaluadores de la prueba, sin embargo dicha ayuda fue solamente para poder completar la prueba ya que era imperativo que una persona hablara para captar lo que la misma había dicho.

**Resultado usuario intérprete:** Finalizó la prueba con ayuda moderada. Tuvo problemas con el manejo del botón **Escuchar.**

#### **Conclusiones:**

Esta prueba fue más prolongada que la anterior, ya que el usuario intérprete no está familiarizado con la aplicación *Whatsapp.* Específicamente se produjo un problema en el momento de mantener presionado el botón para capturar la voz. Sin embargo esta prueba tuvo resultados positivos ya que brindó información acerca de cómo mejorar la interacción del botón **Escuchar.**

#### **Segundo video Pestaña Lugares-**

**Resultado:** El video fue comprendido en su totalidad, los textos explicativos pudieron ser leídos completamente por ambos usuarios. Nuevamente se sugirió que se disminuyera la velocidad de aparición del texto.

#### **Ejercicio intermedio parte uno**

**Inicio usuario sordo uno:** 18:06 PM **Finalización usuario sordo uno:** 18:08 PM

**Inicio usuario sordo dos:** 18:06 PM **Finalización usuario sordo dos:** 18:07 PM

**Inicio usuario intérprete:** 18:06 PM **Finalización usuario intérprete:** 18:08 PM

**Resultado usuario sordo uno:** Completó la prueba de forma satisfactoria. **Resultado usuario sordo dos:** Completó la prueba de forma satisfactoria. **Resultado usuario intérprete:** Completó la prueba de forma satisfactoria.

**Conclusiones:** Se obtuvieron resultados positivos, ninguno de los usuarios requirió ayuda por parte de los evaluadores de la prueba.

#### **Ejercicio intermedio parte dos**

**Inicio usuario sordo uno:** 18:09 PM **Finalización usuario sordo uno:** 18:11 PM **Inicio usuario sordo dos:** 18:09 PM **Finalización usuario sordo dos:** 18:11 PM

**Inicio usuario intérprete:** 18:09 PM **Finalización usuario intérprete:** 18:11 PM

**Resultado usuario sordo uno:** Completó la prueba de forma satisfactoria, fue preciso brindarle ayuda en la activación del GPS del dispositivo.

**Resultado usuario sordo dos:** Completó la prueba de forma satisfactoria, fue preciso brindarle ayuda en la activación del GPS del dispositivo.

**Resultado usuario intérprete:** Completó la prueba de forma satisfactoria, fue preciso brindarle ayuda en la activación del GPS del dispositivo.

#### **Ejercicio Difícil**

**Inicio usuario sordo uno:** 18:12 PM **Finalización usuario sordo uno:** 18:17 PM

**Inicio usuario sordo dos:** 18:12 PM **Finalización usuario sordo dos:** 18:16 PM

**Inicio usuario intérprete:** 18:12 PM **Finalización usuario intérprete:** 18:17 PM

**Resultado usuario sordo uno:** Completó la prueba de forma satisfactoria, recurrió a la intérprete para que le explique una de las consignas.

**Resultado usuario sordo dos:** Completó la prueba de forma satisfactoria. No necesitó ayuda adicional.

**Resultado usuario intérprete:** Completó la prueba de forma satisfactoria, le presentó problemas nuevamente el botón **Escuchar.**

**Conclusiones:** Todos los usuarios completaron la prueba de forma satisfactoria. La interfaz gráfica es cómoda y les resulta familiar a los usuarios sordos. El usuario intérprete no está familiarizado con la interfaz de la aplicación, sin embargo pudo utilizarla de forma correcta luego de realizar algunos ejercicios. Se obtuvieron detalles de cómo mejorar la opción **Escuchar.**

#### **Tercer video Pestaña Categorías-**

**Resultado:** El video fue comprendido en su totalidad, los textos explicativos pudieron ser leídos completamente por ambos usuarios.

# Resultados de la tercera prueba con usuarios

La siguiente prueba fue realizada con un alumno sordo de la Escuela Técnica Nº1 de Chascomús, quien se encuentra en tercer año de la secundaria. Dicha prueba fue asistida por la intérprete que lo acompaña durante el horario escolar. Respecto a esta persona, vale aclarar que es el sujeto de menor edad (15 años) que se prestó para realizar las pruebas y que su nivel de lecto-escritura de español se lo puede comparar con un niño de 8 o 9 años.

# **Primer video Pestaña Hablar Ahora**

**Resultado:** El video fue comprendido en su totalidad, pero requirió que la intérprete asistiera al alumno en la comprensión del texto.

# **Ejercicio fácil parte uno**

**Inicio usuario:** 16:00 PM **Finalización usuari:** 16:02 PM

**Resultado usuario sordo:** Completó la prueba de forma satisfactoria.

**Conclusiones:** El usuario no presentó problemas, solamente dependió de la intérprete para comprender algunos términos.

# **Ejercicio fácil parte dos**

**Inicio usuario:** 16:03 PM **Finalización usuario:** 16:05 PM

**Resultado usuario sordo:** Completó la prueba de forma satisfactoria.

**Conclusiones:** El usuario no presentó problemas, solamente dependió de la intérprete para comprender algunos términos.

# **Segundo video Pestaña Lugares-**

**Resultado:** El video fue comprendido en su totalidad, pero requirió que la intérprete asistiera al alumno en la comprensión del texto.

# **Ejercicio intermedio parte uno**

**Inicio usuario sordo:** 16:10 PM **Finalización usuario sordo:** 16:14 PM **Resultado usuario sordo:** Completó la prueba de forma satisfactoria.

**Conclusiones:** Se obtuvieron resultados positivos.

### **Ejercicio intermedio parte dos**

**Inicio usuario sordo uno:** 16:15 PM **Finalización usuario sordo uno:** 16:20 PM

**Resultado usuario sordo:** Completó la prueba de forma satisfactoria, fue preciso brindarle ayuda en la activación del GPS del dispositivo.

# **Ejercicio Difícil**

**Inicio usuario sordo:** 16:21 PM **Finalización usuario sordo:**16:26 PM

**Resultado usuario sordo:** Completó la prueba de forma satisfactoria, recurrió a la intérprete para que le explique algunos detalles de las consignas.

**Conclusiones:** Pudo completar la prueba, solo se le complicó para comprender algunas palabras que no tenía incorporadas.

#### **Tercer video Pestaña Categorías-**

**Resultado:** El video fue comprendido en su totalidad, los textos explicativos pudieron ser leídos completamente por ambos usuarios.

# Resultados de la cuarta prueba con usuarios sordos

La cuarta prueba fue realizada con un grupo de sordos de la ciudad de Chascomús. De los seis (6) que estuvieron presentes, cinco (5) de ellos son sordos y una joven de dieciséis (16) años que es hipoacúsica, la cual, debido a la ausencia de una intérprete, aportó ayuda para lograr una comunicación más fluida con el resto del grupo. Dos de los presentes, pueden leer los labios si se les habla lentamente y modulando de forma exagerada. Una chica sorda de 18 años no realizó la prueba debido a que se encontraba en un estado de cansancio. Los cinco (5) individuos que tomaron parte en la prueba tenían una excelente comprensión de texto.

Por último la aplicación debió ser instalada en los dispositivos de los usuarios,con el objetivo de agilizar la prueba.<sup>18</sup> De esta manera, se logró ampliar la gama de dispositivos donde fue ejecutado Talk-Louder!.

#### **Primer video Pestaña Hablar Ahora**

**Resultado:** El video fue comprendido en su totalidad, pero requirió que una persona sorda le explicara a otra que decía el video, ya que esta última tenía problemas de visión a distancia, aunque para leer el texto en la pantalla de celular no presentó inconvenientes.

#### **Ejercicio fácil parte uno**

**Inicio usuario sordo uno:** 15:50 PM **Finalización usuario sordo uno:** 15:54 PM

**Inicio usuario sordo dos:** 1 5:50 PM **Finalización usuario sordo dos:** 15:55 PM

**Inicio usuario sordo tres:** 15:50 PM **Finalización usuario sordo tres:** 15:54 PM

**Inicio usuario sordo cuatro:** 15:50 PM **Finalización usuario sordo cuatro:** 15:55 PM

**Inicio usuario hipoacúsico:** 15:50 PM **Finalización usuario hipoacúsico:** 15:54 PM

**Resultado usuario sordo uno:** Completó la prueba de forma satisfactoria. **Resultado usuario sordo dos:** Completó la prueba de forma satisfactoria. **Resultado usuario sordo tres:** Completó la prueba de forma satisfactoria. **Resultado usuario sordo cuatro:** Completó la prueba de forma satisfactoria. **Resultado usuario hipoacúsico:** Completó la prueba de forma satisfactoria.

**Conclusiones:** Los usuarios no presentaron problemas.

#### **Ejercicio fácil parte dos**

**Inicio usuario sordo uno:** 15:55 PM **Finalización usuario sordo uno:** 15:59 PM

**Inicio usuario sordo dos:** 1 5:55 PM **Finalización usuario sordo dos:** 15:59 PM

**Inicio usuario sordo tres:** 15:55 PM

<sup>18</sup> Referirse al apartado titulado "Inconvenientes con pruebas de usuario".

**Finalización usuario sordo tres:** 15:59 PM

**Inicio usuario sordo cuatro:** 15:55 PM **Finalización usuario sordo cuatro:** 15:59 PM

**Inicio usuario hipoacúsico:** 15:55 PM **Finalización usuario hipoacúsico:** 15:59 PM

**Resultado usuario sordo uno:** Completó la prueba de forma satisfactoria. **Resultado usuario sordo dos:** Completó la prueba de forma satisfactoria. **Resultado usuario sordo tres:** Completó la prueba de forma satisfactoria. **Resultado usuario sordo cuatro:** Completó la prueba de forma satisfactoria. **Resultado usuario hipoacúsico:** Completó la prueba de forma satisfactoria

**Conclusiones:** Los usuarios no presentaron problemas. Uno solo confundió la acción de mantener presionado el botón de escuchar, de manera que hubo que asistirlo y explicarle nuevamente el funcionamiento.

# **Segundo video Pestaña Lugares-**

**Resultado:** El video fue comprendido en su totalidad, pero esta vez, uno de nosotros realizaba las mismas operaciones que se mostraban en el video explicativo, a la chica sorda con problemas de visión.

#### **Ejercicio intermedio parte uno**

**Inicio usuario sordo uno:** 16:05 PM **Finalización usuario sordo uno:** 16:08 PM

**Inicio usuario sordo dos:** 1 6:05 PM **Finalización usuario sordo dos:**16:08 PM

**Inicio usuario sordo tres:** 16:05PM **Finalización usuario sordo tres:** 16:10 PM

**Inicio usuario sordo cuatro:** 16:05 PM **Finalización usuario sordo cuatro:** 1 6:09 PM

**Inicio usuario hipoacúsico:** 16:05 PM **Finalización usuario hipoacúsico:** 16:08 PM

**Resultado usuario sordo uno:** Completó la prueba de forma satisfactoria. **Resultado usuario sordo dos:** Completó la prueba de forma satisfactoria. **Resultado usuario sordo tres:** Completó la prueba de forma satisfactoria. **Resultado usuario sordo cuatro:** Completó la prueba de forma satisfactoria. **Resultado usuario hipoacúsico:** Completó la prueba de forma satisfactoria.

**Conclusiones:** Se obtuvieron resultados positivos.

### **Ejercicio intermedio parte dos**

**Inicio usuario sordo uno:** 16:11 PM **Finalización usuario sordo uno:** 16:14 PM

**Inicio usuario sordo dos:** 1 6:11 PM **Finalización usuario sordo dos:** 16:14 PM

**Inicio usuario sordo tres:** 16:11 PM **Finalización usuario sordo tres:** 16:15 PM

**Inicio usuario sordo cuatro:** 16:11 PM **Finalización usuario sordo cuatro:** 16:15 PM

**Inicio usuario hipoacúsico:** 16:11 PM **Finalización usuario hipoacúsico:** 16:14 PM

**Resultado usuario sordo uno:** Completó la prueba de forma satisfactoria. **Resultado usuario sordo dos:** Completó la prueba de forma satisfactoria. **Resultado usuario sordo tres:** Completó la prueba de forma satisfactoria. **Resultado usuario sordo cuatro:** Completó la prueba de forma satisfactoria. **Resultado usuario hipoacúsico:** Completó la prueba de forma satisfactoria.

**Conclusiones:** Se obtuvieron resultados positivos. Solo hubo problemas en esta prueba al utilizar Internet, ya que a la habitación donde estábamos llegaba una señal muy débil y a cada tanto se desconectaba de Internet.

#### **Ejercicio Difícil**

**Inicio usuario sordo uno:** 16:16 PM **Finalización usuario sordo uno:** 16:19 PM

**Inicio usuario sordo dos:** 1 6:16 PM **Finalización usuario sordo dos:** 16:19 PM

**Inicio usuario sordo tres:** 16:16 PM **Finalización usuario sordo tres:** 16:20 PM

**Inicio usuario sordo cuatro:** 16:16 PM **Finalización usuario sordo cuatro:** 16:20 PM **Inicio usuario hipoacúsico:** 16:16 PM **Finalización usuario hipoacúsico:** 16:19 PM

**Resultado usuario sordo uno:** Completó la prueba de forma satisfactoria. **Resultado usuario sordo dos:** Completó la prueba de forma satisfactoria. **Resultado usuario sordo tres:** Completó la prueba de forma satisfactoria. **Resultado usuario sordo cuatro:** Completó la prueba de forma satisfactoria. **Resultado usuario hipoacúsico:** Completó la prueba de forma satisfactoria.

**Conclusiones:** Todos lograron completar las pruebas difíciles.

# **Tercer video Pestaña Categorías-**

**Resultado:** El video fue comprendido en su totalidad, los textos explicativos pudieron ser leídos completamente por los usuarios. Nuevamente, la mujer sorda con problemas de visión recibió nuestra ayuda y la de los demás sordos para comprenderlo.

# Resultados de la quinta prueba con usuarios sordos

Esta prueba fue llevada a cabo por dos chicas sordas estudiantes de la UNLP Facultad de Informática.También se contó con la participación de un usuario hipoacúsico el cual actuó en calidad de intérprete. Cabe destacar que este usuario demostró gran interés por la aplicación, y fue el que tomó parte en la primer prueba con usuarios y sugirió ciertos agregados para mejorar la misma. Las pruebas fueron muy satisfactorias en este caso debido a que los usuarios evaluados utilizan frecuentemente la aplicación Whatsapp, la cual, como se comentó anteriormente, presenta una interfaz de navegación similar.

# **Primer video Pestaña Hablar Ahora**

**Resultado:** El video fue comprendido en su totalidad, el usuario hipoacúsico asistió a los participantes de la pruebas en los casos que fue necesario.

Los usuarios detuvieron la reproducción del video en dos (2) ocasiones para memorizar y familiarizarse con la funcionalidad ejemplificada.

# **Ejercicio fácil parte uno**

**Inicio usuario sordo uno:** 09:31 AM **Finalización usuario sordo uno:** 09:32 AM

**Inicio usuario sordo dos:** 0 9:31 AM
**Finalización usuario sordo dos:** 09:32 AM

**Resultado usuario sordo uno:** Completó la prueba de forma satisfactoria. **Resultado usuario sordo dos:** Completó la prueba de forma satisfactoria.

**Conclusiones:** La prueba resultó muy sencilla para los usuarios, los mismos no tuvieron ningún problema con la aplicación, tampoco requirieron instrucciones adicionales.

#### **Ejercicio fácil parte dos**

**Inicio usuario sordo uno:** 09:32 AM **Finalización usuario sordo uno:** 09:33 AM

**Inicio usuario sordo dos:** 0 9:32 AM **Finalización usuario sordo dos:** 09:33 AM

**Resultado usuario sordo uno:** Completó la prueba de forma satisfactoria. **Resultado usuario sordo dos:** Completó la prueba de forma satisfactoria.

**Conclusiones:** La prueba fue completada positivamente, los usuarios solicitaron que los evaluadores hablaran en el micrófono del dispositivo para poder realizar los enunciados. La idea de esta prueba era la simulación de una conversación.

### **Segundo video Pestaña Lugares-**

**Resultado:** El video fue comprendido en su totalidad. El usuario uno detuvo la reproducción del video en una ocasión para consultar acerca de cómo activar la función de GPS del dispositivo.

#### **Ejercicio intermedio parte uno**

**Inicio usuario sordo uno:** 09:46 AM **Finalización usuario sordo uno:** 09:47 AM

**Inicio usuario sordo dos:** 0 9:46 AM **Finalización usuario sordo dos:** 09:47 AM

**Resultado usuario sordo uno:** Completó la prueba de forma satisfactoria **Resultado usuario sordo dos:** Completó la prueba de forma satisfactoria

**Conclusiones:** Los usuarios no necesitaron de ayuda adicional para completar la prueba.

## **Ejercicio intermedio parte dos**

**Inicio usuario sordo uno:** 09:48 AM **Finalización usuario sordo uno:** 09:51 AM

**Inicio usuario sordo dos:** 0 9:48 AM **Finalización usuario sordo dos:** 09:51 AM

**Resultado usuario sordo uno:** Completó la prueba de forma satisfactoria. **Resultado usuario sordo dos:** Completó la prueba de forma satisfactoria.

**Conclusiones:** Se obtuvieron resultados positivos. Se generó un problema debido a la escasa señal de 3G y Wi-Fi que captaban los dispositivos en el área, sin embargo, luego de unos intentos de conexión, se pudo realizar la prueba.

## **Ejercicio Difícil**

**Inicio usuario sordo uno:** 09:52 AM **Finalización usuario sordo uno:** 09:55 AM

**Inicio usuario sordo dos:** 0 9:52 AM **Finalización usuario sordo dos:** 09:55 AM

**Resultado usuario sordo uno:** Completó la prueba de forma satisfactoria **Resultado usuario sordo dos:** Completó la prueba de forma satisfactoria

**Conclusiones:** La prueba final fue completada correctamente, el único problema que surgió fue el que se mencionó anteriormente respecto a la conexión de los dispositivos.

# **Tercer video Pestaña Categorías-**

**Resultado:** El video fue comprendido en su totalidad, los textos explicativos pudieron ser leídos completamente por usuarios.

Como nota adicional, los usuarios quisieron probar la funcionalidad agregando una categoría al sistema para luego seleccionar sus frases.

# Resultados con usuario oyente

A continuación se detallarán los resultados de las pruebas realizadas con usuarios oyentes que no son intérpretes.

### **Primer video Pestaña Hablar Ahora**

**Resultado:** El video fue comprendido en su totalidad.

**Ejercicio fácil parte uno**

**Inicio usuario:** 17:00 PM **Finalización usuario:** 17:01 PM

**Resultado usuario:** Completó la prueba de forma satisfactoria.

#### **Ejercicio fácil parte dos**

**Inicio usuario:** 16:01 PM **Finalización usuario:** 16:02 PM

**Resultado usuario:** Completó la prueba de forma satisfactoria.

**Segundo video Pestaña Lugares-**

**Resultado:** El video fue comprendido en su totalidad.

#### **Ejercicio intermedio parte uno**

**Inicio usuario:** 16:07 PM **Finalización usuario:** 16:08 PM

**Resultado usuario:** Completó la prueba de forma satisfactoria.

#### **Ejercicio intermedio parte dos**

**Inicio usuario:** 16:09 PM **Finalización usuario:** 16:11 PM

**Resultado usuario:** Completó la prueba de forma satisfactoria, solo hubo una pequeña confusión en la interpretación del enunciado.

#### **Ejercicio Difícil**

**Inicio usuario:** 16:21 PM

## **Finalización usuario:**16:26 PM

**Resultado usuario:** Completó la prueba de forma satisfactoria

**Conclusiones:** El usuario pudo completar todas las pruebas exitosamente y no presentó inconveniente alguno para llevarlas a cabo.

## **Tercer video Pestaña Categorías-**

**Resultado:** El video fue comprendido en su totalidad.

# Resultados estadísticos de las pruebas

En total la aplicación fue probada por 13 personas, donde:

- 9 sordos, donde las edades aproximadas de las personas fueron: 14, 16, 18, 19, 22, 24, 27 y 37.
- 2 hipoacúsicos, donde las edades aproximadas de las personas fueron: 16 y 20.
- Un intérprete, de 26 años.
- Un oyente de 18 años.

A continuación se verán los resultados de la encuesta técnica realizada antes de realizar los tests.

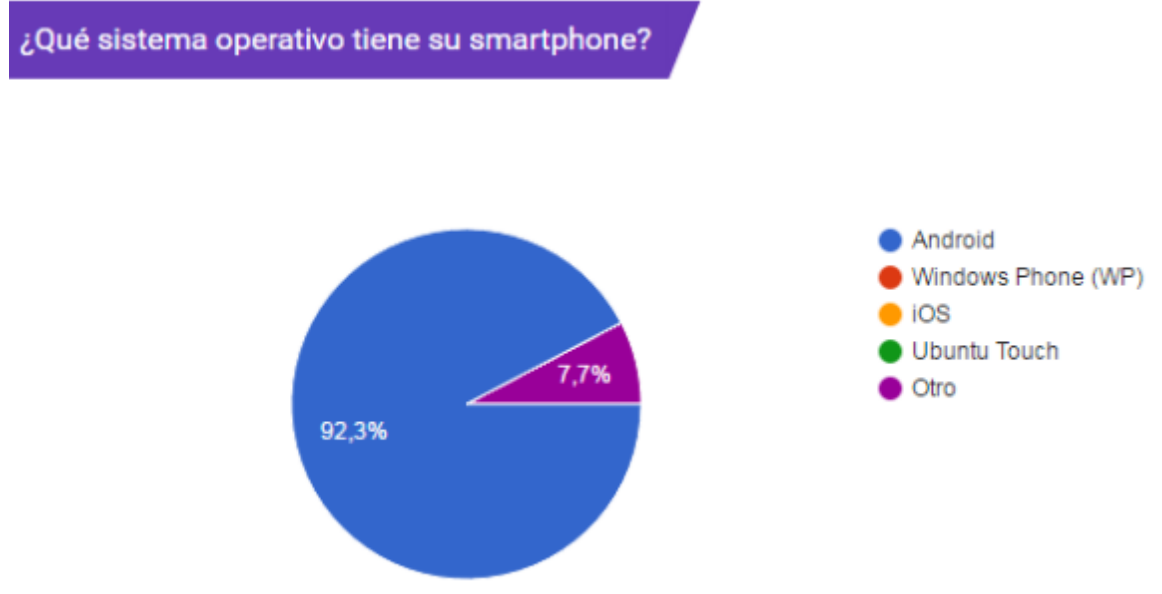

Figura 7-3

¿Qué redes sociales utilizan?

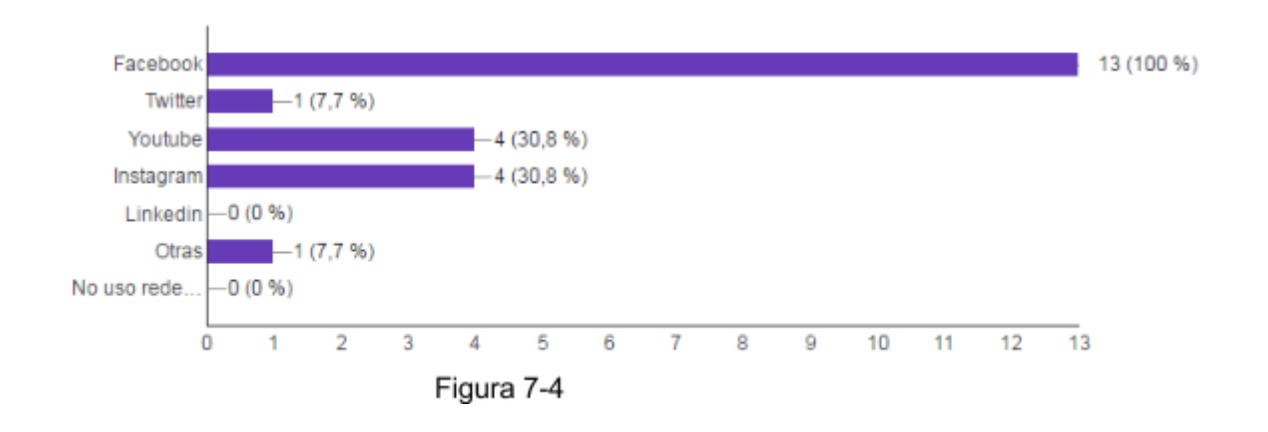

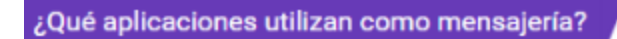

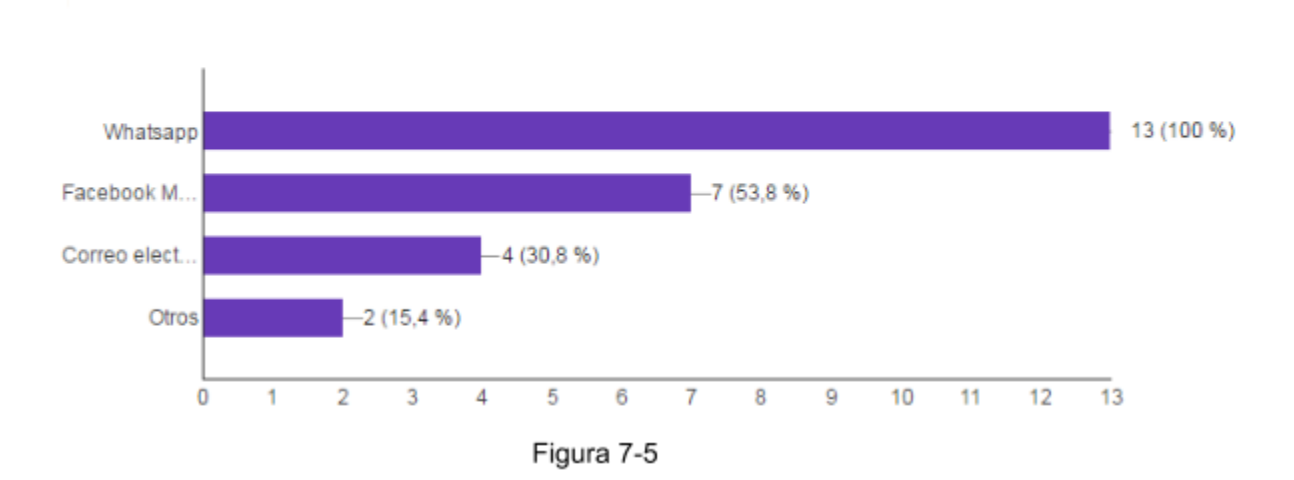

¿Tenés alguna aplicación instalada que te ayuda a comunicarte con otras personas?

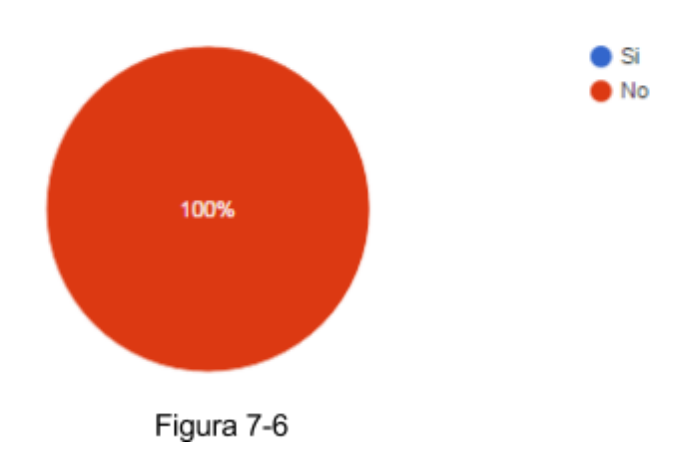

A continuación se verán unos gráficos de tortas junto a la pregunta relacionada y otros valores informativos sobre los resultados de los tests luego de haber utilizado la aplicación.

¿La aplicación fue fácil de usar?

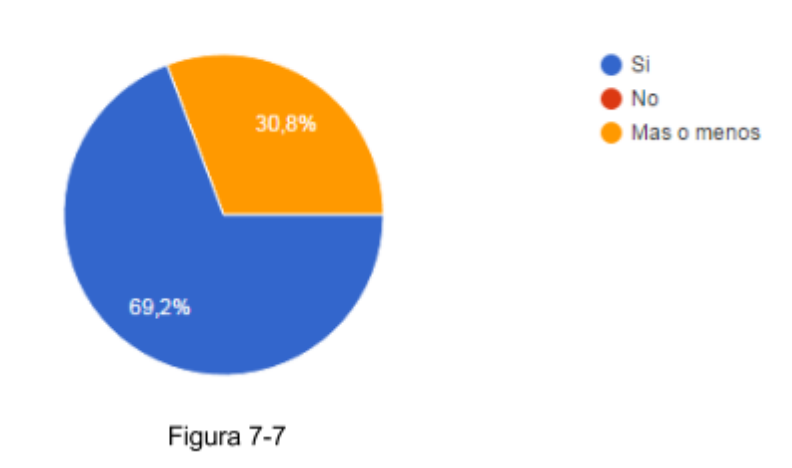

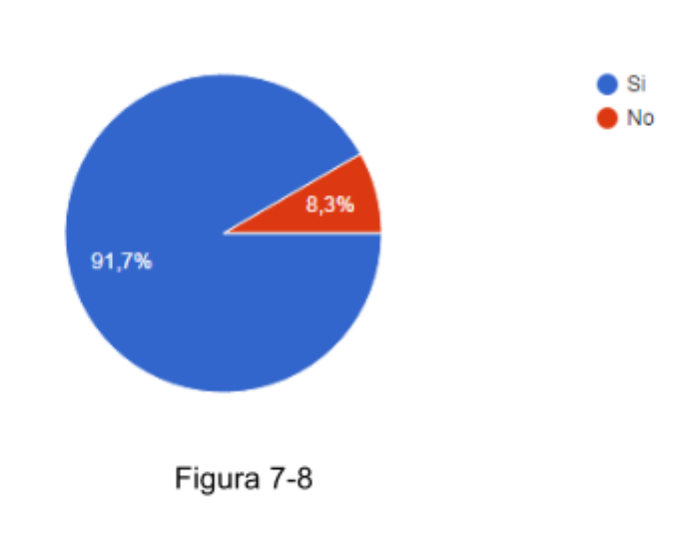

¿Pudiste leer bien el texto con ese tamaño de letra ?

# ¿Qué te pareció el color de la aplicación?

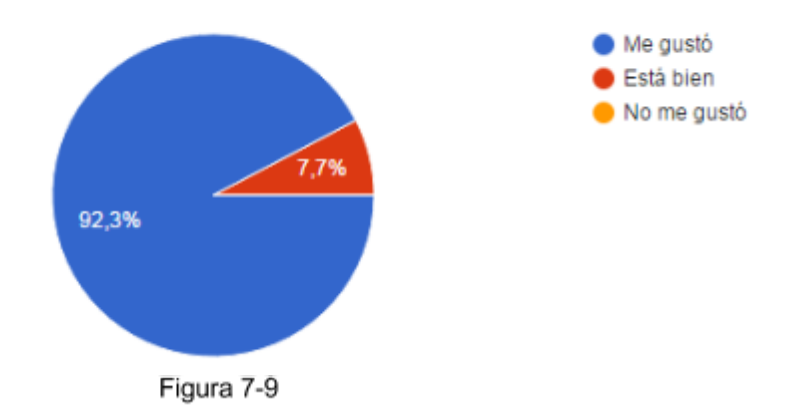

El puntaje promedio obtenido de los tests fue de **8,4**. La baja en el puntaje se debe a que a los individuos durante las pruebas, el GPS fallaba o la voz no era capturada correctamente.

# Conclusión

Durante el desarrollo de esta tesina se investigaron múltiples temáticas relacionadas con la comunidad sorda, como es el caso de la problemática de la sordera, las leyes en las cuales los individuos sordos pueden escudarse y demás temas relacionados, como por ejemplo: recomendaciones para que los progenitores lidien de manera correcta con esta situación, en caso de que se presentara en sus hijos. Ahondando en la parte jurídica, se recopiló información sobre leyes así como también se detallaron los avances que se lograron en esta materia, con el objetivo de favorecer la inclusión de estos individuos en la sociedad.

Luego se trabajó sobre la actualidad en el mundo informático, específicamente aplicaciones para dispositivos móviles con sistema operativo Android. De esta investigación se extrajo información y se llegó a la conclusión de que el mercado actual es muy limitado en cuanto a aplicaciones dedicadas a usuarios sordos. Estas aplicaciones fueron instaladas en los dispositivos móviles de prueba para así conocer más sobre las mismas, es decir, sus funciones, limitaciones, etc. Una sola de las aplicaciones realizaba una tarea similar a Talk-Louder! pero de forma muy acotada, la misma permite enviar mensajes por el altavoz y recibirlos a través del micrófono del dispositivo para luego convertirlos a texto. La aplicación en cuestión está en idioma inglés, por lo que si nos enfocamos en herramientas asistivas para oyentes para países de lengua española, la oferta actual de software del mercado tiende a ser aún menor.

La interfaz gráfica de Talk-Louder! sufrió una evolución progresiva desde un primer prototipo para Windows Phone con funcionalidad básica pasando por el prototipo en Android hasta la aplicación final, también desarrollada para Android. En el entremés de los prototipos, se trabajó con herramientas de maquetado, con el propósito de obtener una combinación adecuada, entre navegación y estética.

Una vez presentadas estas cuestiones, se procedió a trabajar sobre aspectos detallados y particulares de Talk-Louder!, como por ejemplo: las APIs utilizadas, el diagrama UML representativo del sistema, incluyendo secciones de código que implementan características avanzadas y que incrementan el grado de estética del sistema.

Dado la cantidad de funcionalidad concentrada en la aplicación, se incluyó una descripción funcional del sistema, la cual indica cómo llevar a cabo distintas operaciones. El texto de las funcionalidades es complementado con tomas de pantalla de Talk-Louder! en acción, con el propósito de clarificar la funcionalidad lo mejor posible.

Este sistema requirió la realización de una serie de pruebas de usuario, dichas pruebas fueron llevadas a cabo para determinar el grado de satisfacción por parte de los usuarios luego de utilizar Talk-Louder!. Fue de notoria importancia el trabajo con usuarios, ya que arrojó una retroalimentación que permitió realizar los cambios pertinentes y de esta manera mejorar la aplicación.

# Trabajo futuro

Las siguientes ideas no fueron implementadas en la tesina actual y conforman el trabajo futuro. Algunas de estas ideas fueron sugeridas por los usuarios participantes de las evaluaciones de Talk-Louder!, mientras que otras fueron propuestas por los autores de la tesina como un complemento no esencial, es decir, la implementación de las mismas no interfiere con el funcionamiento de la aplicación sino que solamente agrega características adicionales.

- Diccionario para sordos: como el lenguaje español resulta ser la segunda lengua de las personas con esta discapacidad, resultaría útil incluir un diccionario especial para sordos con el significado de las palabras que componen a las frases, de manera tal que, si un usuario sordo no entendiera una de las palabras, éste podría hacer uso de esta funcionalidad. Notar que si la aplicación fuera extendida a países de habla hispana, sería necesario contar con diccionarios específicos, debido a que la lengua de señas varía de un país a otro.
- Paquetes de conversaciones disponibles para la descarga: el usuario se conecta a un servicio a través de Talk-Louder! que le permite descargar paquetes predefinidos con una categoría y un conjunto de frases asociadas. También se contempla brindar la posibilidad a los usuarios de calificar los paquetes de frases.
- Soporte para micrófonos por bluetooth, de manera que, si el usuario está en un ambiente ruidoso o las personas se encuentran separadas u obstaculizadas por algún objeto, el micrófono puede ser posicionado cerca de la persona oyente, eliminando la necesidad de acercar el dispositivo móvil para captar la voz.
- Reemplazar algunas palabras por objetos, de manera que, si el usuario sordo desconoce el significado de la palabra, el mismo puede ver el objeto y determinar más fácilmente cuál es el significado de la frase. Esto además conseguiría ampliar el rango de edades a las cuales está orientada la aplicación, llegando así a usuarios de cortas edades.
- Agregar una funcionalidad adicional al botón escuchar, de manera que el mismo quede bloqueado y permanezca escuchando por un tiempo prolongado. Luego de alguna manera determinada, el usuario puede finalizar el proceso de escuchar y el dispositivo procede a pasar a texto la voz e imprimirla en la pantalla del chat.

# **Referencias**

- [1] Organización mundial de la Salud (OMS), Centro de prensa, Sordera y Pérdida de la Audición. (03-2015) [www.who.int/mediacentre/factsheets/fs300/es/](http://www.who.int/mediacentre/factsheets/fs300/es/)
- [2] Sabrina Pablón. (2009). "La discapacidad auditiva. ¿Cómo es el niño sordo?". La Central Sindical Independiente y de funcionarios (CSI-F). www.csi-csif.es/andalucia/modules/mod\_ense/revista/pdf/Numero\_16/SABINA\_PAB [ON\\_2.pdf](http://www.csi-csif.es/andalucia/modules/mod_ense/revista/pdf/Numero_16/SABINA_PABON_2.pdf)
- [3] MedlinePlus, Biblioteca Nacional de Medicina de EEUU, Introducción a problemas de audición y sordera. [www.nlm.nih.gov/medlineplus/spanish/hearingdisordersanddeafness.html#summary](https://www.nlm.nih.gov/medlineplus/spanish/hearingdisordersanddeafness.html#summary)
- [4] Victor Hugo Villafañe Aguilar. (13052004). Implementación de un aparato de ayuda auditiva. [catarina.udlap.mx/u\\_dl\\_a/tales/documentos/lep/villafane\\_a\\_vh/](http://catarina.udlap.mx/u_dl_a/tales/documentos/lep/villafane_a_vh/)
- [5] MedlinePlus, Biblioteca Nacional de Medicina de EEUU. (18-05-2014). Hipoacusia [www.nlm.nih.gov/medlineplus/spanish/ency/article/003044.htm](https://www.nlm.nih.gov/medlineplus/spanish/ency/article/003044.htm)
- [6] Mutualidad Argentina de Hipoacúsicos (MAH) , ¿Qué es la hipoacusia?. www.mah.org.ar/que-es-la-hipoacusia
- [7] Historia de los dispositivos que mejoran la audición. (2013) www.deafwebsites.com/hearing-aids/history-hearing-aids.html
- [8] National Institute on Deafness and Other Communication Disorders(NIDCD). (092013). Audífono [www.nidcd.nih.gov/es/espanol/audifonos](https://www.nidcd.nih.gov/es/espanol/audifonos)
- [9] MedlinePlus. Biblioteca Nacional de Medicina de EEUU. (20-04-2015). Vivir con hipoacusia. [www.nlm.nih.gov/medlineplus/spanish/ency/patientinstructions/000360.htm](https://www.nlm.nih.gov/medlineplus/spanish/ency/patientinstructions/000360.htm)
- [10] María Paula Giancatarino. (2012). Cuadernillo Guía Introductorio de Lengua de Señas Argentina.
- [11] Hilde Haualand y Colin Allen. "Personas Sordas y Derechos Humanos". Federación Mundial de Sordos (WFD) y la Asociación Nacional de Sordos de Suecia (SDR). (2009)
- [12] Origen de la lengua de señas. [es.wikipedia.org/wiki/Alfabeto\\_manual](https://es.wikipedia.org/wiki/Alfabeto_manual)
- [13] United Nations Educational, Scientific and Cultural Organization (UNESCO). Declaración Universal de los Derechos Humanos portal.unesco.org/es/ev.php-URL\_ID=26053&URL\_DO=DO\_TOPIC&URL\_SECTION  $=201.html$
- [14] Comité sobre los Derechos de las Personas con Discapacidad. (01-07-2010). Aplicación de la Convención sobre los derechos de las personas con discapacidad.
- [15] María Ignacia Massone y Juan Carlos Druetta (2010). "Diccionarios de lenguas de señas: cuestiones lexicográficas". Fundación Dialnet, gobierno de la provincia de La Rioja, Argentina. [dialnet.unirioja.es](https://dialnet.unirioja.es/)
- [16] Viviana Burad. (2006). 19 de Septiembre: día nacional de la Lengua de Señas Argentina. modalidadespecial.educ.ar/datos/recursos/pdf/dia-nacional-de-las-personas-sordas-a [rgentinas.pdf](http://modalidadespecial.educ.ar/datos/recursos/pdf/dia-nacional-de-las-personas-sordas-argentinas.pdf)
- [17] Ley Nº 26.206 Ley de Educación Nacional. (2006) [www.me.gov.ar/doc\\_pdf/ley\\_de\\_educ\\_nac.pdf](http://www.me.gov.ar/doc_pdf/ley_de_educ_nac.pdf)
- [18] Ley Nº 26.522. (10-10-2009). Servicios de Comunicación audiovisual www.infoleg.gov.ar/infolegInternet/anexos/155000-159999/158649/norma.htm
- [19] Manos que hablan. (29-04-2004). La población sorda, más vulnerable frente al HIVsida. [manosquehablan.com.ar/noticias/2004/04/16031.php](http://manosquehablan.com.ar/noticias/2004/04/16031.php)
- [20] Asociación Civil CANALES. Personas sordas y oyentes trabajan para que los niños sordos accedan a una educación de calidad a través del desarrollo de proyectos educativos. Materiales educativos. [www.canales.org.ar/novedades\\_detalles.php?id=23](http://www.canales.org.ar/novedades_detalles.php?id=23)
- [21] Servicio de Interpretación en Lengua de Señas Argentina por teleconferencia del Gobierno Nacional. (14-09-2015) www.casarosada.gob.ar/informacion/archivo/29043-servicio-de-interpretacion-en-len gua-de-senas-argentina-por-teleconferencia-del-gobierno-nacional
- [22] "El oficio crece pero sin sueldo". (06-05-2015). Provincia de San Juan, Argentina. [www.diariodecuyo.com.ar/home/new\\_noticia.php?noticia\\_id=663362](http://www.diariodecuyo.com.ar/home/new_noticia.php?noticia_id=663362)
- [23] Viviana Burad. (2008). Ética y procedimiento profesional para Intérpretes de Lengua de Señas. Universidad de Cuyo.

[bdigital.uncu.edu.ar/objetos\\_digitales/4633/eticaburad.pdf](http://bdigital.uncu.edu.ar/objetos_digitales/4633/eticaburad.pdf)

- [24] Viviana Burad.(2013). Los derechos de la población sorda: trabajo y ciudadanía plena.
- $[25]$  Ley N° 25.689. (28-11-2002). Sistema de protección integral de los discapacitados. Modificación de ley Nº 22.431 www.infoleg.gov.ar/infolegInternet/anexos/80000-84999/81041/norma.htm
- $[26]$  Ley N° 22.431.(18-03-1981). Sistema de protección integral de los discapacitados infoleg.mecon.gov.ar/infolegInternet/anexos/20000-24999/20620/texact.htm
- [27] Constitución Nacional Argentina [www.ttn.gov.ar/descargas/constitucion.pdf](http://www.ttn.gov.ar/descargas/constitucion.pdf)
- [28] Área Información Legislativa y Documental del Centro de Documentación e Información del Ministerio de Economía de la República Argentina. (03-08-1988). Actos Discriminatorios. Ley Nº 23.592. www.infoleg.gov.ar/infolegInternet/anexos/20000-24999/20465/texact.htm
- [29] José A. Ferrández Mora y Antonio Villalba Pérez. (1996). Atención Educativa de los alumnos con necesidades educativas especiales derivada de una deficiencia auditiva. Consellería de Cultura, Educación y Ciencia. Generalitat Valenciana. Anexo, 1. La Lectura Labiofacial. [www.aeivalencia.com/Anexos.pdf](http://www.aeivalencia.com/Anexos.pdf)
- [30] Fonoaudiología. (18122010). Todo para el futuro fonoaudiólogo. Aprendizaje de lectura labiofacial. fonoaudiologos.wordpress.com/2012/12/18/aprendizaje-de-lectura-labiofacial-llf/
- [31] Orca Screen Reader [wiki.gnome.org/Projects/Orca](https://wiki.gnome.org/Projects/Orca)
- [32] Voice Over [www.apple.com/es/accessibility/osx/voiceover/](http://www.apple.com/es/accessibility/osx/voiceover/)
- [33] Narrador windows.microsoft.com/es-ar/windows-10/getstarted-hear-text-read-aloud
- [34] Usound. [www.usound.co/es/](http://www.usound.co/es/)
- [35] Purple Mobile. itunes.apple.com/us/app/purple-vrs-v2/id432523572?mt=8&ls=1 [play.google.com/store/apps/details?id=us.purple.purplevrs](https://play.google.com/store/apps/details?id=us.purple.purplevrs)
- [36] Tap Tap. itunes.apple.com/us/app/tap-tap/id369747181?mt=8
- [37] Kitsord. [play.google.com/store/apps/details?id=com.kitsord&hl=es\\_419](https://play.google.com/store/apps/details?id=com.kitsord&hl=es_419) [www.kitsord.com/](http://www.kitsord.com/)
- [38] Deaf Assistant. [play.google.com/store/apps/details?id=tk.hasankassem.deafassistant&hl=es\\_419](https://play.google.com/store/apps/details?id=tk.hasankassem.deafassistant&hl=es_419)
- [39] MedlinePlus. Biblioteca Nacional de Medicina de EEUU. (20-04-2015). Dispositivos para la hipoacusia. [www.nlm.nih.gov/medlineplus/spanish/ency/patientinstructions/000359.htm](http://www.nlm.nih.gov/medlineplus/spanish/ency/patientinstructions/000359.htm)
- [40] API de Google Places. [developers.google.com/places/?hl=es](https://developers.google.com/places/?hl=es)
- [41] Traductor de la compañía Yandex. [www.yandex.com/](https://www.yandex.com/)
- [42] Android Developers. [developer.android.com/intl/es/develop/index.html](http://developer.android.com/intl/es/develop/index.html)
- [43] Burbujas/globo/viñetas de conversación en el chat.(17-04-2015) www.codeproject.com/Tips/897826/Designing-Android-Chat-Bubble-Chat-UI
- [44] Top 10 de aplicaciones de chat para Android. www.androidheadlines.com/2015/11/featured-top-10-chat-apps-android.htm
- [45] Libro Android Fragments Dave MacLean and Satya Komatineni, Capítulo 3. [www.allitebooks.com](http://www.allitebooks.com/)
- [46] Communicating with other Fragments Android Developers [developer.android.com/intl/es/training/basics/fragments/communicating.html](http://developer.android.com/intl/es/training/basics/fragments/communicating.html)
- [47] AsyncTask Android Developers [developer.android.com/reference/android/os/AsyncTask.html](http://developer.android.com/reference/android/os/AsyncTask.html)